# **PROTOTIPO PARA LA SUPERVISIÓN DEL PROCESO DE ELABORACIÓN DE JABÓN DE JOHNSON & JOHNSON PARA LA EMPRESA OMNICON S.A.**

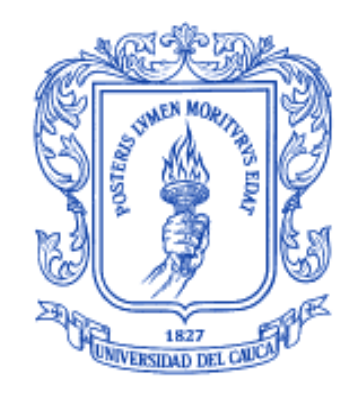

**Santiago Muñoz Ruiz Jhon Jairo Balcázar Gualguán**

**UNIVERSIDAD DEL CAUCA FACULTAD DE INGENIERÍA ELECTRÓNICA Y TELECOMUNICACIONES DEPARTAMENTO DE ELECTRÓNICA, INSTRUMENTACIÓN Y CONTROL INGENIERÍA EN AUTOMÁTICA INDUSTRIAL POPAYÁN 2013**

## **PROTOTIPO PARA LA SUPERVISIÓN DEL PROCESO DE ELABORACIÓN DE JABÓN DE JOHNSON & JOHNSON PARA LA EMPRESA OMNICON S.A.**

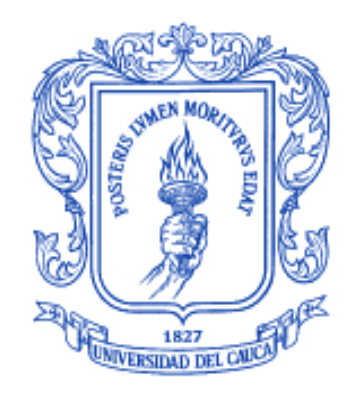

#### **Monografía presentada como requisito parcial para optar por el título de Ingeniero en Automática Industrial**

**Santiago Muñoz Ruiz Jhon Jairo Balcázar Gualguán**

**Director. Ing. Oscar Amaury Rojas A.**

**UNIVERSIDAD DEL CAUCA FACULTAD DE INGENIERÍA ELECTRÓNICA Y TELECOMUNICACIONES DEPARTAMENTO DE ELECTRÓNICA, INSTRUMENTACIÓN Y CONTROL INGENIERÍA EN AUTOMÁTICA INDUSTRIAL POPAYÁN 2013**

## **CONTENIDO**

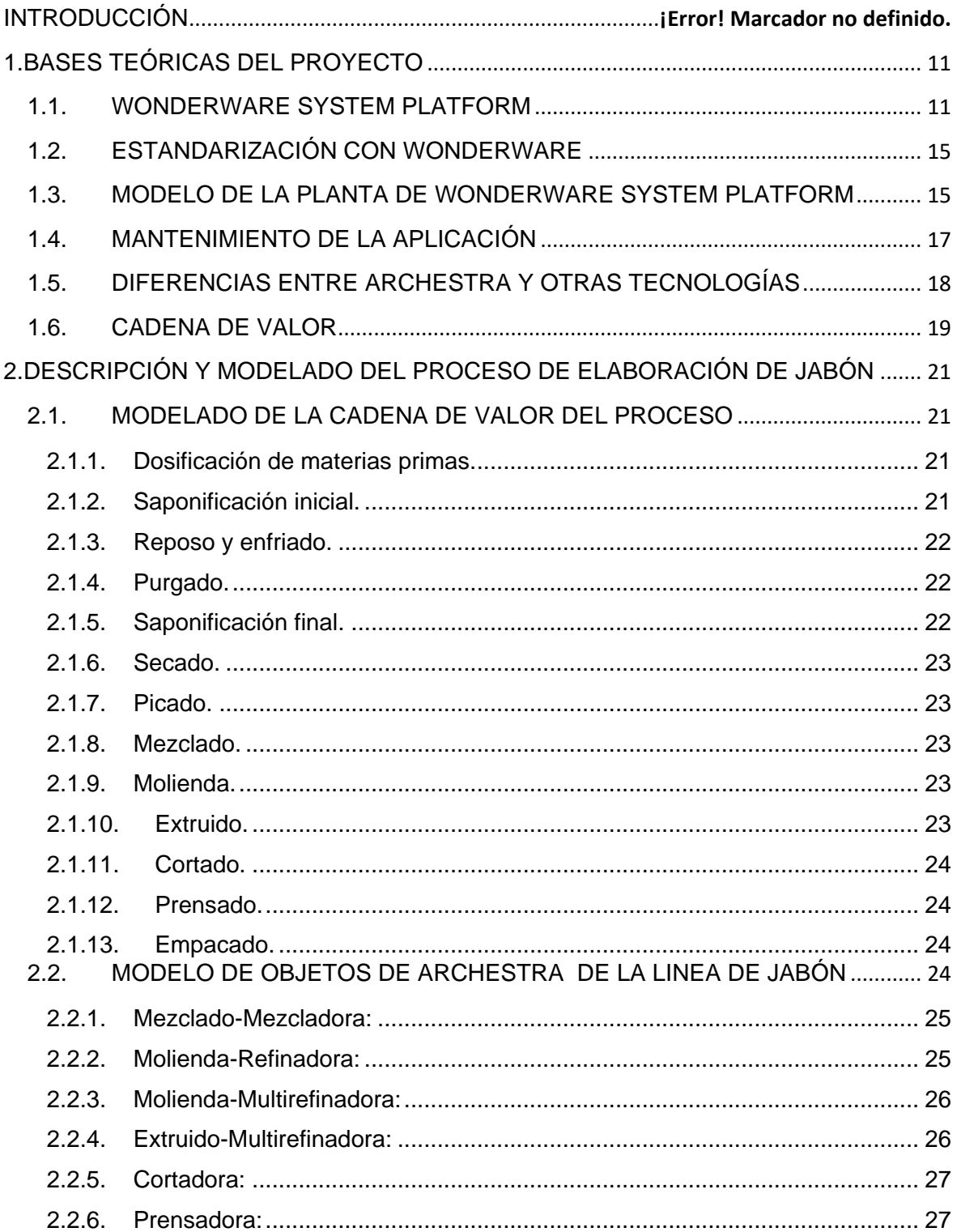

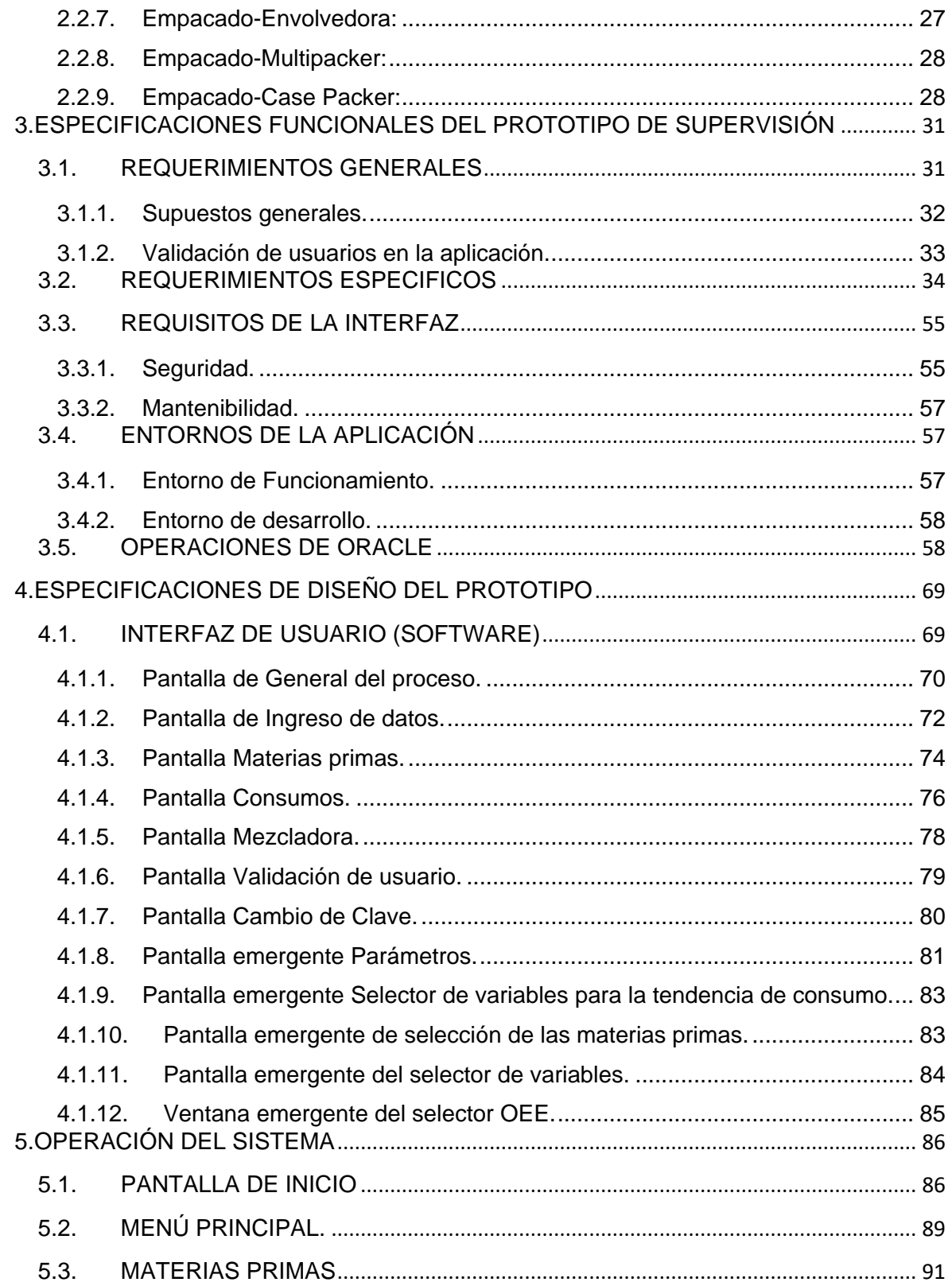

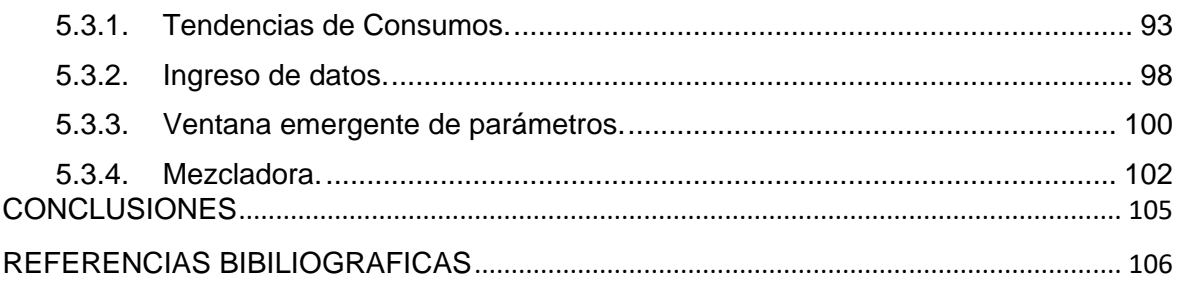

## **INDICE DE FIGURAS**

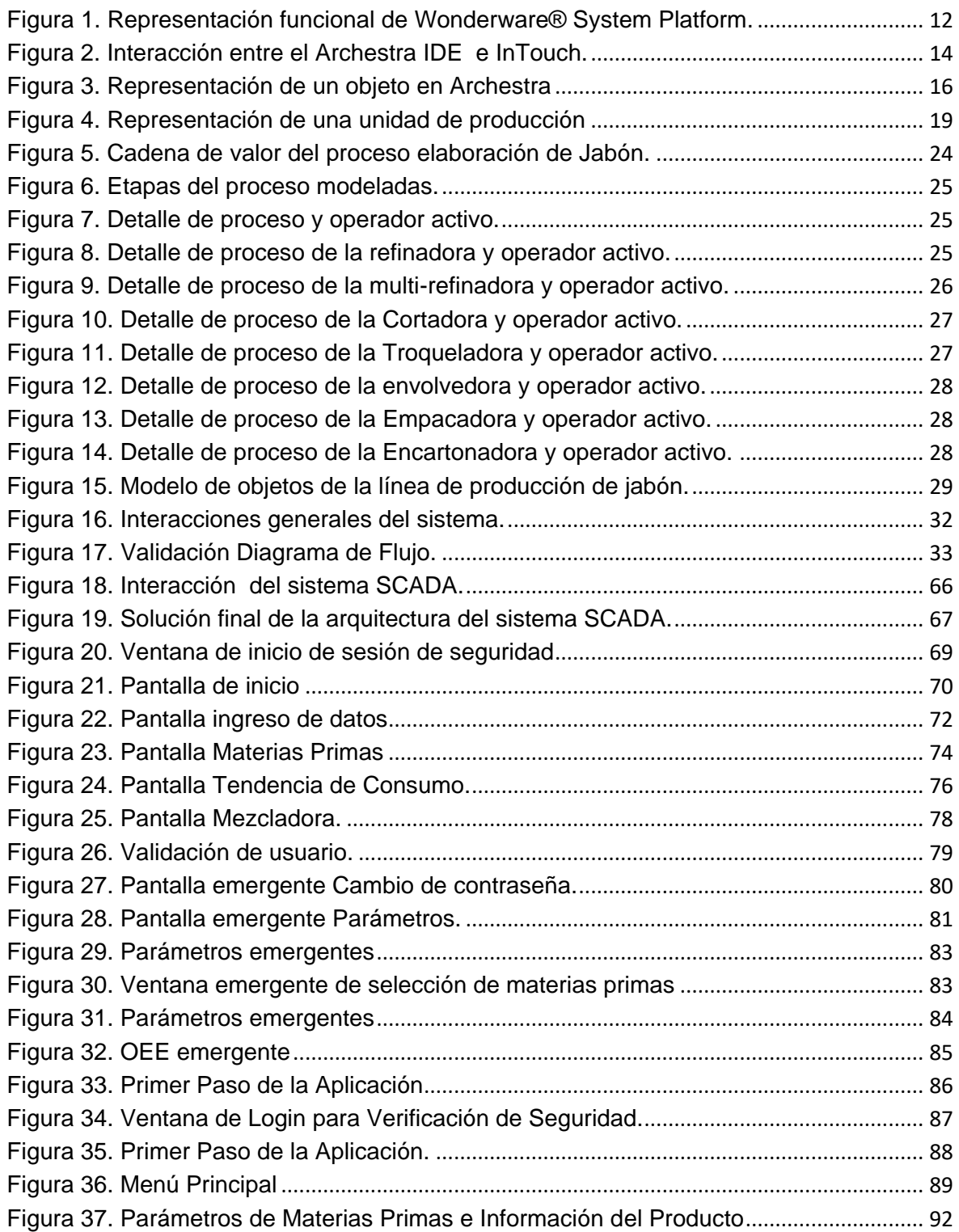

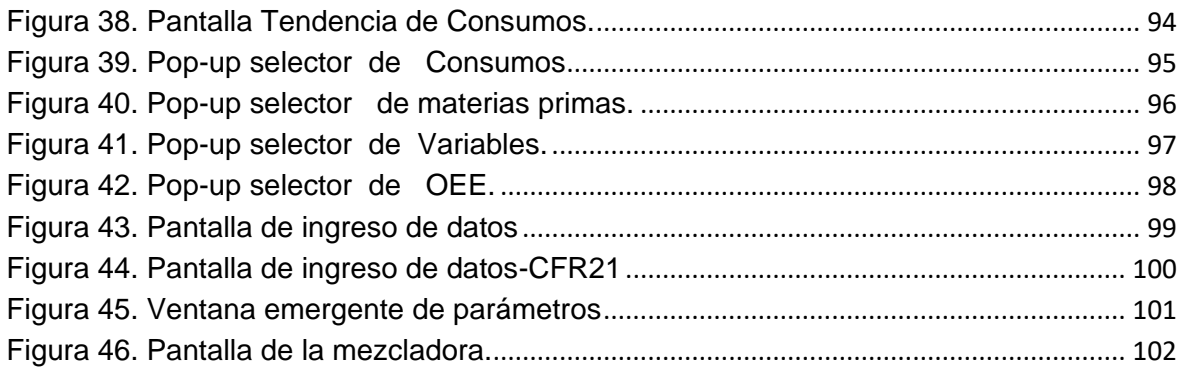

# **INDICE DE TABLAS**

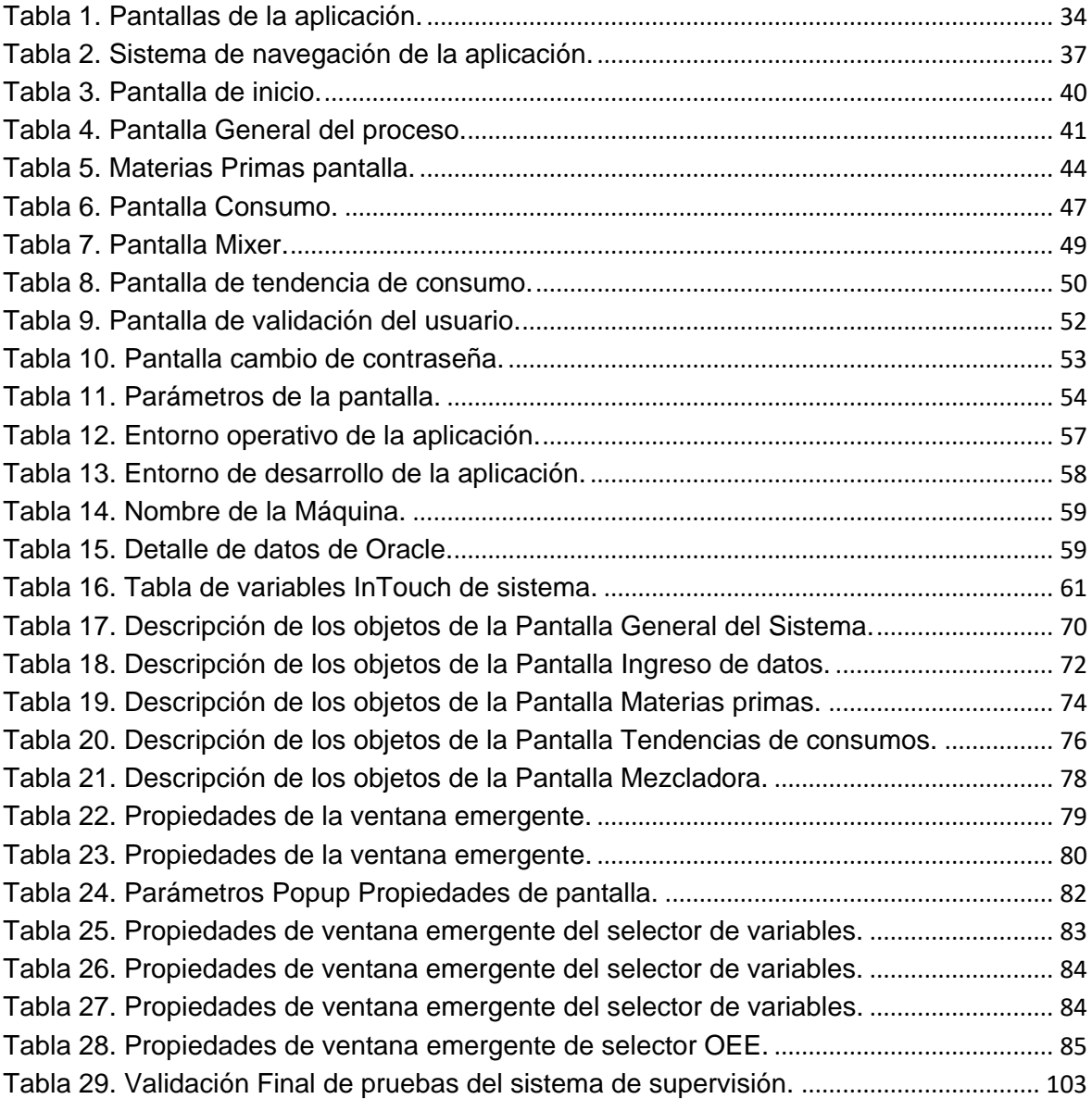

#### **INTRODUCCION**

En la actualidad en el campo de la producción industrial, la automatización ha pasado de ser una herramienta de trabajo deseable a una herramienta indispensable en cualquier proceso que desee competir en el mercado globalizado. Ningún empresario puede omitir la automatización de sus procesos para aumentar la calidad de sus productos, reducir los tiempos de producción, realizar tareas complejas, reducir los desperdicios o las piezas defectuosas y especialmente aumentar la rentabilidad. [1].

OMNICON S.A es una empresa líder en el sector, que provee soluciones en automatización industrial a nivel nacional e internacional, esta empresa realiza proyectos a diferentes clientes, y uno de estos proyectos va encaminado a la creación de una aplicación para la supervisión del proceso de elaboración de jabón, el cual será nuestro caso de estudio. Para este proyecto, se requiere del manejo de la tecnología Archestra, la cual es una arquitectura de software de información y automatización diseñada para integrar y extender la vida de los sistemas heredados, aprovechando las tecnologías de software y los estándares abiertos más avanzados de la industria. [2].

Las soluciones HMI/SCADA a menudo imponen demandas complejas a las arquitecturas de software. InTouch HMI Visualization de Wonderware, combinado con la premiada Wonderware System Platform, basada en la tecnología Archestra, se encuentra posicionado de manera única para superar estos retos.

Las soluciones construidas sobre la tecnología Archestra se benefician de una arquitectura de software única, abierta y escalable que puede conectarse a prácticamente cualquier sistema de automatización, unidad terminal remota (RTU), dispositivo electrónico inteligente (IED), controlador lógico programable (PLC), base de datos, historiador o sistema de negocios en uso hoy en día. La naturaleza abierta de esta plataforma les permite a los usuarios expandir sus sistemas existentes sin necesidad de adquirir nuevo hardware o sistemas de control. [3].

En cualquier proceso productivo, es fundamental realizar una representación lógica de los procesos físicos que están siendo controlados y supervisados. Y que mejor manera que utilizar una herramienta que represente físicamente mediante el modelo de la planta los dispositivos, áreas, comunicaciones mediante objetos que componen nuestra línea de producción. Lo que permite realizar la configuración, el registro de datos, la entrega y el mantenimiento de información histórica en tiempo real de la forma más simple posible. Ya que todo es visto como un objeto y es más fácil identificar la información que se debe entregar a cada una de las áreas que componen la empresa. [4].

# **1. BASES TEÓRICAS DEL PROYECTO**

<span id="page-10-0"></span>En este primer capítulo se presenta la información básica sobre el proyecto con la finalidad de resolver los siguientes aspectos:

- La comprensión total del enfoque que la tecnología Archestra maneja, para poder aplicar estos conceptos en el diseño del prototipo, mediante las definiciones de las herramientas a utilizar y para determinar la manera más adecuada para ser aplicadas al proceso productivo en cuestión.
- Estudiar y comprender que es un modelo físico de la planta, según el enfoque Archestra y su representación en la aplicación.

## <span id="page-10-1"></span>**1.1. WONDERWARE SYSTEM PLATFORM**

Wonderware® System Platform es una plataforma de aplicaciones de software industrial que se basa en la tecnología Archestra® para el control de supervisión del sistema, y soluciones para la gestión de la producción y el desempeño. Está Diseñado para satisfacer las necesidades del personal de automatización e información industrial, Wonderware System Platform es el eje y administrador de todas las capacidades funcionales requeridas para soluciones de software industrial. Wonderware provee un servidor de aplicaciones industriales, un poderoso servidor historiador, un servidor de información fácil de usar, todo específicamente construido para entornos industriales exigentes en tiempo real. [5].

#### **Componentes funcionales de Archestra System Platform.**

La siguiente figura muestra la representación funcional de Wonderware® System Platform.

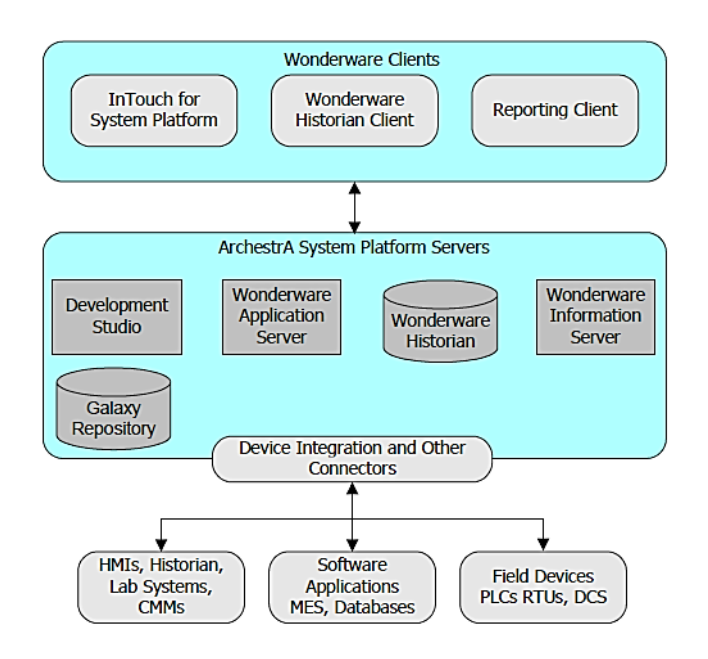

<span id="page-11-0"></span>**Figura 1. Representación funcional de Wonderware® System Platform.**

## **Wonderware Development Studio.**

Wonderware Development Studio es un conjunto de herramientas que interactúan entre sí para poder realizar los desarrollos y el mantenimiento de las aplicaciones que soporta Wonderware® System Platform.

El corazón de Development Studio es el Ambiente Integrado de Desarrollo (IDE). Al interior del IDE, los ingenieros pueden diseñar, desarrollar y mantener cualquier aplicación industrial, en este ambiente se encuentra toda la aplicación, es decir la representación física de la planta en forma de objetos, los cuales forman modelos que pertenecen a un área determinada, además de esto desde el IDE se lanzan las aplicaciones de supervisión para que puedan ser desplegadas en los clientes, sin tener que salir del IDE, el usuario puede desarrollar sofisticados gráficos e incorporarlos a aplicaciones de Inteligencia de Operaciones, HMI, SCADA o MES.

Una vez que el desarrollo está listo para su entrega, sólo se requiere un clic para implementar aplicaciones, objetos y la lógica asociada a cualquier lugar en el namespace de la empresa. [6].

## **Wonderware Historian.**

El componente Wonderware Historian de System Platform, es un sistema de bases de datos diseñada para grabar tantos parámetros de un proceso de fabricación como sea necesario. Por lo general, se crean grandes cantidades de datos durante

un ciclo de producción de fabricación, y con frecuencia se producen los cambios de datos a gran velocidad (sobre todo cuando algo sale mal). Esta información debe ser almacenada, precisa y oportuna con el fin de que ingenieros de producción tomen las decisiones adecuadas y verifique la parametrización mas optima que conlleve a cumplir con los estándares de calidad necesarios para el producto que se desee fabricar, además combina el poder y la flexibilidad de una base de datos relacional con la velocidad y la compresión de un verdadero historiador de proceso, integrando de manera eficiente el piso de planta con los sistemas de gestión de la información.

Wonderware Historian está diseñado para recolectar una amplia variedad de datos de planta a resolución completa y a alta velocidad, garantizando que Las personas encargadas de tomar las decisiones a todos los niveles cuenten con los datos que necesitan para impulsar iniciativas de mejoramiento de la productividad. Wonderware Historian es cientos de veces más rápido que los sistemas de bases de datos estándar y sólo usa una pequeña fracción para almacenar los datos. Sus avanzadas funciones de recuperación de datos le permiten al personal generar rápidamente la información detallada y focalizada que necesitan para acelerar el proceso de toma de decisiones y permitir el acceso a la información correcta al momento de identificarse un problema o descubrirse una oportunidad. [7].

#### **Wonderware Information Server.**

Wonderware Information Server ofrece una solución fácil que permite agregar y presentar datos de rendimiento y producción a través de la web o la Intranet de su compañía.

Con un mínimo de capacitación, el personal de la planta puede instalar, configurar e implementar un sitio web de la planta altamente eficaz sin necesidad de contar con conocimientos de programación previos. A través del uso de Information Server, es posible agregar grandes cantidades de datos de proceso en reportes de producción altamente informativos adecuados a las necesidades de información del personal de la planta.

El contenido de Wonderware Information Server puede ser incorporado a otros portales web agregando valor e información. [8].

## **Device Integration Tools.**

La Plataforma del Sistema Archestra se puede conectar a un conjunto diverso de fuentes de datos para integrar todos los datos de la planta. Las fuentes de datos incluyen servidores OPC , bases de datos y cualquier aplicación que expone datos de una API como los componentes funcionales de Archestra System Platform XML , SQL , HTTP , o . NET. Además, Wonderware proporciona una biblioteca de herramientas de integración de dispositivos que proporcionan los datos de la planta.

• Un servidor de I / O actúa como un servidor de protocolo de comunicación que proporciona los datos de los PLC y otros dispositivos de la fábrica a las aplicaciones HMI. Un servidor de I / O se puede utilizar con cualquier programa de Microsoft Windows o la aplicación de supervisión capaz de actuar como un DDE, FastDDE, OPC, o Cliente SuiteLink ™.

• Un DAServer actúa como un servidor de protocolo de comunicación proporcionando datos de los PLC de un proveedor específico y otros dispositivos de fábrica. Wonderware ofrece una extensa familia de DAServers para una amplia variedad de fabricantes de PLC.

• Un objeto de integración de dispositivos (DIObjects) encapsula la funcionalidad de un DAServer en el Archestra IDE (Ambiente de desarrollo). Los DIObjects son modelos de la red y dispositivos asociados con una aplicación HMI específica. La jerarquía de los dispositivos reales es la misma que la jerarquía de los DIObjects.

La siguiente figura muestra la interacción entre el Archestra IDE y los componentes tradicionales de InTouch. La figura también muestra cómo una aplicación Administradora de InTouch puede ser creada a partir del Development Studio. El Development Studio se integra plenamente a la aplicación de InTouch HMI con símbolos de Archestra para construir los componentes visuales de las aplicaciones.

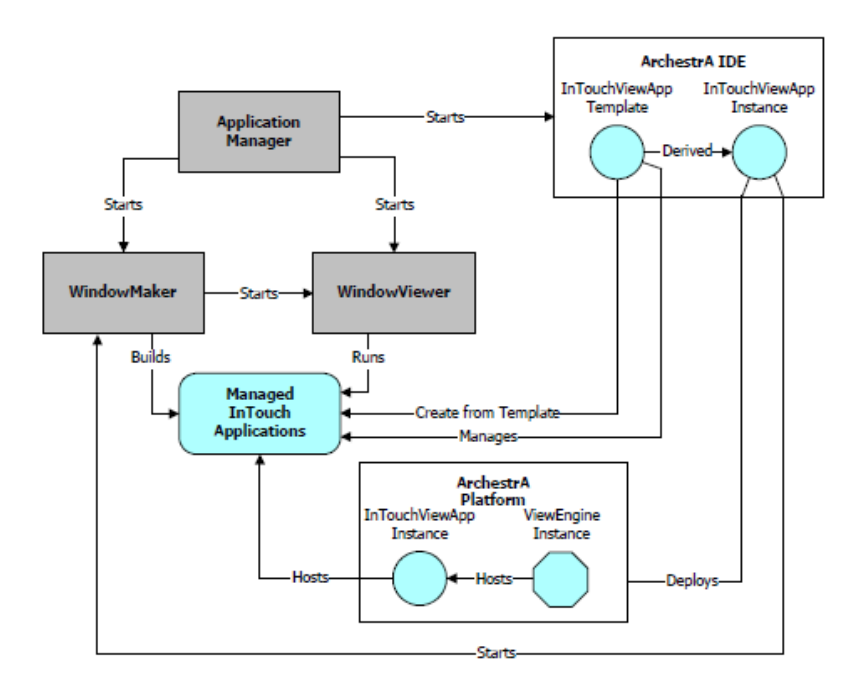

<span id="page-13-0"></span>**Figura 2. Interacción entre el Archestra IDE e InTouch.**

# <span id="page-14-0"></span>**1.2. ESTANDARIZACIÓN CON WONDERWARE**

System Platform utiliza un enfoque basado en objetos que permiten extraer la información de manera fácil de un dispositivo que se encuentre en campo y que a su vez pertenece a un modelo el cual podría describir una línea de producción y los objetos que la componen, de tal forma que estos estándares se pueden implementar posteriormente como plantillas para ser reutilizados en cualquier aplicación con funcionalidades similares. [9].

Esta plataforma permite que se establezcan y utilicen estándares consistentemente a través de la compañía, lo que da lugar a menor entrenamiento y comprensión universal sobre cómo utilizar el sistema.es importante destacar que la estandarización reduce costos, genera consistencia, calidad y disminuye la confusión potencial causada por diversas interfaces y los comportamiento de las aplicaciones en toda la empresa. [10].

## <span id="page-14-1"></span>**1.3. MODELO DE LA PLANTA DE WONDERWARE SYSTEM PLATFORM**

En el centro de Wonderware System Platform está el "modelo de planta"; la representación lógica de los procesos físicos que se controlan y supervisan con el software de aplicaciones de Wonderware.

El modelo de planta representa la composición de la fábrica físicamente distribuida en secciones, áreas, líneas de producción y células de manufactura, de tal manera que es más simple definir cómo se obtienen los datos, cómo se definen las alarmas y quién tiene acceso a ellas, en términos significativos y organizados como plantillas reutilizables. A través de un modelo jerárquico de operaciones industriales, el modelo de planta presenta una conveniente abstracción de su equipamiento físico y sistemas, dentro de un entorno de desarrollo de aplicaciones más poderoso y productivo, incluyendo equipamiento, áreas, procesos de trabajo, KPIs, cálculos, interfaces, computadoras, controladores, bases de datos o cualquier cosa que pueda ser modelada en forma de plantilla.

El modelo de planta le otorga contexto esencial a los datos facilitando el diagnóstico y la resolución de problemas, así como también ofreciendo valiosa documentación durante la puesta en servicio y a través del ciclo de vida del sistema.

Al proveer una representación vital y precisa de sus recursos operacionales, independientemente de los recursos físicos de informática utilizados para correr el sistema, el modelo de planta brinda una mayor flexibilidad de aplicaciones para disminuir los riesgos asociados con las implementaciones iniciales, así como también la adopción de cambios a través del tiempo.

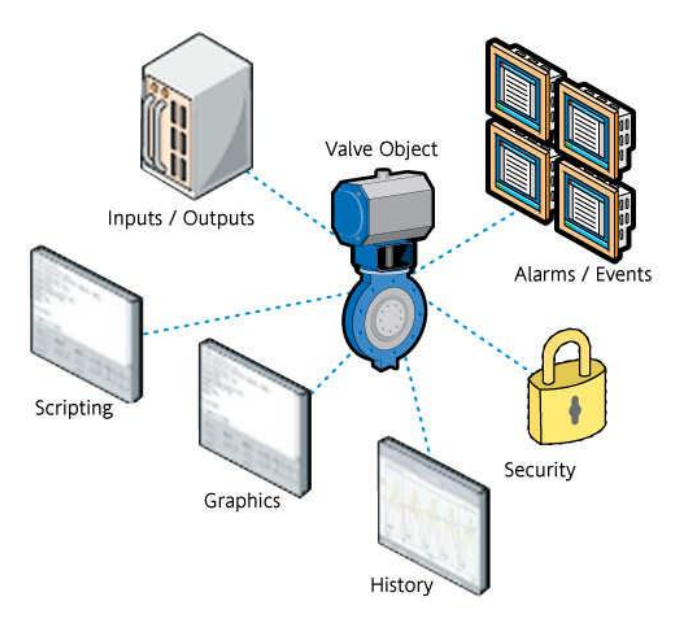

**Figura 3. Representación de un objeto en Archestra.**

<span id="page-15-0"></span>La tecnología subyacente Archestra de Wonderware System Platform provee un desarrollo fácil e intuitivo de soluciones de software industrial modulares, que pueden ser fácilmente modificadas para satisfacer las necesidades actuales y futuras. [11].

Las soluciones de Wonderware System Platform son desarrolladas utilizando el Wonderware Development Studio que incluye el Ambiente Integrado de Desarrollo (IDE) Archestra, que genera todo el código necesario para correr una aplicación, y puede implementar automáticamente componentes de aplicaciones a computadoras distribuidas geográficamente sin necesidad de visitarlas físicamente.

Dentro del Wonderware Development Studio, todos los gráficos, I/O, alarmas, recopilación histórica, instrucciones supervisoras y configuración de seguridad son almacenadas dentro de objetos de aplicaciones Archestra como parte del modelo de la planta. Los objetos de aplicaciones Archestra son definidos una vez como plantillas y re-utilizados muchas veces con completo control de la implementación, propagación y mantenimiento, ahorrando tiempo y dinero a lo largo de todo el ciclo de vida del sistema. Se incrementa la eficiencia y se ahorra valioso tiempo de ingeniería cuando los equipos de desarrolladores desde múltiples ubicaciones colaboran con proyectos y comparten aplicaciones utilizando procedimientos eficientes de check-in y check-out (al editar un objeto este se pone check-out y cuando nadie lo está editando se pone check-in), así como también capacidades de registro de auditoría y revisión histórica del Archestra IDE.

Dentro del modelo de planta, los objetos y plantillas Archestra se pueden implementar para:

Representar: Dispositivos tales como: bombas, conveyors, válvulas, lazos de control, PLCs o equipos de planta como computadores los cuales son usados para correr la aplicación, también los procesos como cálculos, secuencias, activadores de base de datos o flujos de trabajo. Este enfoque simple pero increíblemente poderoso hace que las aplicaciones sean fáciles de mantener, con toda la lógica y configuración relacionada al objeto almacenado en una ubicación única y manejable. Los objetos y plantillas de Archestra pueden ser fácilmente replicados, unidos y combinados para formar estructuras más complejas, y construir cada componente con base a los demás, con la posibilidad de definir, configurar, monitorear y representar precisamente toda la información y aspectos de su operación.

- Los Servicios de Desarrollo de Aplicaciones incluyen:
- Tecnología de objetos Archestra, con plantillas de gráficos, instrucciones, historial, I/O y alarmas poderosas y re-utilizables.
- Visualizaciones de desarrollo diferentes, abstraídas lógicamente, que muestran:
	- o Cómo la aplicación está relacionada a la instalación o planta (Vista de Modelo).
	- o Cómo la aplicación está distribuida a través de la red (Vista de Implementación).
- Un entorno multi-desarrollador para desarrollo simultáneo.
- Integración y soporte con productos Microsoft que incluyen sistemas operativos Microsoft Windows, sistema de desarrollo Visual Studio®, SQL Server, servidor BizTalk®, Capacidades SharePoint®, Microsoft Office, y navegador Internet Explorer®.

## <span id="page-16-0"></span>**1.4. MANTENIMIENTO DE LA APLICACIÓN**

El mismo Wonderware Development Studio que se utiliza para desarrollo, brinda acceso a abundantes capacidades de administración y extensibilidad del sistema ya que permite manejar múltiples servidores y aplicaciones InTouch HMI así como también modelar, organizar, crear, resolver, manejar, implementar, mantener y asegurar fácilmente sus operaciones desde un entorno centralizado, incluso sobre grandes redes distribuidas, haciendo que la tarea de instalar y mantener individualmente la misma aplicación en cada PC sea cosa del pasado, desde el IDE se puede verificar el estado de la aplicación en cada uno de los clientes en donde corre la aplicación HMI.

Cualquier estación de trabajo de la red local o remota se puede equipar y configurar para visualizar el estado del sistema entero incluyendo el estado de todas las estaciones de trabajo y servidores en la red.

Wonderware System Platform. Con simplicidad puede responder en forma efectiva a las exigencias de mayor desempeño, expansión de la capacidad y modificaciones sin estar limitado por decisiones anteriores de implementación de las aplicaciones.

Los servicios de gestión y extensibilidad del sistema incluyen:

- **Propagación remota de cambios.**
- Posibilidad de re-diseñar los sistemas en cualquier momento para soportar diferentes arquitecturas tales como nodo simple, cliente / servidor, punto a punto y centrado en web.
- Fácil redistribución de la carga del servidor.

## <span id="page-17-0"></span>**1.5. DIFERENCIAS ENTRE ARCHESTRA Y OTRAS TECNOLOGÍAS**

Es importante resaltar que la diferencia de Archestra con otras tecnologías radica en la estandarización en el entorno de desarrollo y ejecución de operaciones lo que permite ahorrar tiempo y dinero, además de esto la Integración de todos los datos de operaciones, independientemente de su fuente lo que finalmente se resume a integrar por el dato e identificar la información que se necesita y a qué nivel de la pirámide de automatización es necesario llevar esa información para poder tomar decisiones a otro nivel.

La Flexibilidad y capacidad para modificar cualquier aspecto del sistema para satisfacer nuevas necesidades o aprovechar nuevas oportunidades es una característica poco usual en las otras tecnologías ya que el uso de un modelo de la planta reduce la complejidad, el mantenimiento y despliegue remoto del software extensible y fácil de mantener usando estructuras orientadas a objetos y a base de plantillas, además de esto la capacidad para la generación de reportes en base de datos de manera directa mediante Scripts no lo tienen otras tecnologías, En Factory Talk View solamente se puede llevar la información de eventos y alarmas a la base de datos, y como buenas prácticas de programación el fabricante recomienda utilizar objetos globales y por medio de parámetros realizar la asignación de las variables, el problema es que esto tiene sus limitantes y en una pantalla no se pueden tener muchos objetos de este tipo ya que cargan la aplicación.

Wonderware System Platform™ tiene sus inconvenientes como todas las aplicaciones y la mayor desventaja radica en el costo, pero a nuestro modo de ver es la que más se acerca a integrar de manera fácil y efectiva la información necesaria de un proceso y posteriormente tomar decisiones de manera más eficiente.

## <span id="page-18-0"></span>**1.6. CADENA DE VALOR**

La cadena valor es una herramienta de gestión diseñada por Michael Porter que permite realizar un análisis interno de una empresa, a través de su desagregación en sus principales actividades generadoras de valor.

Se denomina cadena de valor, pues considera a las principales actividades de una empresa como los eslabones de una cadena de actividades (las cuales forman un proceso básicamente compuesto por el diseño, producción, promoción, venta y distribución del producto), las cuales van añadiendo valor al producto a medida que éste pasa por cada una de éstas. [12].

Estos eslabones o unidades de producción son considerados como un sistema autónomo capaz de tomar sus propias decisiones respecto al cumplimiento de su objetivo como por ejemplo cambiar el procedimiento para obtener su producto, detectar si una de sus metas ha cambiado e informar el cumplimiento de una meta o si esta no se puede cumplir debido a fallas o errores en su comportamiento. Por tanto, una unidad de producción se puede representar como se muestra en la siguiente figura.

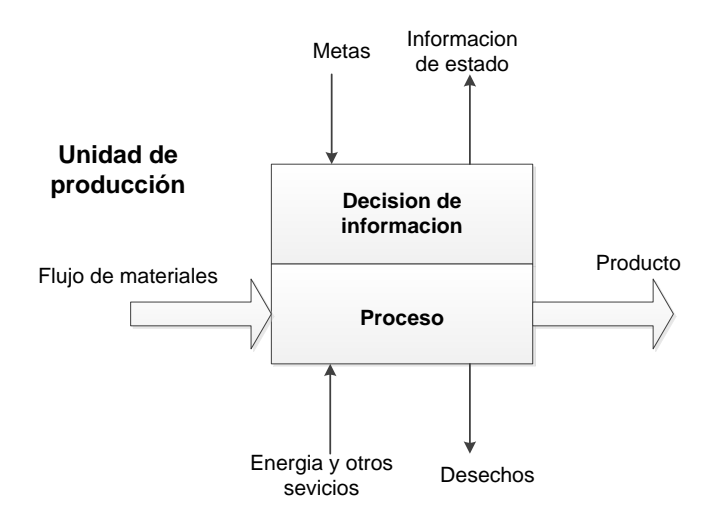

**Figura 4. Representación de una unidad de producción.**

<span id="page-18-1"></span>La cadena de valor se compone de la identificación de cada unidad de producción perteneciente al mismo nivel de la empresa. A su vez, cada unidad de producción está constituida por sus correspondientes objetos de negocio.

Un objeto de negocio es una representación mental de elementos comúnmente utilizados en un dominio particular del negocio y cubre elementos de diferentes tipos, tales como:

 Elementos físicos: En ellos se encuentran los productos, plantas, los recursos humanos, equipos, proveedores, clientes y materias primas.

- Elementos de comunicación: En estos objetos de negocios están las órdenes de pago, facturas, órdenes de producción.
- Elementos de información: Se refieren a elementos como capacidad de producción e inventarios. [13].

## <span id="page-20-0"></span>**2. DESCRIPCIÓN Y MODELADO DEL PROCESO DE ELABORACIÓN DE JABÓN**

Para implementar y diseñar el prototipo para la supervisión del proceso de elaboración de jabón en la empresa Johnson & Johnson , es necesario conocer a fondo este proceso, motivo por el cual se realizó un estudio de levantamiento de información en planta del proceso, y se realiza un modelado de la cadena de valor del proceso en mención, con la finalidad de analizar y comprender su funcionamiento para desarrollar la estructura del modelado de objetos con base en la Tecnología Archestra, para su posterior desarrollo e implementación en la plataforma. A continuación se explica en detalle cada etapa del proceso:

## <span id="page-20-1"></span>**2.1. MODELADO DE LA CADENA DE VALOR DEL PROCESO**

Con base en el modelo de la cadena de valor, y el levantamiento de información del proceso se definen las etapas de producción, para su análisis en el desarrollo posterior del modelo de objetos en la plataforma Archestra. A continuación se especifican estas etapas.

#### <span id="page-20-2"></span>**2.1.1. Dosificación de materias primas.**

La dosificación de la materia prima para la elaboración de jabón, consiste básicamente en la mezcla de los componentes básicos requeridos en su elaboración, a los cuales se realiza el análisis de calidad de estas materias primas, ya que la calidad dependerá en gran medida de esta primera fase.

#### <span id="page-20-3"></span>**2.1.2. Saponificación inicial.**

El término "saponificar" consiste en convertir un cuerpo graso en jabón, el cual puede hacerse en frío o en caliente. La saponificación se logra haciendo actuar sobre las grasas la sosa o potasa; con sosa se obtienen jabones duros y con potasa jabones blandos. Posteriormente se procede a cargar la caldera de saponificación poniendo en ella las materias primas en las cantidades específicas, para obtener la carga deseada.

Se pone en marcha el sistema de caldeo a vapor, abriendo el serpentín y calentando el conjunto hasta que marque entre 80 y 90°C de temperatura. Comprobada ésta, se hace girar el sistema de agitado de la caldera, a fin de facilitar la fusión de todo su contenido.

Posteriormente se incorporarán, en un chorro muy delgado y sin dejar de agitar, de forma que el producto de la caldera se mantenga a 80ºC, 41 lt de disolución de sosa cáustica, previamente preparada a 38ºC. Una vez incorporada la disolución, se anota el tiempo y se procede al agitado del conjunto en la caldera por espacio de 45 min, procurando que en la misma la temperatura de su contenido se mantenga a 80ºC.

Transcurrido ese tiempo de agitado de la masa, se incorporan, de la misma forma que se mencionó anteriormente, otros 82 lt de lejía de sosa cáustica a 38ºC. Con esta nueva incorporación se obtendrá la completa saponificación de la masa jabonosa, y una vez terminada, se continúa agitando el contenido de la caldera por espacio de 1 hr, cuidando de que la temperatura se mantenga en los 80ºC.

Finalmente, sin dejar de mover, y con la temperatura mínima indicada en el seno del contenido de la caldera y la masa en estado de fluidez, se incorpora una disolución de sal común, también a 80ºC de temperatura, formada por 150 lt de agua corriente y 35 k de sal. A medida que se incorpora la salmuera se proseguirá el agitado de la masa, cuidando de que la temperatura del conjunto no varíe de los 80ºC ya indicados. [14].

## <span id="page-21-0"></span>**2.1.3. Reposo y enfriado.**

Terminada la incorporación de la salmuera, se continuará el agitado durante 30 min, transcurridos los cuales se detendrá el sistema de agitación, dejando el conjunto en reposo hasta que por si solo se enfríe el contenido de la caldera, o sea a temperatura ambiente. De este modo se habrá conseguido librar la masa de su exceso de lejía, quedando ésta en un pH neutro.

## <span id="page-21-1"></span>**2.1.4. Purgado.**

Una vez culminado el proceso de reposo y enfriado, la masa de material queda dividida en dos capas, la parte superior estará constituida por el jabón solidificado, en forma de pasta neutra, y en el fondo de la caldera se hallará glicerina y sal (lejías), que se evacuará por el dispositivo de purga, que vaciará sobre el conducto que ha de llevarla al tanque colector de lejía. Las lejías así almacenadas pueden aprovecharse en posteriores fabricaciones.

## <span id="page-21-2"></span>**2.1.5. Saponificación final.**

Una vez purgada por completo la masa contenida en la caldera, se pone de nuevo en marcha el dispositivo de caldeo a vapor; cuando la pasta de jabón, vuelve a hallarse en estado de fluidez, se da marcha al agitador durante unos minutos y se le incorporan después, sin dejar de agitar, 32 litros de glicerina. Se sigue agitando hasta comprobar que la glicerina se ha incorporado totalmente, para lo cual bastarán unos 6 o 7 min de agitado. Posteriormente, sin dejar de agitar y con la masa a la misma temperatura de 80°C, se agregan lentamente 130 kg de sal sódica

básica, previamente pesados. La incorporación se efectuará en pequeñas porciones, y a medida que se observe su disolución se irán incorporando al jabón. Al final se proseguirá el agitado del contenido de la caldera por espacio de 45 min, quedando así terminado el proceso de saponificación.

## <span id="page-22-0"></span>**2.1.6. Secado.**

Una vez efectuada la operación anterior el producto se envía directamente al tanque de un secador, para alimentarlo a una serie de rodillos de acero que se enfrían con agua. La película se endurece y pasa por seis rodillos, en donde cada rotación es un poco más rápida que la anterior.

## <span id="page-22-1"></span>**2.1.7. Picado.**

El último rodillo se fija con un cuchillo afilado con dientes de sierra, el cual rompe el jabón en tiras de media pulgada de ancho.

## <span id="page-22-2"></span>**2.1.8. Mezclado.**

Una vez efectuado lo anterior se alimentan las tiras a una prensa, que consta de ocho rodillos de granito en donde se realizan los procesos de mezclado y molido. Mientras se introducen las tiras de jabón en el mezclador se rocían con aceite esencial o sustancias olorosas naturales o artificiales para perfumar el jabón neutro. En virtud de que los perfumes tienden a volatizarse, se emplea un fijadores, como una resinas fijas o naturales, bálsamos o bien algún producto animal. Adicionalmente se deberá añadir un colorante de anilina que se disuelve bien en agua caliente. Finalmente se añaden aditivos disueltos al jabón en la mezcladora, con objeto de obtener jabones especialmente suaves y sobre-engrasados, tales como lanolina o emulsiones de ceras.

## <span id="page-22-3"></span>**2.1.9. Molienda.**

Durante el paso del producto por los rodillos que se mueven a velocidades crecientes, se prensan las tiras, con lo que se ocasiona que se unan y mezclen perfectamente. Cuando dejan el último rodillo, un cuchillo corta nuevamente el jabón en tiras produciéndose la molienda del producto.

## <span id="page-22-4"></span>**2.1.10. Extruido.**

Las tiras obtenidas permanecen todavía calientes con el contenido apropiado de humedad, con el objeto de que cuando pasen por la máquina de extrusión se unan perfectamente, lo cual se logra por la presión que se ejerce mediante un tornillo de espiral que lo hace pasar a través de un dado; el tornillo y el dado se calientan con vapor. El producto obtenido consiste en una larga barra de jabón del ancho y grueso proyectados para las pastillas. Esto se consigue poniendo en el extremo de la máquina un orificio de salida de la barra, una pieza especial perforada, que al pasar la barra por su parte central, hace que salga con la forma cuadrada, rectangular, cilíndrica, según la forma que tenga dicha pieza-molde.

#### <span id="page-23-0"></span>**2.1.11. Cortado.**

En la etapa de cortado la barra larga de jabón es cortada por la maquinas en unidades más pequeñas para proceder con su procesamiento.

#### <span id="page-23-1"></span>**2.1.12. Prensado.**

Una vez que se realizó el cortado en pastillas se proceden a pasarlas por la máquina troqueladora, donde salen con su marca y forma definitiva.

#### <span id="page-23-2"></span>**2.1.13. Empacado.**

Finalmente las piezas terminadas pasan a una máquina empacadora, de donde sale el producto para ser colocado en cajas de cartón. [15].

A continuación se muestra la cadena de valor del proceso.

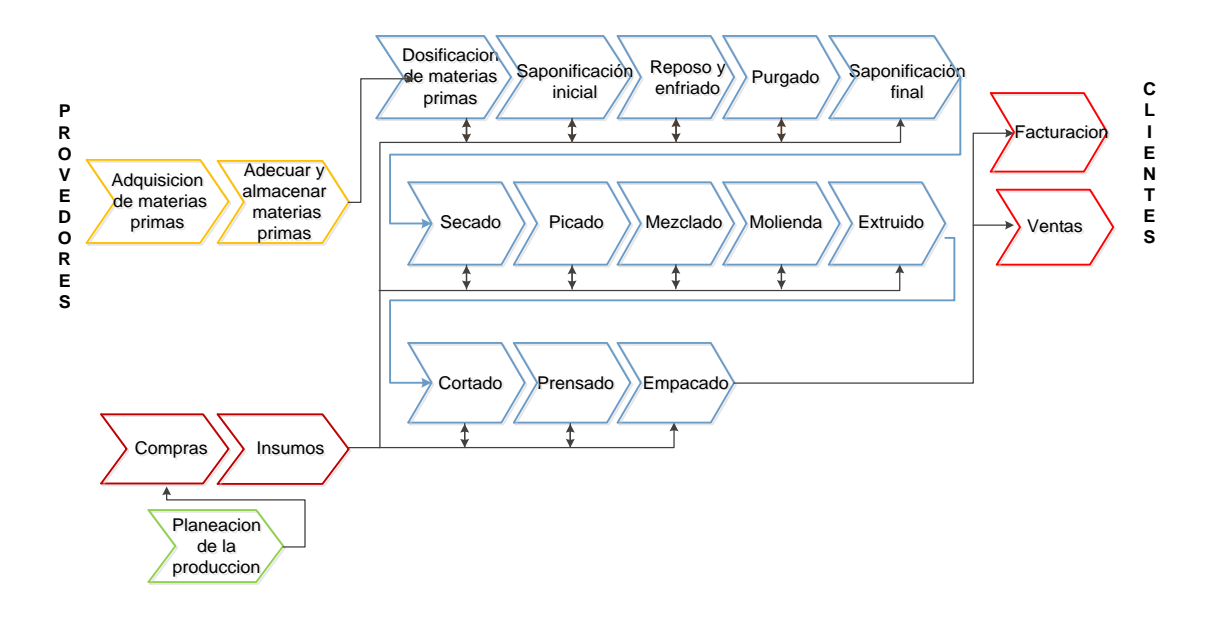

**Figura 5. Cadena de valor del proceso elaboración de Jabón.**

## <span id="page-23-4"></span><span id="page-23-3"></span>**2.2. MODELO DE OBJETOS DE ARCHESTRA DE LA LINEA DE JABÓN**

Es importante aclarar que para nuestro caso de estudio la línea de producción se toma a partir de la etapa de mezclado ya que el proceso que se realiza anteriormente es la materia prima que los operarios ingresan a la línea de producción como se muestra en la siguiente figura:

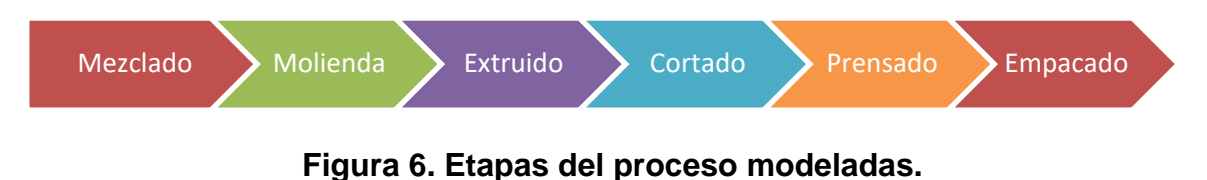

#### <span id="page-24-2"></span><span id="page-24-0"></span>**2.2.1. Mezclado-Mezcladora:**

En esta etapa los operarios se encargan de ingresar las materias primas "base" con las esencias necesarias para que el producto tome el color y olor adecuado.

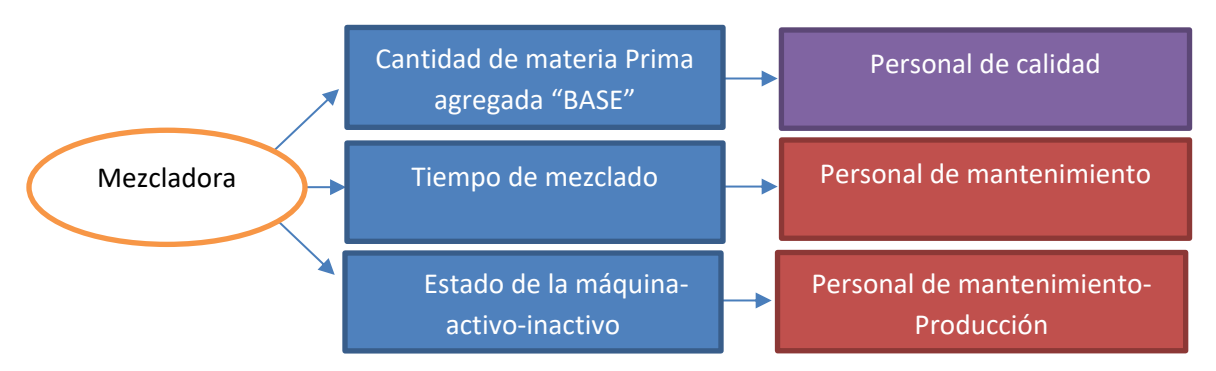

**Figura 7. Detalle de proceso y operador activo.** a

## <span id="page-24-3"></span><span id="page-24-1"></span>**2.2.2. Molienda-Refinadora:**

Mediante la molienda, se pretende reducir el tamaño de las partículas que componen la pasta de jabón, además de unir de manera homogénea todos los materiales que componen la mezcla inicial, para obtener una granulometría máxima de 180 micrones (0,18 mm), lo que permite finalmente la liberación de la mayor parte de la pasta de jabón en forma de partículas individuales.

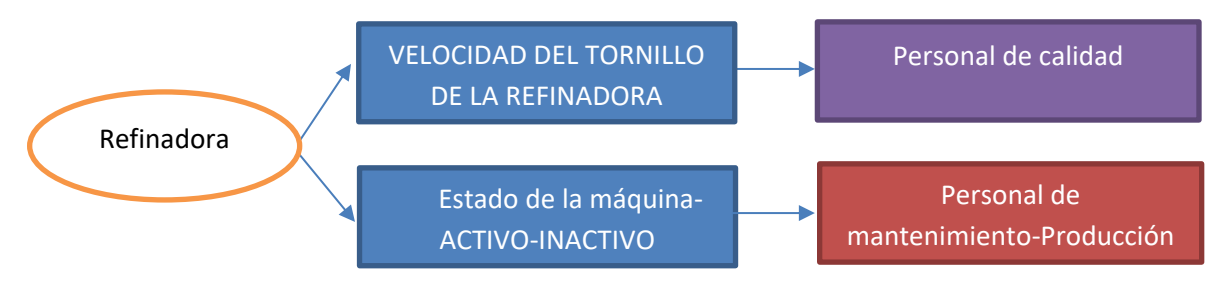

<span id="page-24-4"></span>**Figura 8. Detalle de proceso de la refinadora y operador activo.** a

#### <span id="page-25-0"></span>**2.2.3. Molienda-Multirefinadora:**

Mediante la segunda molienda, se pretende reducir aún más el tamaño de las partículas que componen la pasta de jabón, además, garantizar una masa homogénea de los materiales que componen la mezcla inicial, para obtener una granulometría máxima de 160 micrones (0,16 mm), lo que permite finalmente obtener la pasta de jabón en forma de partículas individuales lo suficientemente compactadas y mezcladas para garantizar una composición con los estándares de calidad necesarios para producir jabón.

#### <span id="page-25-1"></span>**2.2.4. Extruido-Multirefinadora:**

En esta parte del proceso la extrusión es utilizada para empujar o extraer la pasta de jabón en tiras continuas a través de un troquel. Para poder hacer esto es necesario calentar las tiras obtenidas anteriormente las cuales permanecen todavía calientes con el contenido apropiado de humedad, con el objeto de que cuando pasen por la máquina de extrusión se unan perfectamente, para esto es necesario calentar las tiras de jabón a una temperatura adecuada para evitar el trabajo forzado y hacer más fácil el paso del material a través del troquel.

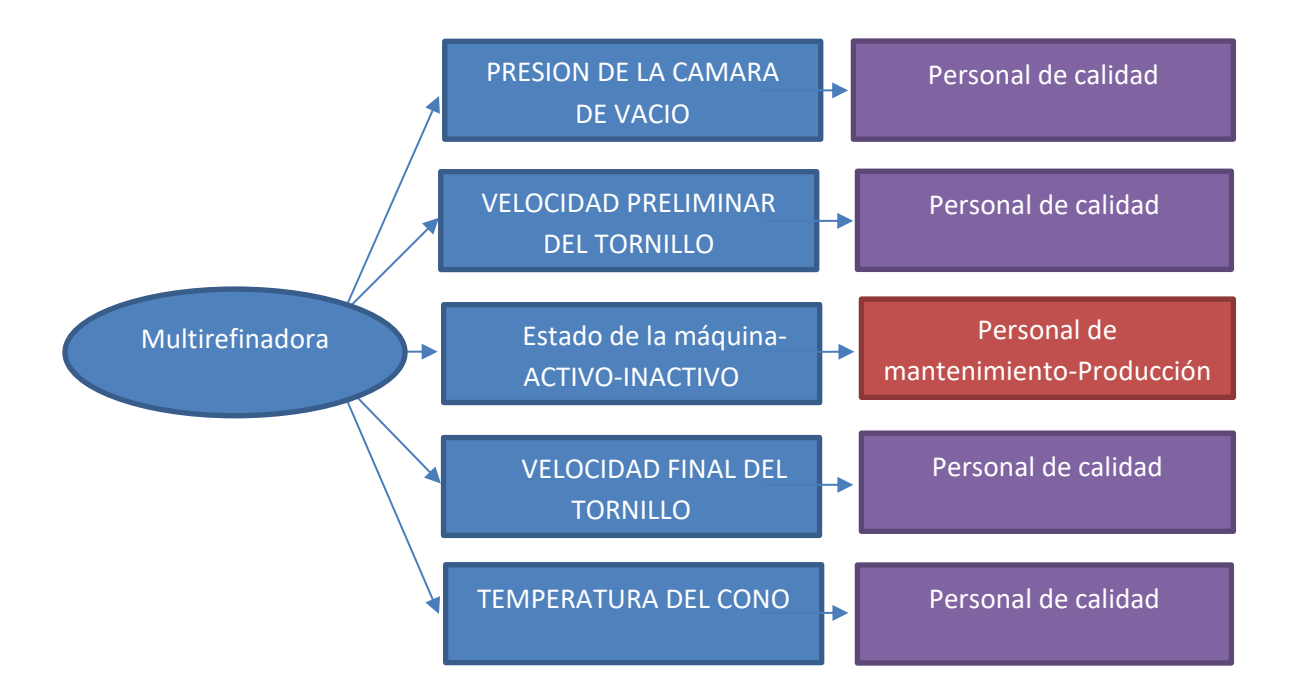

<span id="page-25-2"></span>**Figura 9. Detalle de proceso de la multi-refinadora y operador activo.**

#### <span id="page-26-0"></span>**2.2.5. Cortadora:**

En esta parte del proceso la cortadora es la encargada de cortar la tira larga de la pasta de jabón en el tamaño adecuado para que entre en la troqueladora.

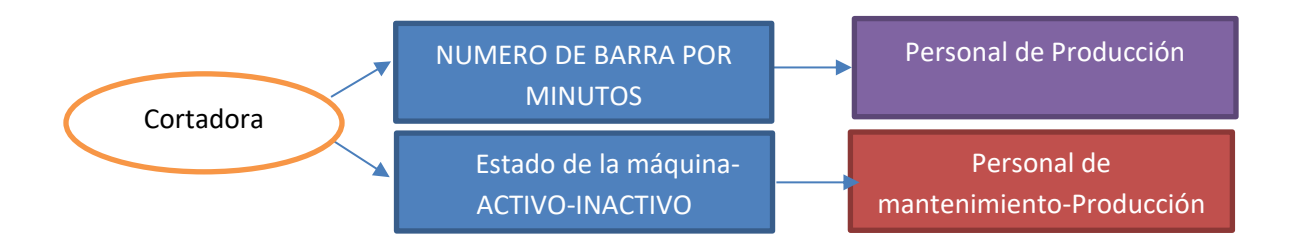

#### **Figura 10. Detalle de proceso de la Cortadora y operador activo.**

#### <span id="page-26-3"></span><span id="page-26-1"></span>**2.2.6. Prensadora:**

En esta parte del proceso la troqueladora es la encargada de sacar los jabones, una prensadora aplica la fuerza necesaria a un troquel de tal manera que salen los jabones con la forma deseada.

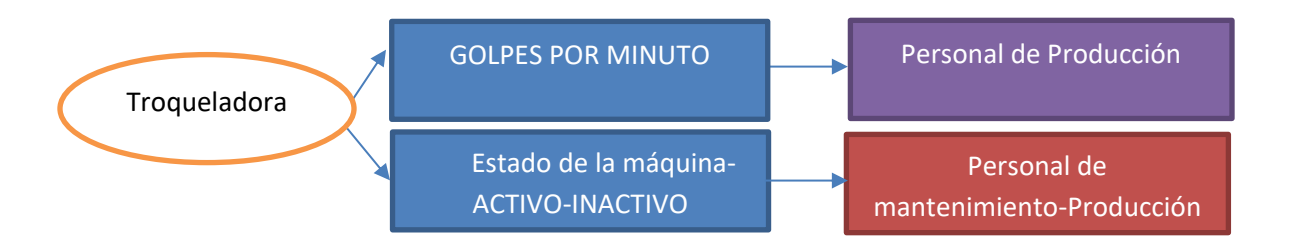

## <span id="page-26-4"></span>**Figura 11. Detalle de proceso de la Troqueladora y operador activo.**

#### <span id="page-26-2"></span>**2.2.7. Empacado-Envolvedora:**

En esta parte del proceso la envolvedora es la encargada de envolver los jabones por unidad.

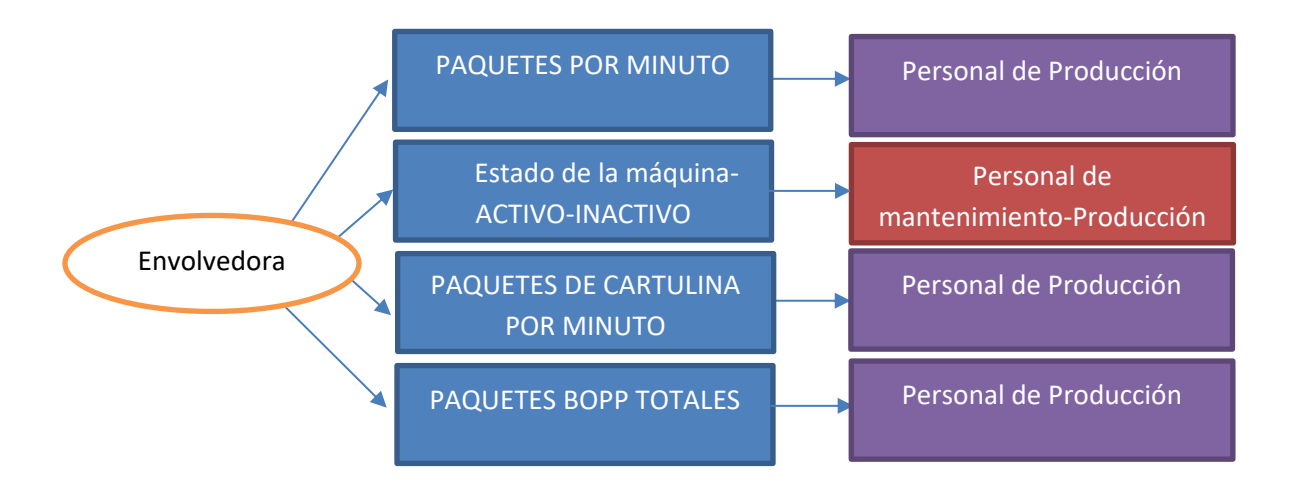

## <span id="page-27-2"></span>**Figura 12. Detalle de proceso de la envolvedora y operador activo.**

#### <span id="page-27-0"></span>**2.2.8. Empacado-Multipacker:**

En esta parte del proceso la Multipacker es la encargada de empacar los jabones por unidad.

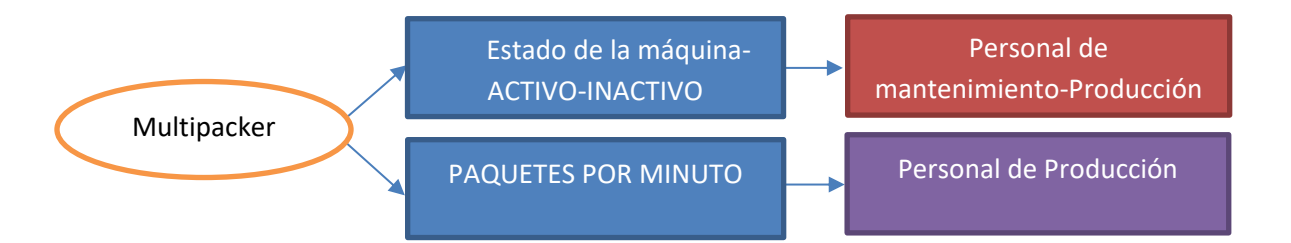

## **Figura 13. Detalle de proceso de la Empacadora y operador activo.**

#### <span id="page-27-3"></span><span id="page-27-1"></span>**2.2.9. Empacado-Case Packer:**

En esta parte del proceso la encartonadora es la encargada de empacar los paquetes de jabones en las cajas.

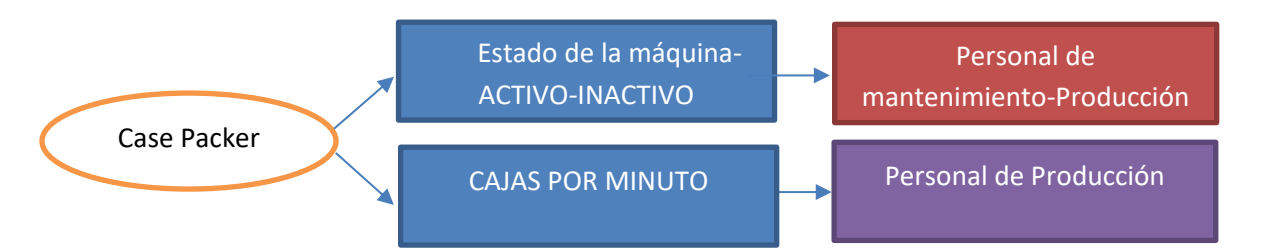

<span id="page-27-4"></span>**Figura 14. Detalle de proceso de la Encartonadora y operador activo.**

Una vez se tiene clara la información y los componentes físicos que componen la línea de producción de jabón podemos realizar el modelo de objetos que representa la línea de producción en Wonderware System Platform™, En la figura que mostramos a continuación se observa el modelo de objetos del proceso de elaboración de jabón, sobre la plataforma Archestra, donde se realiza su configuración, y enlace con el software de supervisión, en el cual se encuentra el diseño de la interfaz que el usuario tendrá para interactuar con el sistema, además se puede observar la representación gráfica del modelo de la línea de producción de jabón y los dispositivos que la componen.

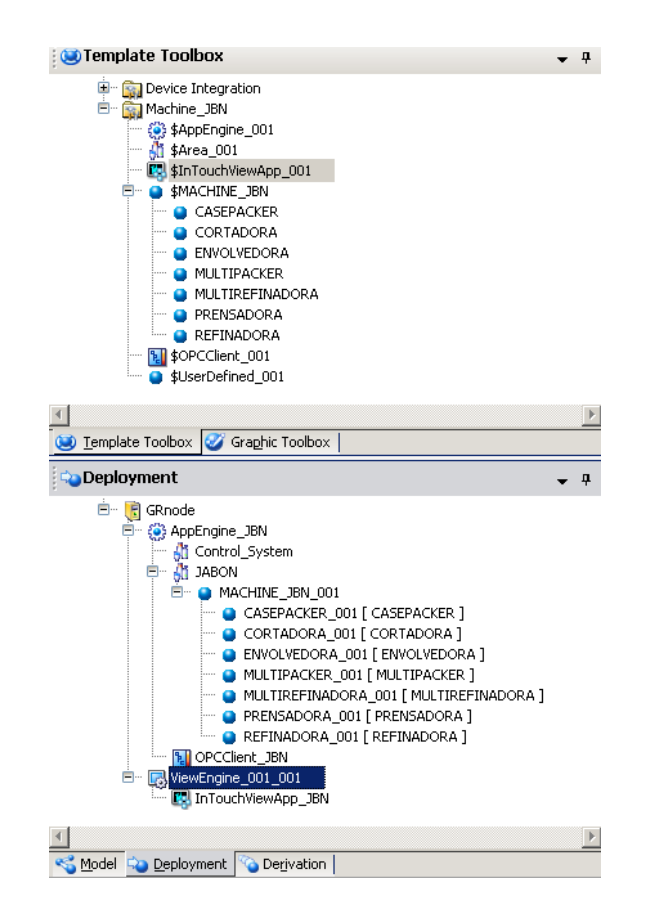

**Figura 15. Modelo de objetos de la línea de producción de jabón.**

<span id="page-28-0"></span>Internamente, la arquitectura de la aplicación se basa en los conceptos de programación orientada a objetos, con base en esta metodología y Wonderware, la aplicación está estructurada como árbol jerárquico lógico (Figura 15), principalmente se divide en áreas, estas áreas son grupos de objetos que representan los diferentes dispositivos, procesos y máquinas, los componentes principales son:

- Objetos Básicos: Los objetos básicos son prediseñados y objetos genéricos que hacen parte de la librería de la plataforma del sistema. Ellos se utilizan para representar diferentes partes de los dispositivos.
- Plantillas básicas: los objetos básicos son usados para representar dispositivos o procesos básicos que forman parte de las máquinas o el proceso de producción, por ejemplo, bombas, válvulas, proceso de validación.
- Plantilla Compleja: Está compuesta por las plantilla básicas, por ejemplo, una máquina, que en nuestro caso es la máquina de jabón está compuesta por varios componentes los cuales serían cada una de las máquinas que componen la línea de producción de jabón.

## **3. ESPECIFICACIONES FUNCIONALES DEL PROTOTIPO DE SUPERVISIÓN**

<span id="page-30-0"></span>El propósito de esta aplicación es supervisar, monitorear y registrar el estado de las variables que involucran el proceso de elaboración de jabón. Esta aplicación se realiza bajo Wonderware System Platform ™ para InTouch 10.1.2, utilizando para ello un PLC bajo la plataforma Logix, una base de datos de Oracle para la verificación de permisos o validación de usuarios en la aplicación y el almacenamiento y consulta de información necesaria sobre el proceso de elaboración de jabón. En síntesis, el sistema recopila información de los consumos de materias primas, arranques y paradas de máquina, producción y desperdicios, los cuales son reportados a las bases de datos. El sistema se compone de 8 Máquinas que conforman la cadena de producción (Mezcladora, Refinadora, Multi refinadora, Cortadora, Troqueladora, Envolvedora, Multipacker, Casepacker), estas máquinas son controladas en un PLC Logix, el PLC contiene los Tags para poder hacerle seguimiento y supervisión del proceso de elaboración de jabón.

Este proyecto contempla el desarrollo de un prototipo de supervisión del proceso de elaboración de jabón, el sistema proporciona una interfaz para el operador con el fin de cargar las órdenes de trabajo desde la base de datos asociadas a la elaboración de jabón, y devuelve la información sobre el consumo de materiales, arranques y paradas de proceso.

## <span id="page-30-1"></span>**3.1. REQUERIMIENTOS GENERALES**

La línea empleada en la fabricación del jabón, está conformada por varias estaciones. El objetivo principal que tiene la aplicación es leer las órdenes de trabajo e información que se encuentra almacenada en la base de datos, además, extraer la información del PLC Compact Logix. Este Controlador tiene los datos acerca de los consumos asociados a las materias primas y las variables presentes en la elaboración de jabón en la empresa Johnson & Johnson.

Las siguientes son las funciones generales de la aplicación:

- Leer y supervisar la información sobre el consumo de material y el estado funcional de cada máquina independiente.
- Leer de Oracle la información sobre el producto fabricado:
	- Número de orden de trabajo activo para la máquina, código de producto y el nombre.
	- **Lista de materias primas (Código, Nombre, Tipo).**
	- Poder almacenar datos o información de variables manualmente por el operador.
- Enviar a la base de datos la información acerca del funcionamiento de la máquina:
	- Consumos de materiales, totalizadores de producción, velocidad de la máquina.
	- Los valores de funcionamiento estándar: OEE estándar, estándar de producción y estándar de velocidad (estos son los indicadores del rendimiento de la producción para la orden actual en la maquina).

## <span id="page-31-0"></span>**3.1.1. Supuestos generales.**

Este sistema interactúa con la aplicación de CIM (MES Sistema utilizado por Johnson & Johnson de Colombia S.A - Computer Integrated Manufacturing), la cual es la encargada de traducir las órdenes de producción generadas en SAP (Sistemas, Aplicaciones y Productos para Procesamiento de Datos*)* en cantidades específicas de granel (cantidades de materias primas que conforman la orden de producción para la elaboración de jabón).

Se realizan las siguientes hipótesis sobre esta cuestión ya que la aplicación de CIM lee y escribe la información desde y hacia la base de datos.

- La consistencia de la información guardada por el CIM en Oracle está asegurada.
- La validación de los usuarios se mantendrá en Oracle, este desarrollo va a utilizar una interfaz validando la información existente en Oracle para realizar el inicio de sesión en la aplicación.
- No habrá ningún tipo de interacción directa entre CIM y la plataforma de aplicaciones del sistema. Todas las interacciones se realizan a través de la base de datos Oracle.

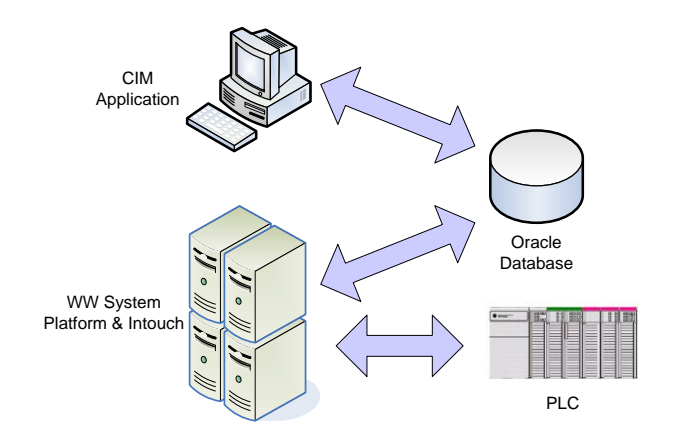

<span id="page-31-1"></span>**Figura 16. Interacciones generales del sistema.**

## <span id="page-32-0"></span>**3.1.2. Validación de usuarios en la aplicación.**

En la siguiente figura podemos observar la interacción del sistema cuando ocurre una solicitud de validación dentro de la aplicación.

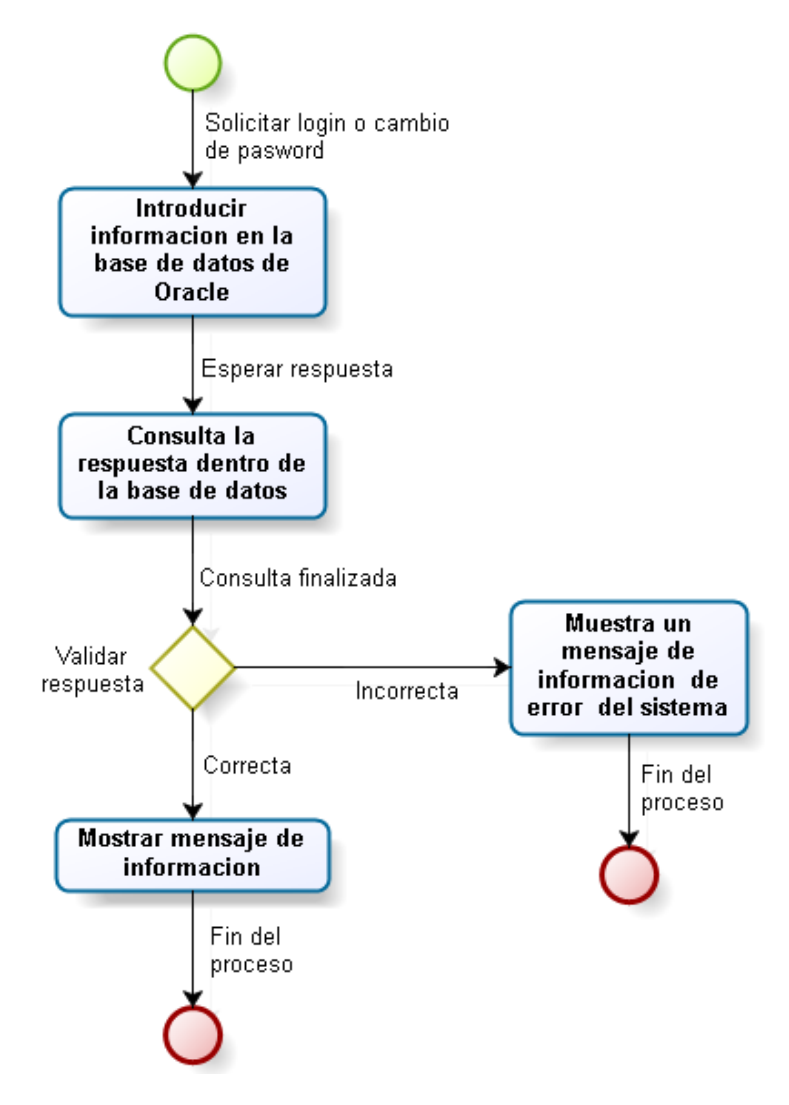

<span id="page-32-1"></span>**Figura 17. Validación Diagrama de Flujo.**

## <span id="page-33-0"></span>**3.2. REQUERIMIENTOS ESPECIFICOS**

El sistema está compuesto por pantallas que se detallan en el documento. El tipo de pantalla puede estar asociada en 4 grupos diferentes, que son:

- Gráfico de proceso: En este tipo de pantalla se visualiza la información únicamente ya que el usuario no puede realizar cambios en esta.
- Control del proceso: Este tipo de gráficos le permiten al usuario, no sólo, ver los datos o información relevante para el proceso en cuestión, sino también, realizar modificaciones de datos en el sistema asociados al proceso que se está ejecutando.
- Tendencia: Este tipo de pantalla, mostrará una tendencia histórica de datos del proceso en cuestión.
- Control Popup: Esta es una ventana emergente en la cual se podrán realizar ingreso o consulta de datos del proceso.

En la siguiente tabla, indica la descripción de las pantallas que conforman el sistema.

<span id="page-33-1"></span>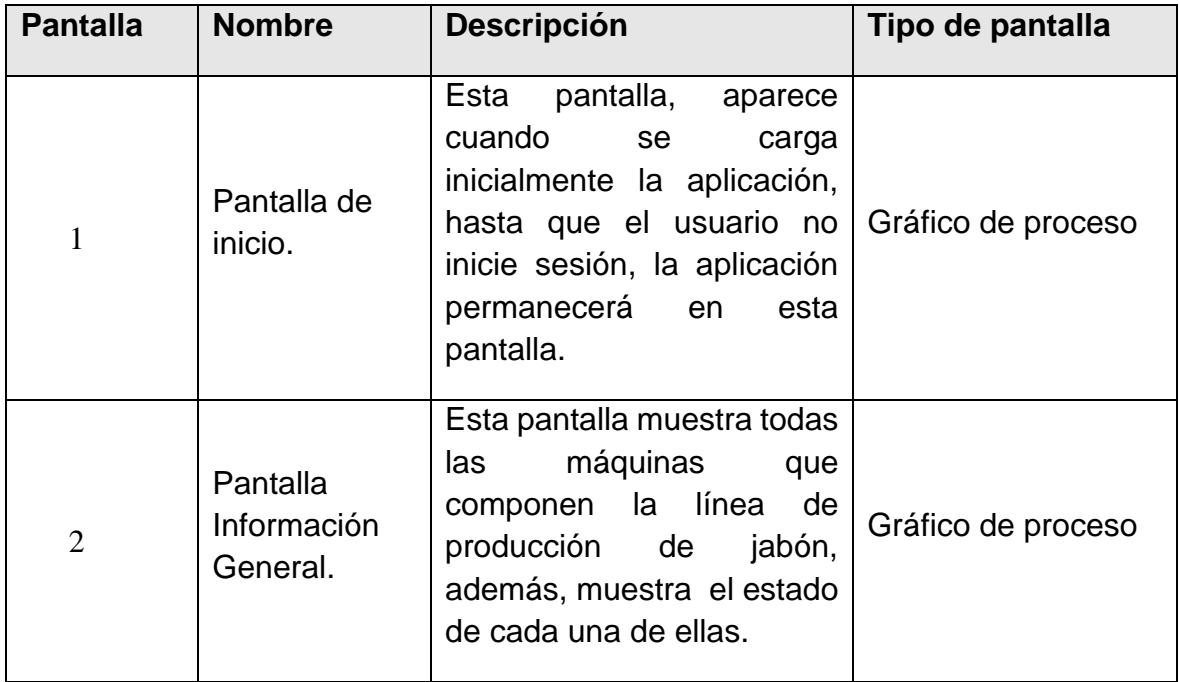

## **Tabla 1. Pantallas de la aplicación.**

![](_page_34_Picture_182.jpeg)

![](_page_35_Picture_166.jpeg)

Desde cada pantalla el usuario puede navegar a distintas partes del sistema, dependiendo donde se encuentre la aplicación. Algunas ventanas como las emergentes sólo están disponibles en ciertas pantallas. Esta disponibilidad y esquema de navegación se muestran en la siguiente tabla:
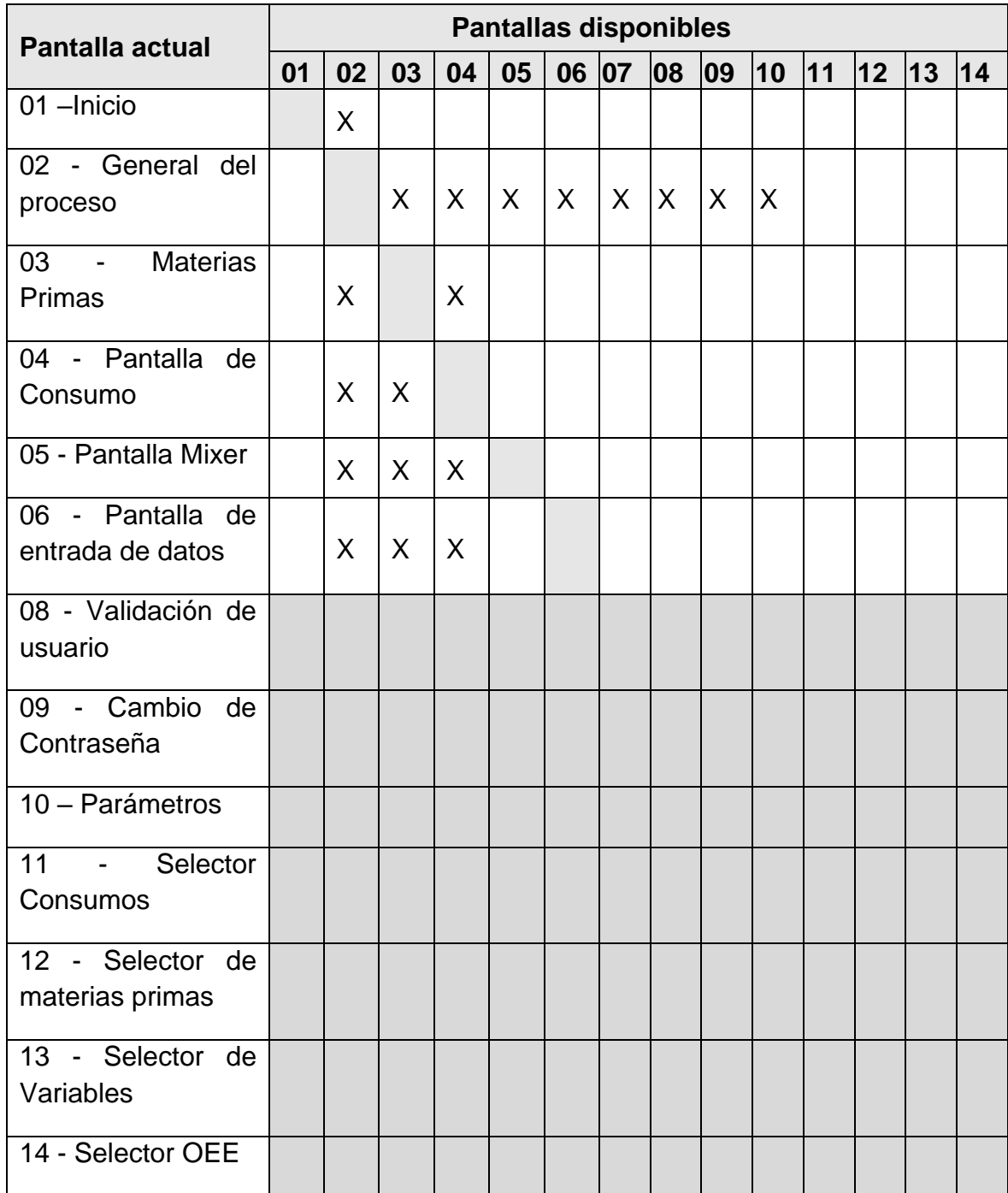

## **Tabla 2. Sistema de navegación de la aplicación.**

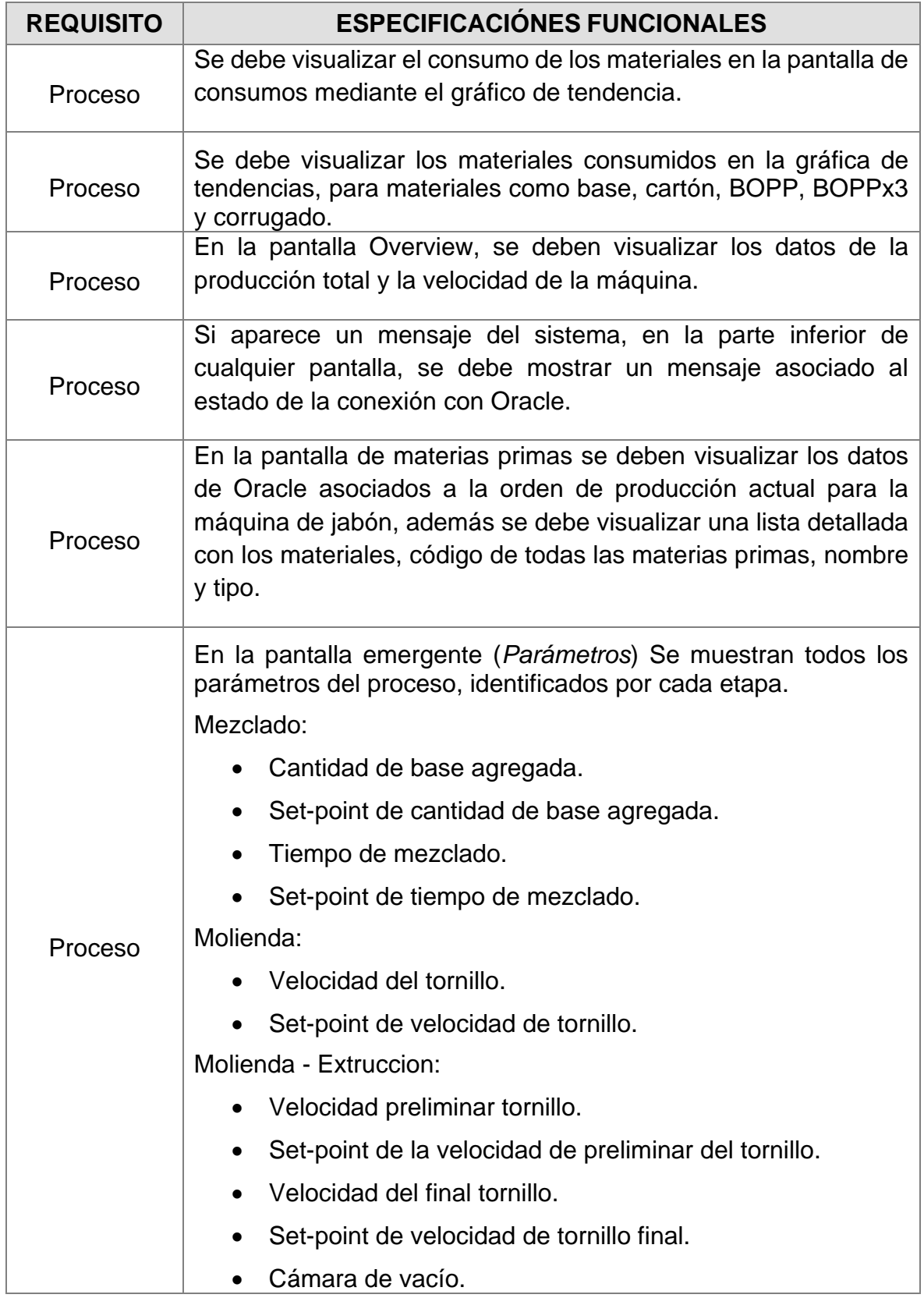

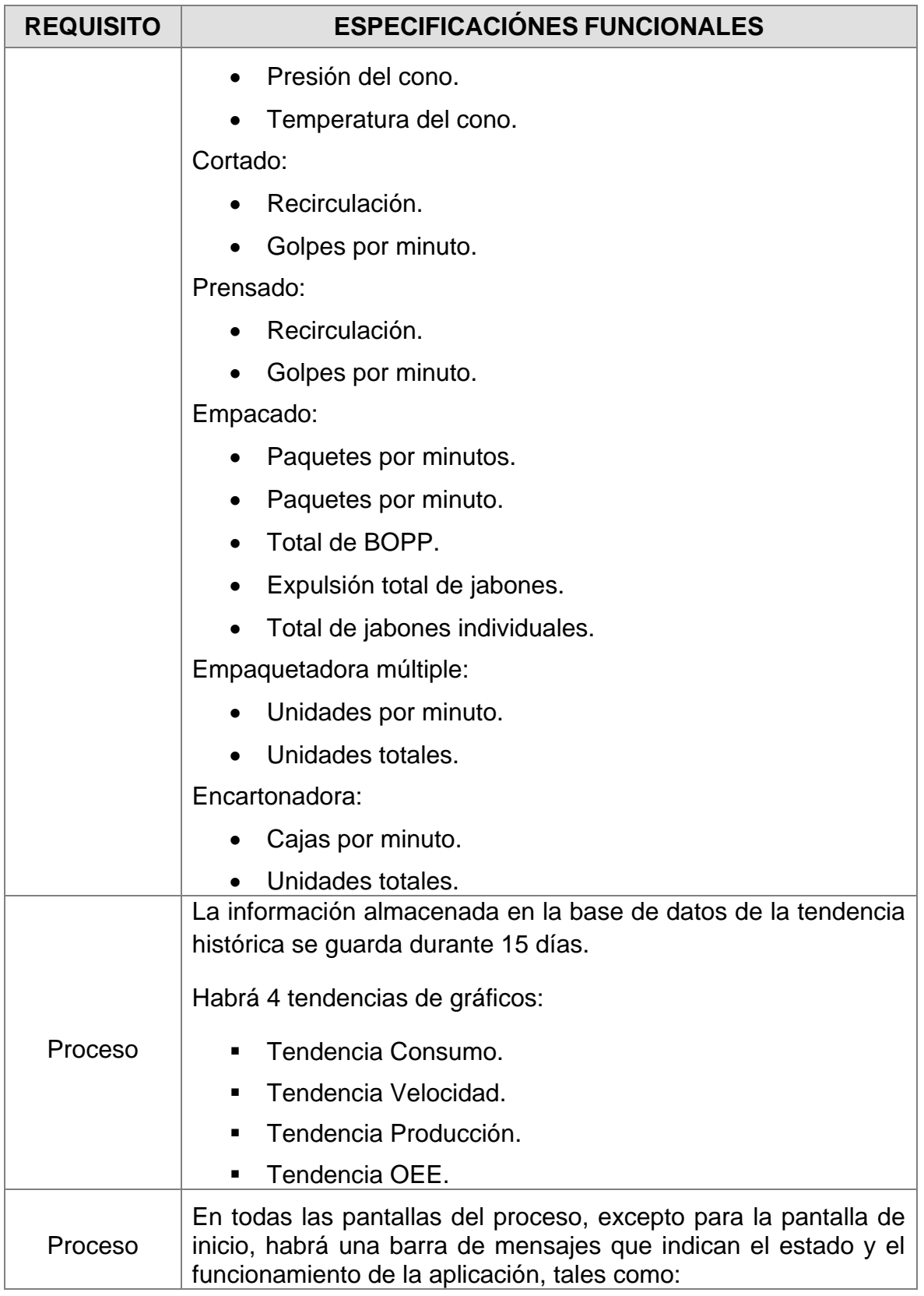

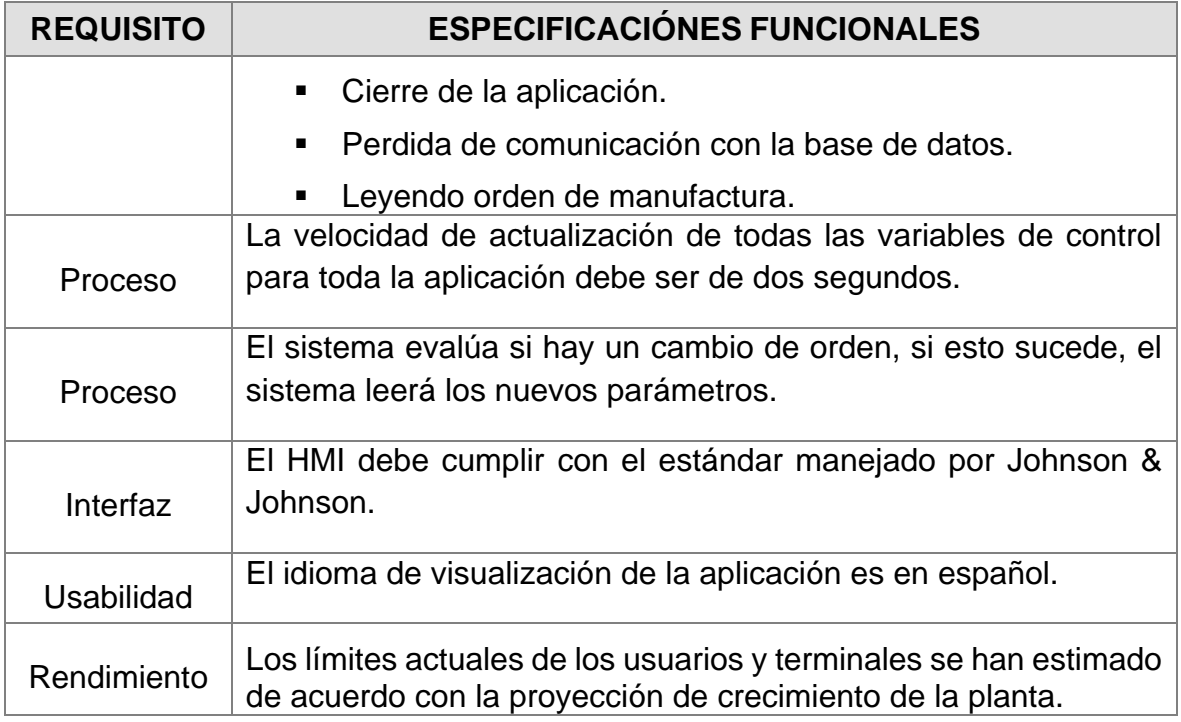

#### **Tabla 3. Pantalla de inicio.**

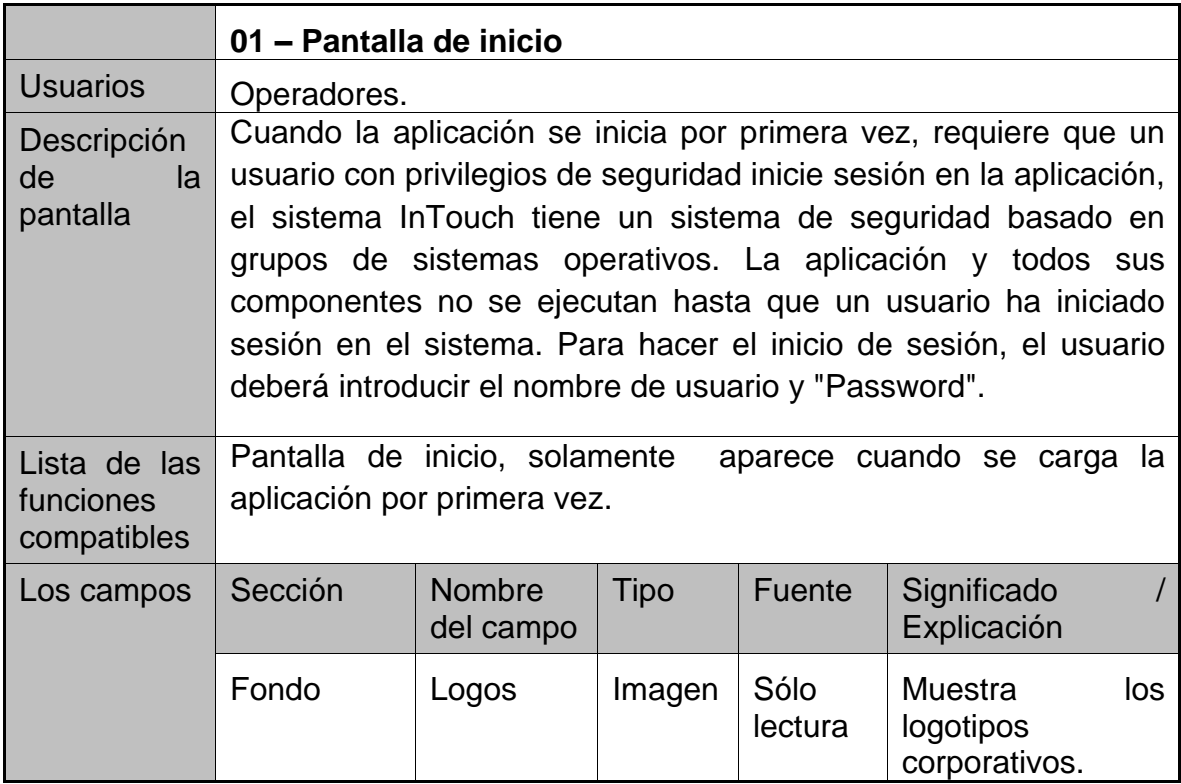

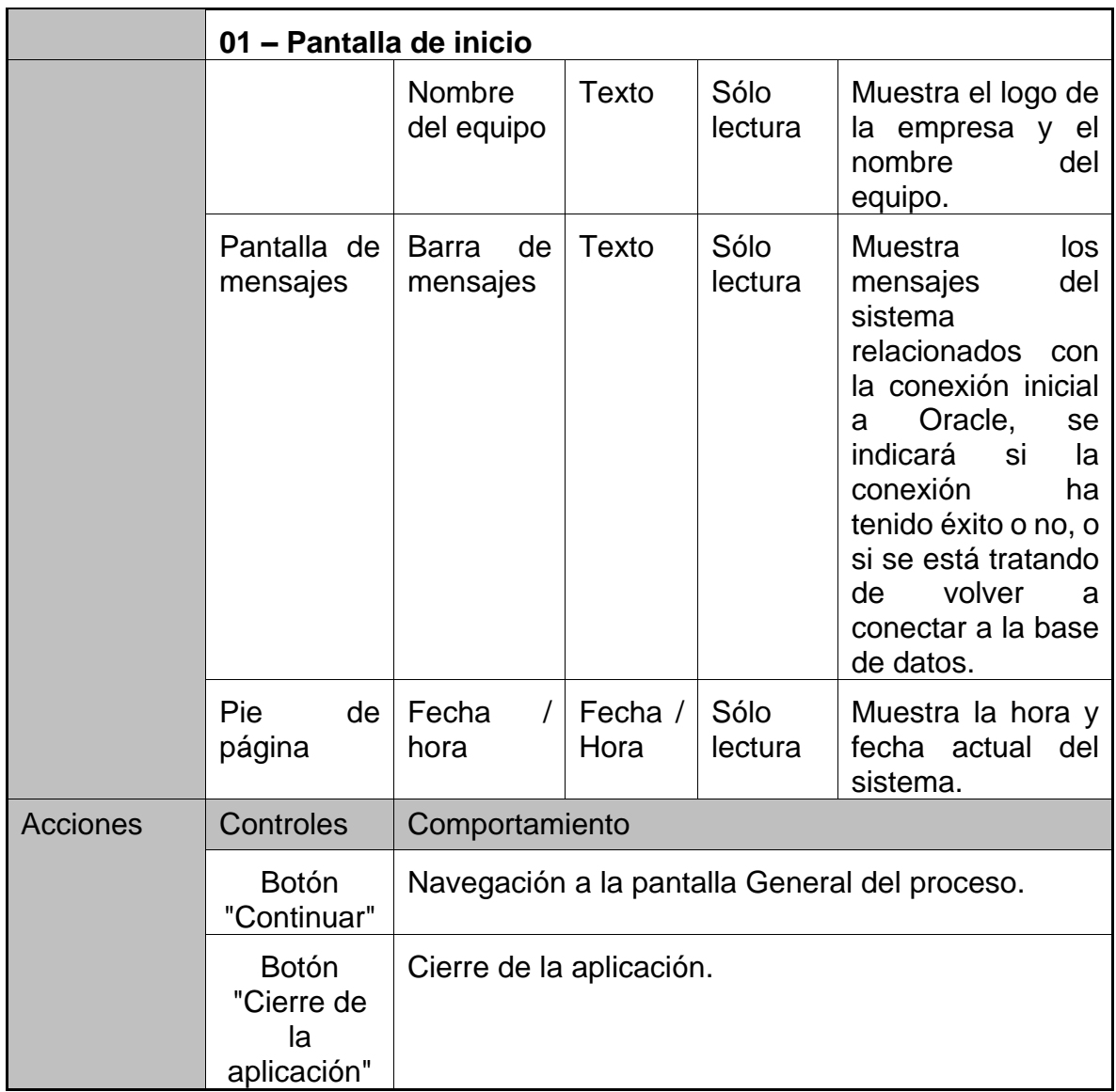

## **Tabla 4. Pantalla General del proceso.**

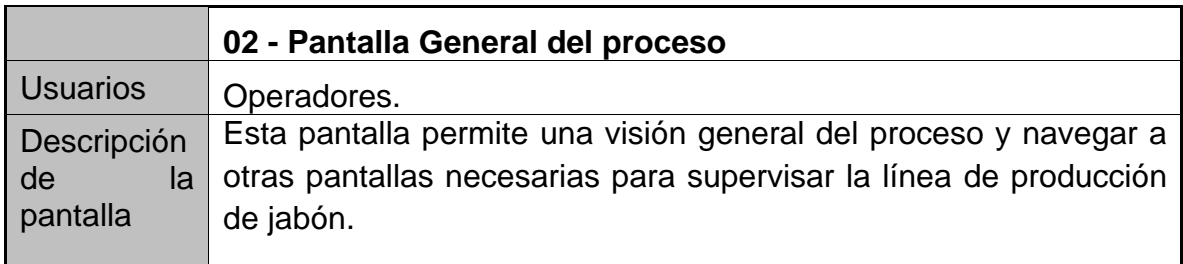

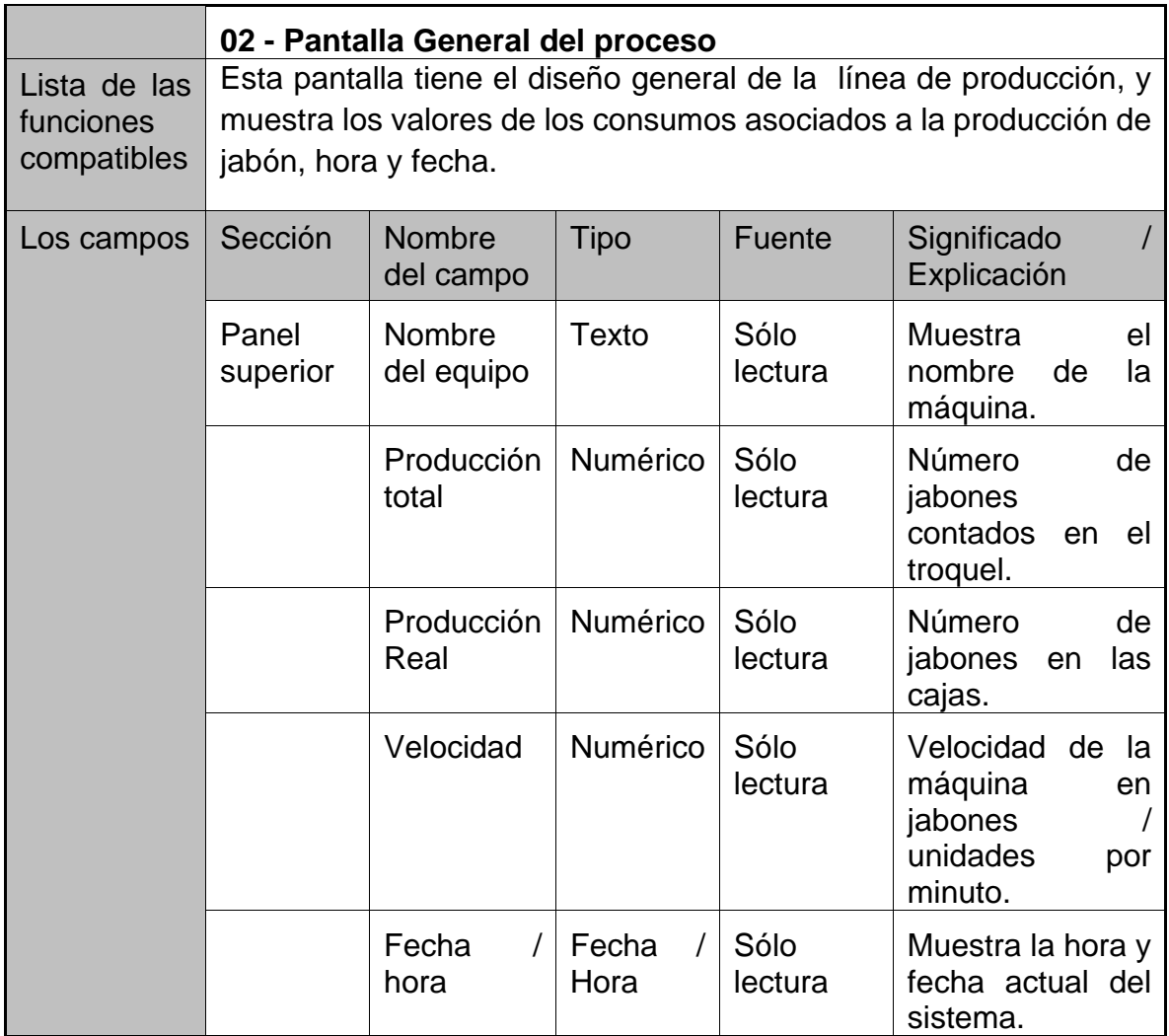

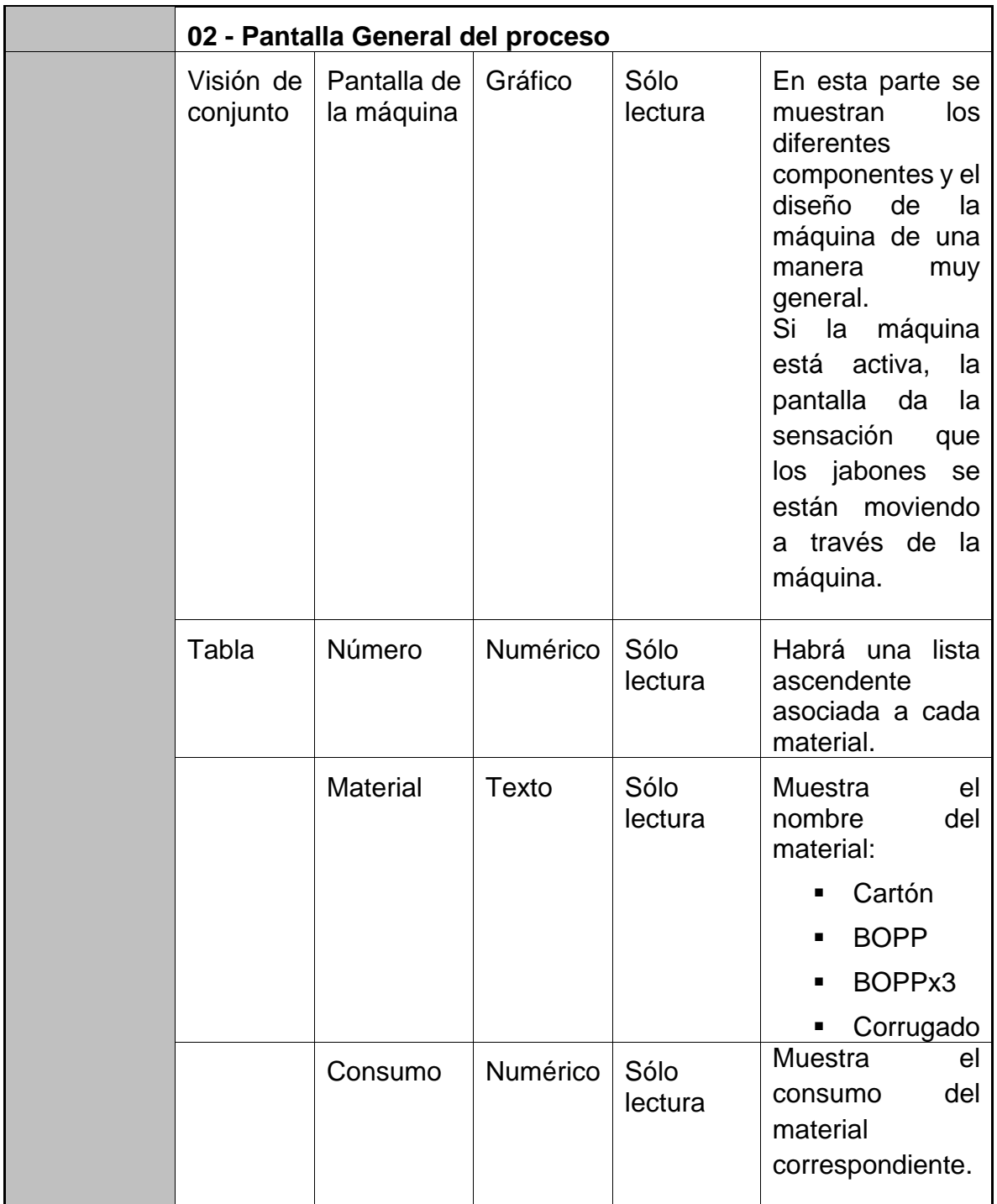

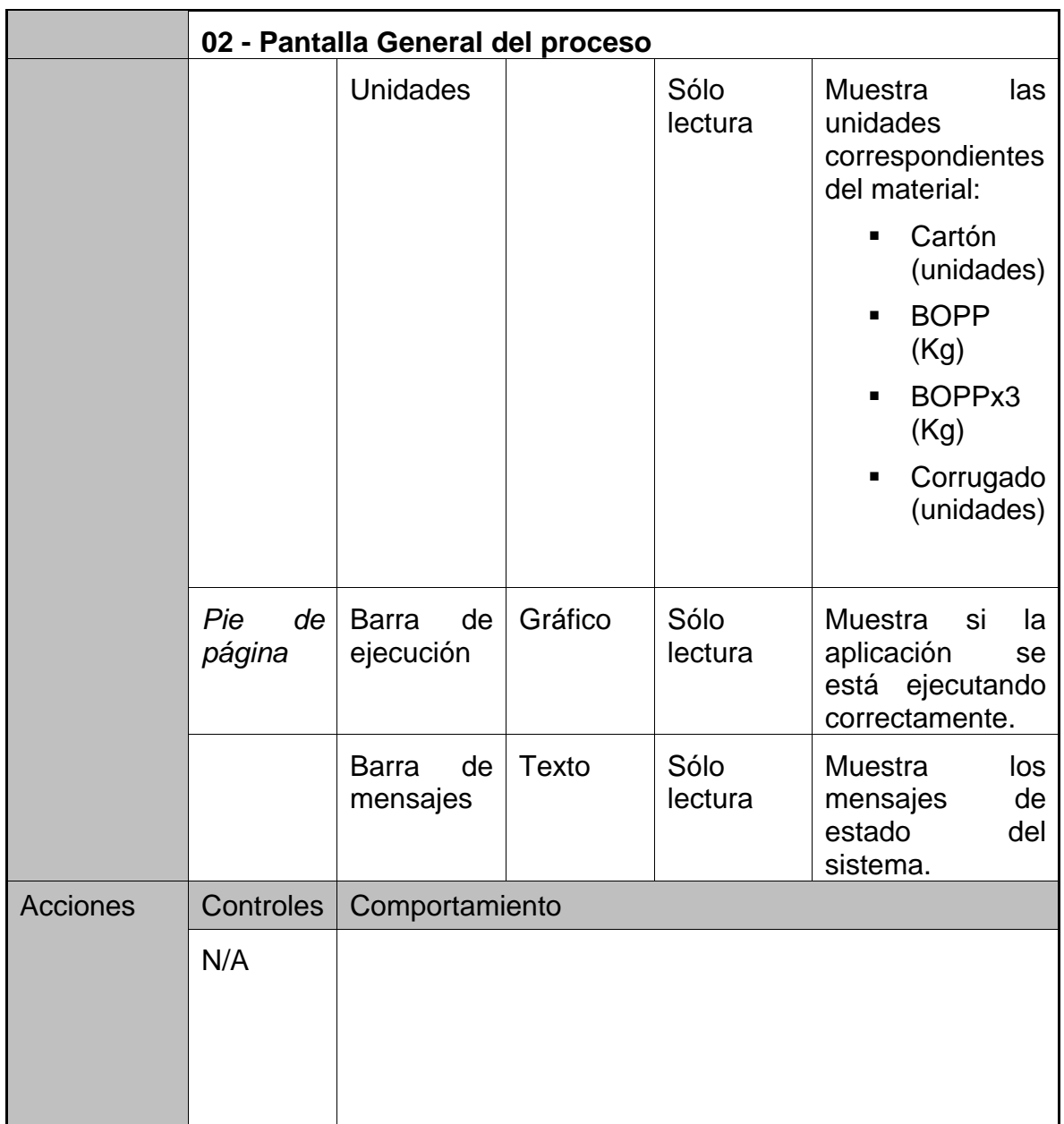

# **Tabla 5. Materias Primas pantalla.**

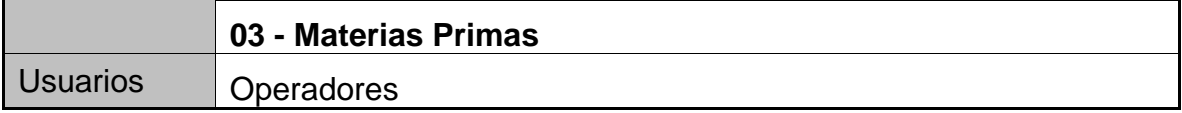

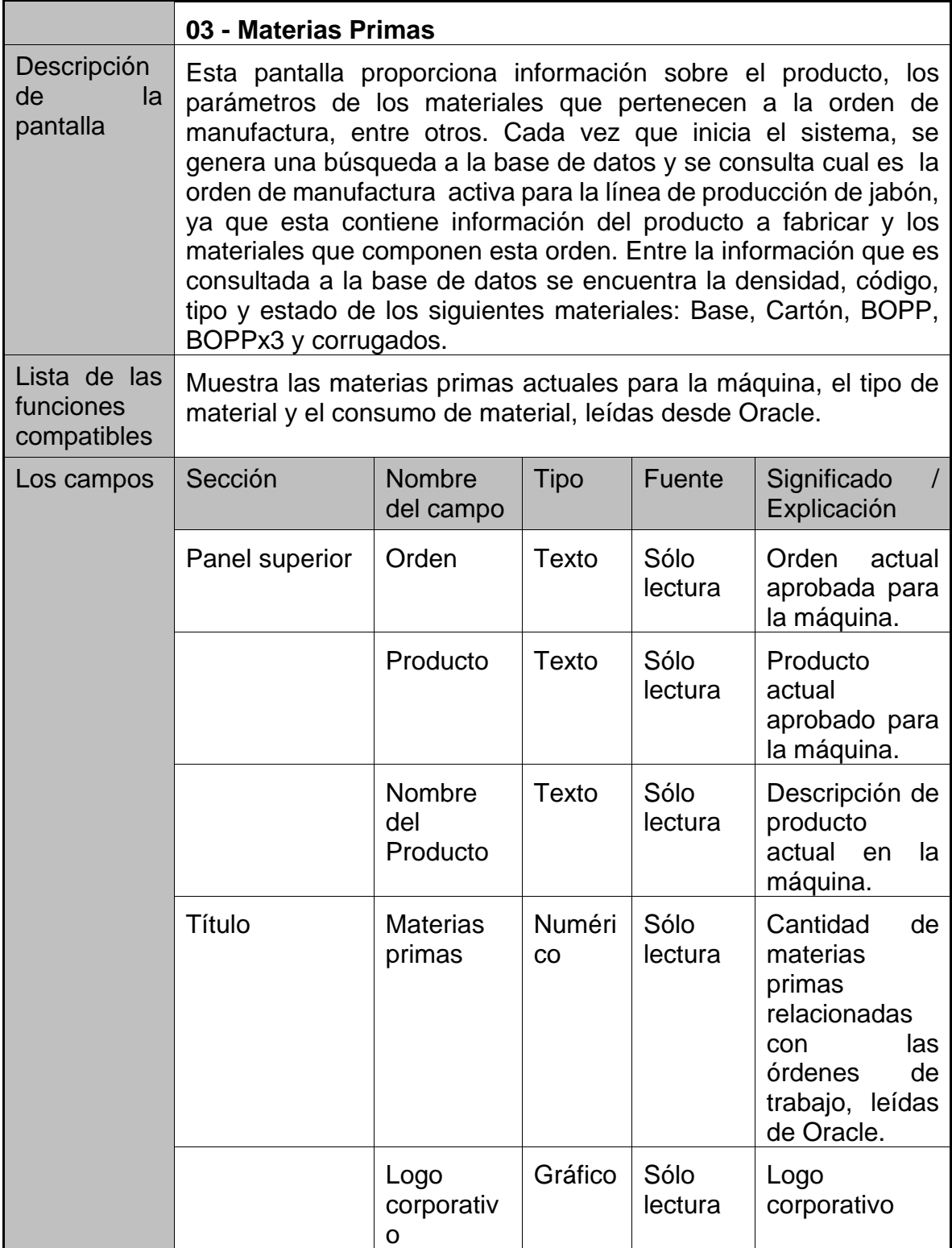

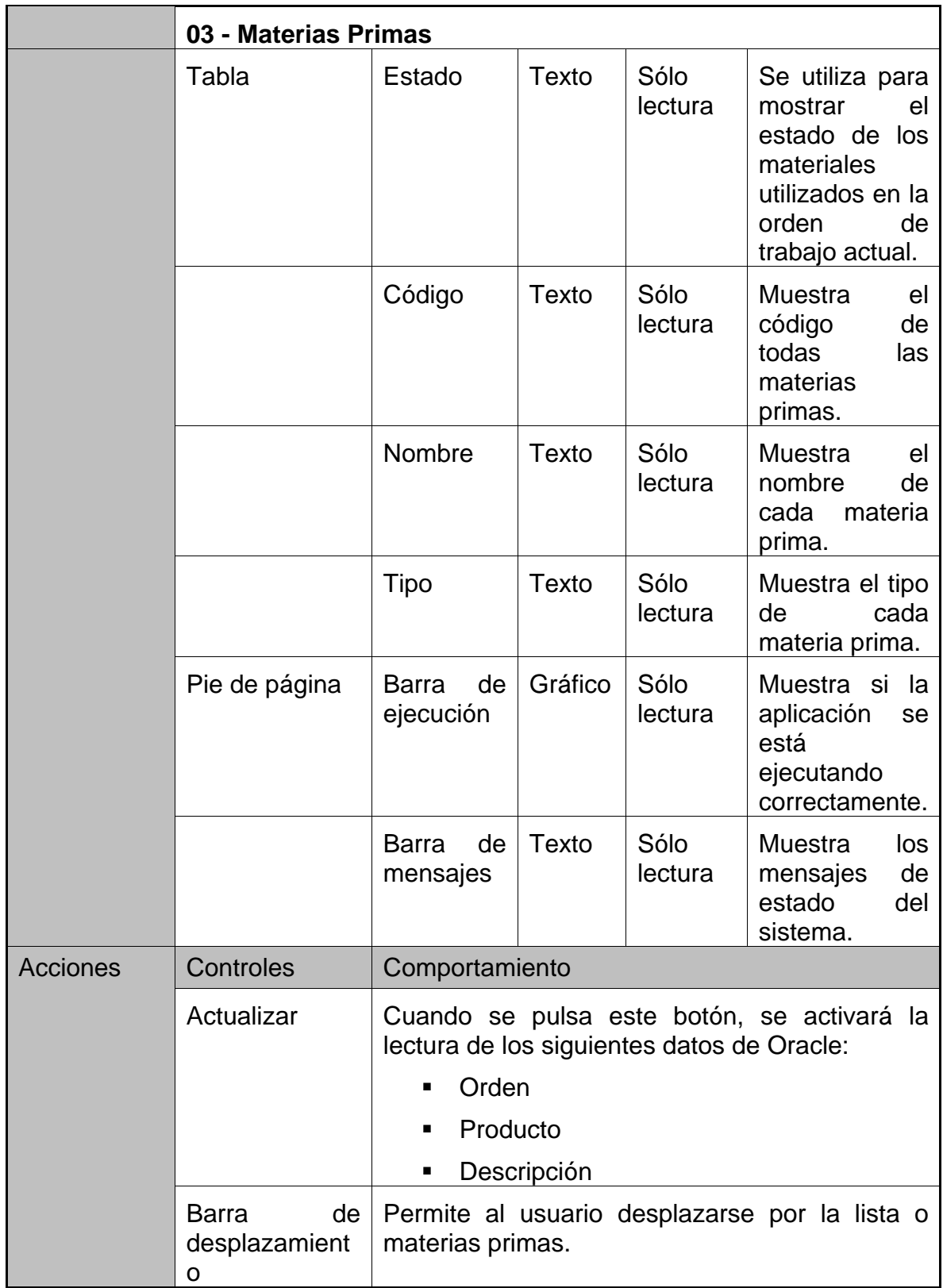

#### **Tabla 6. Pantalla Consumo.**

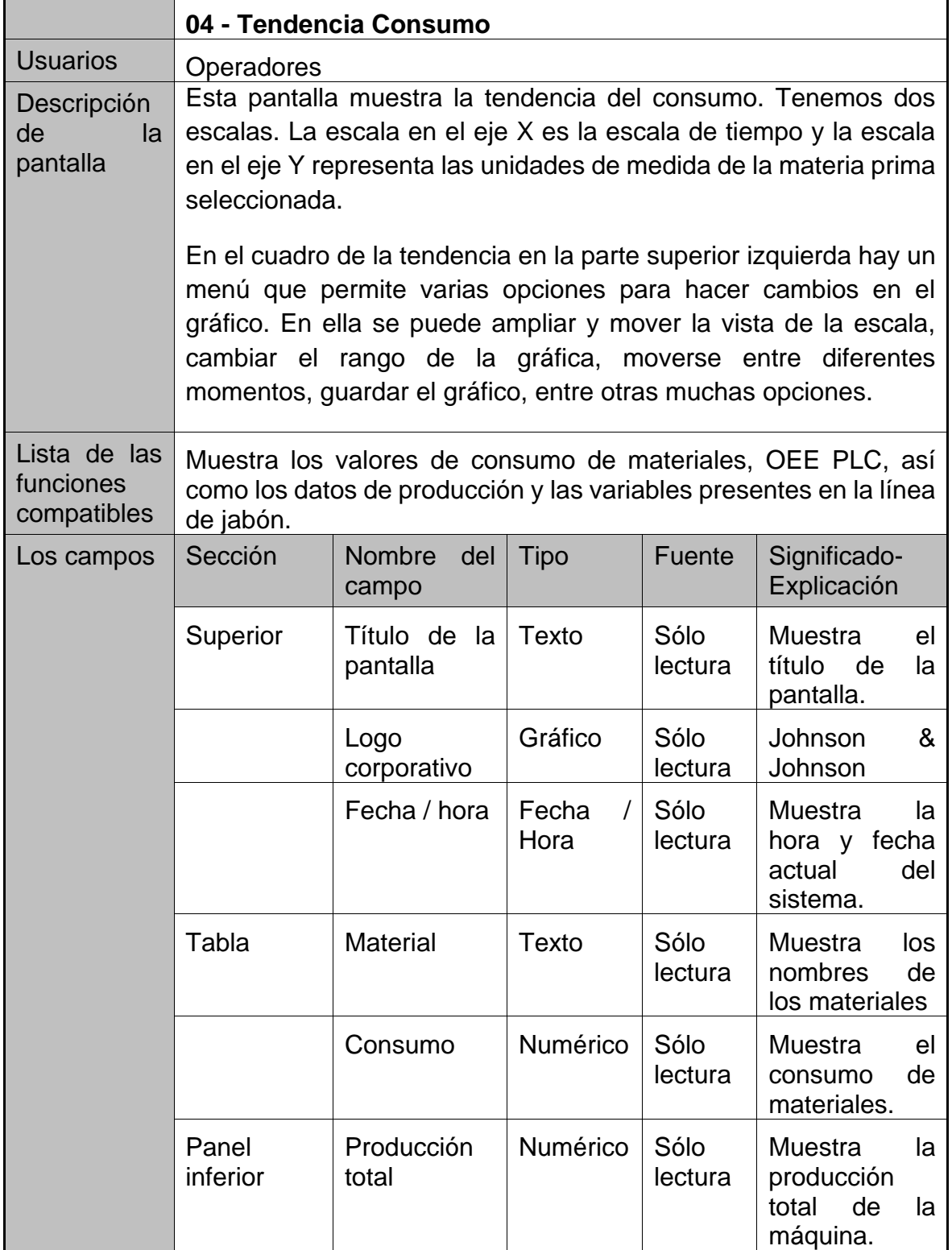

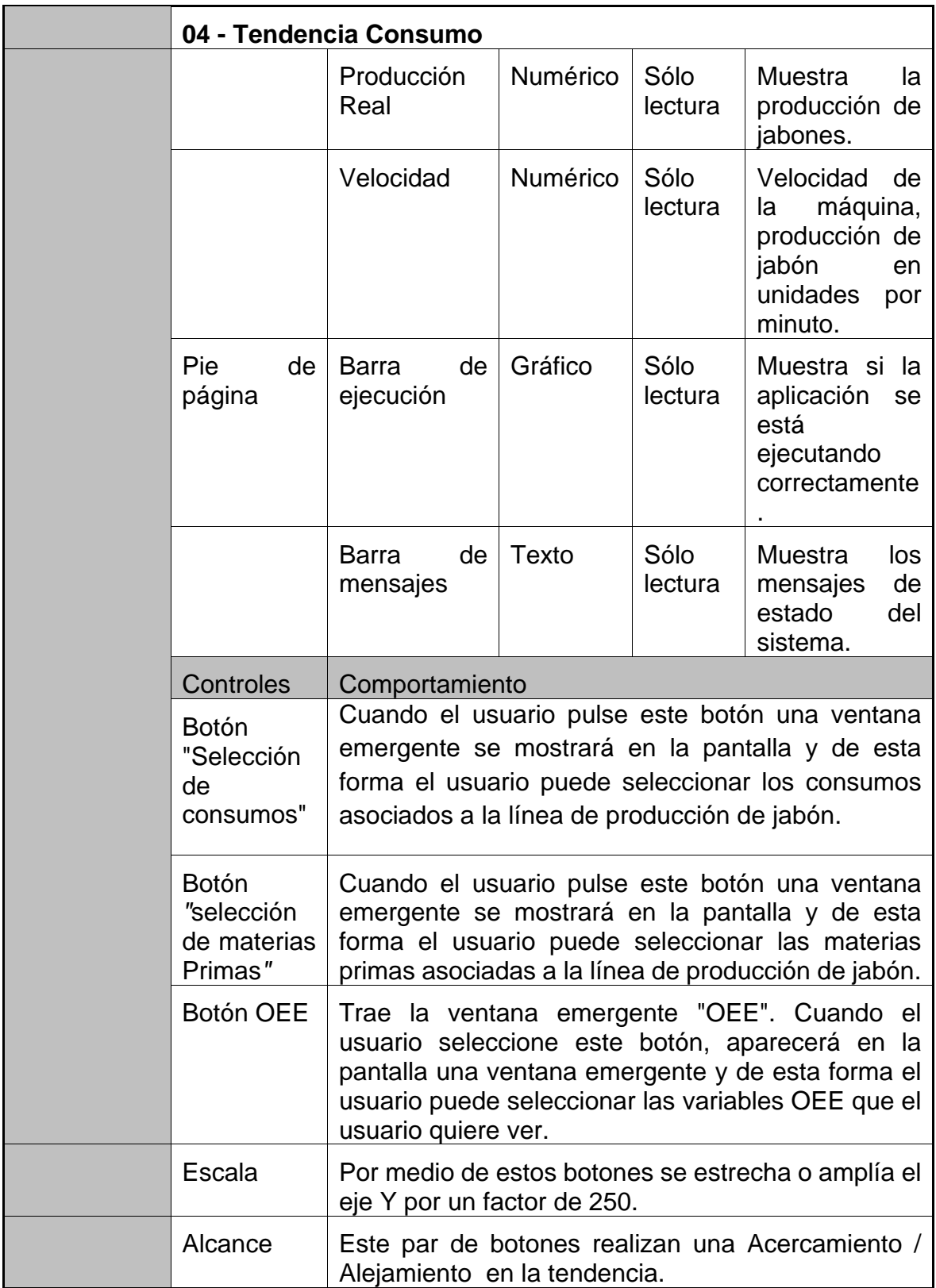

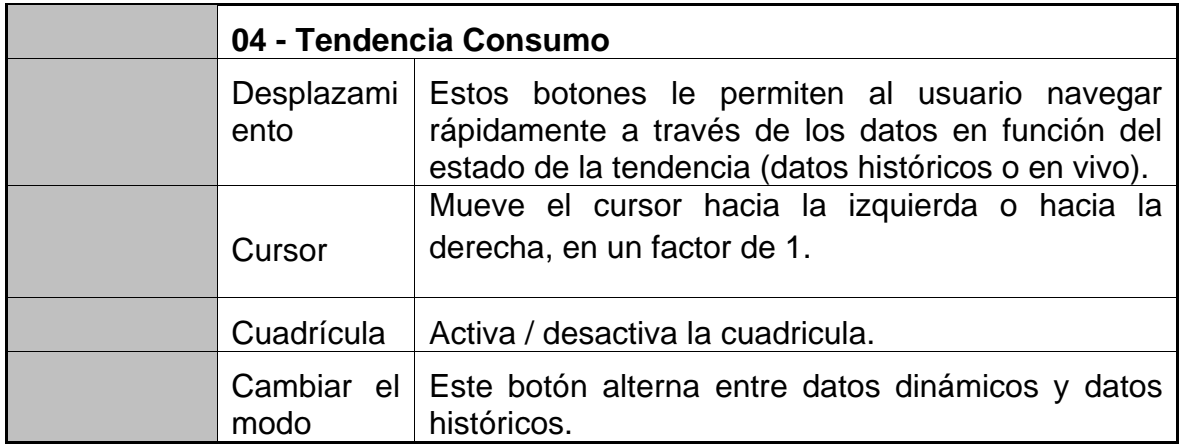

#### **Tabla 7. Pantalla Mixer.**

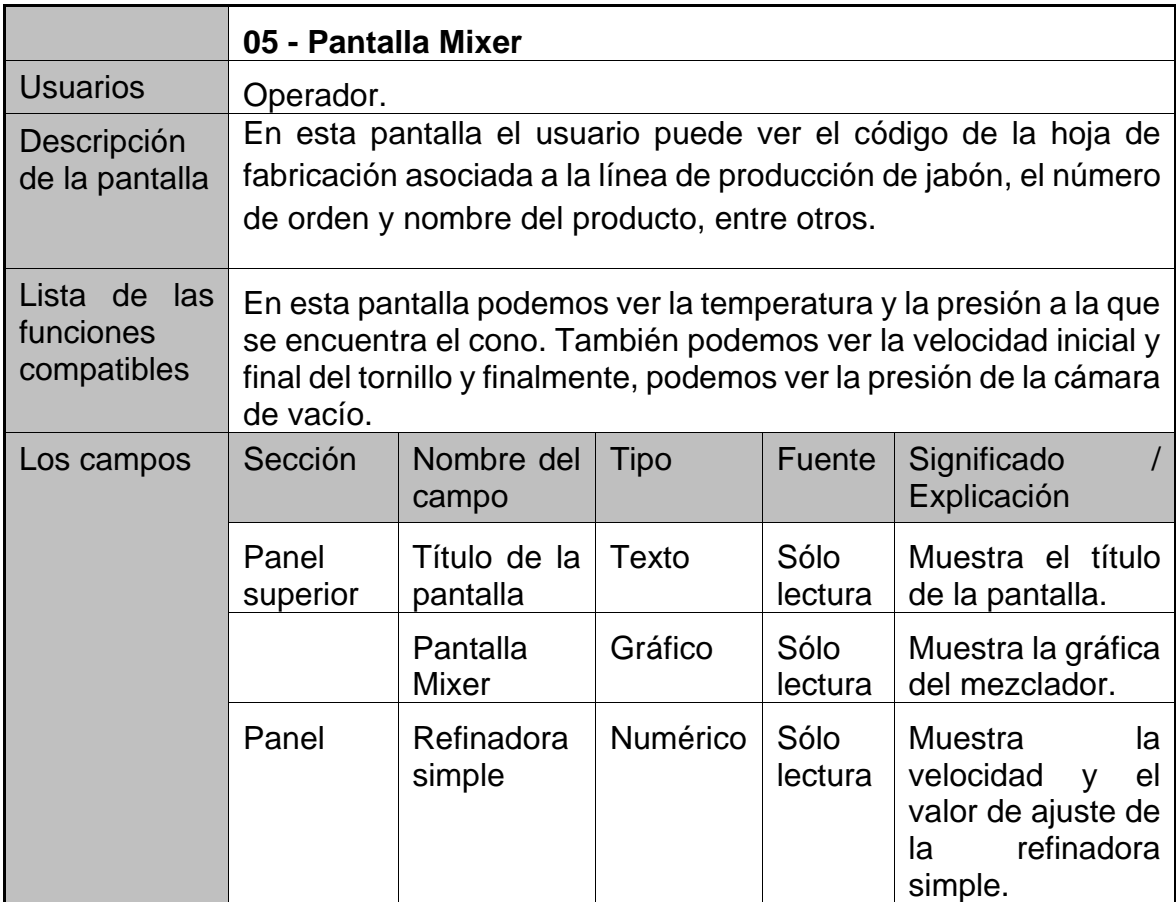

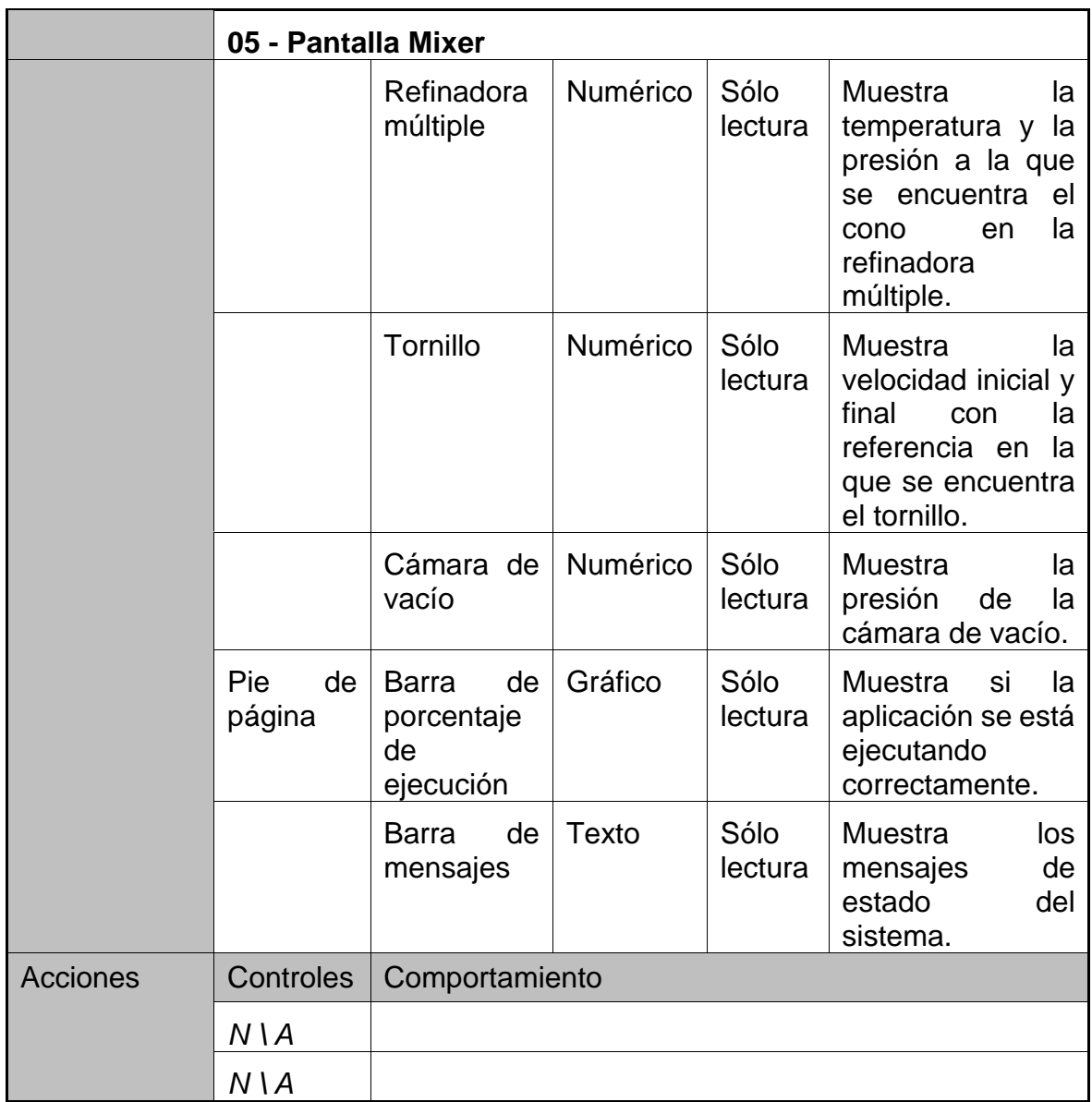

### **Tabla 8. Pantalla de tendencia de consumo.**

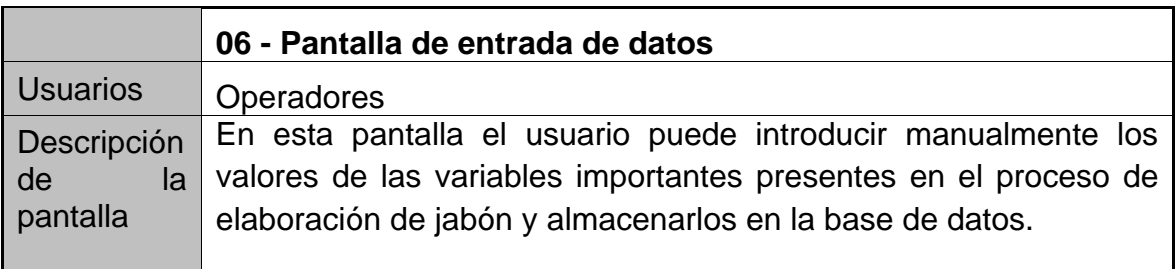

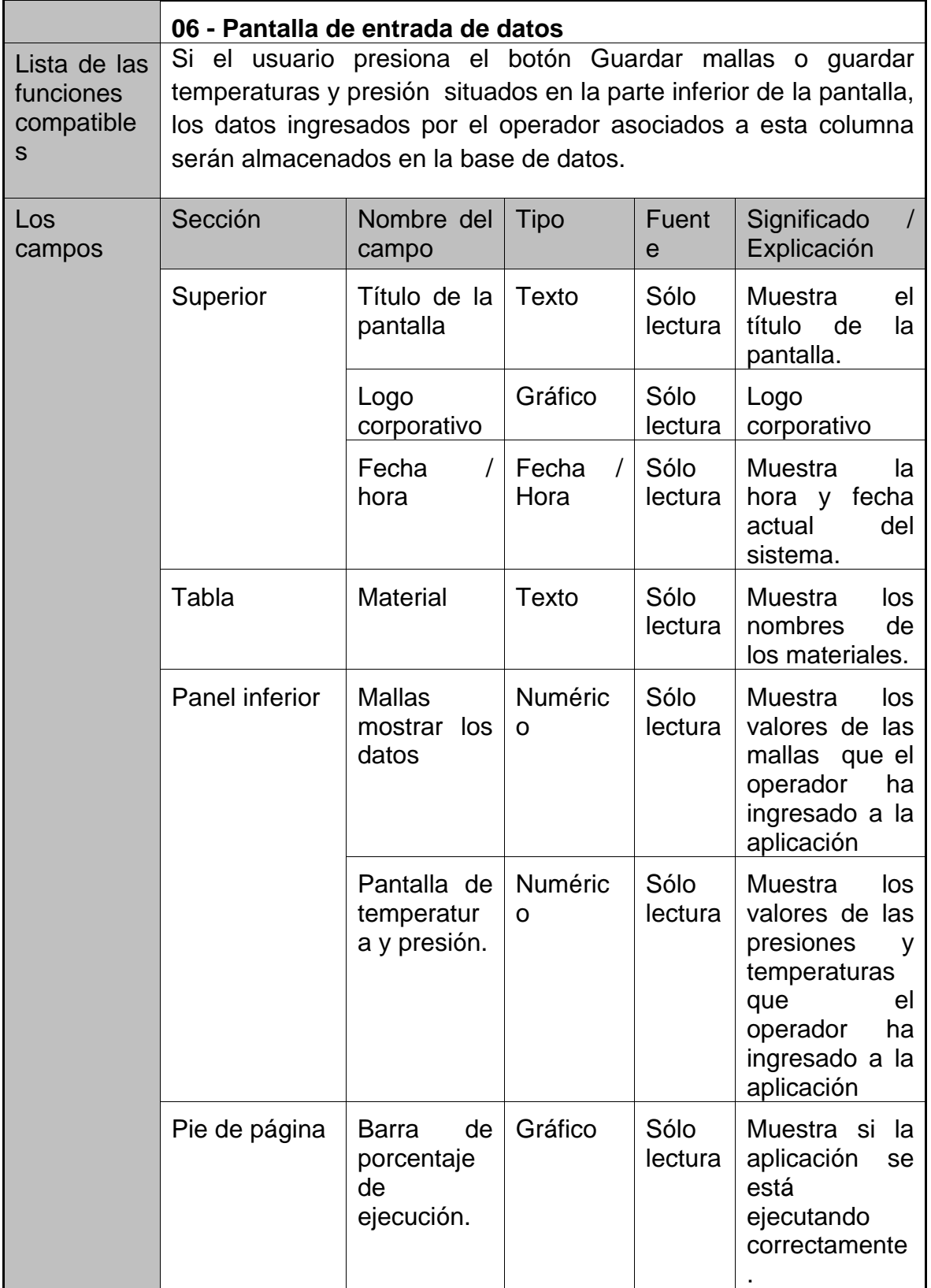

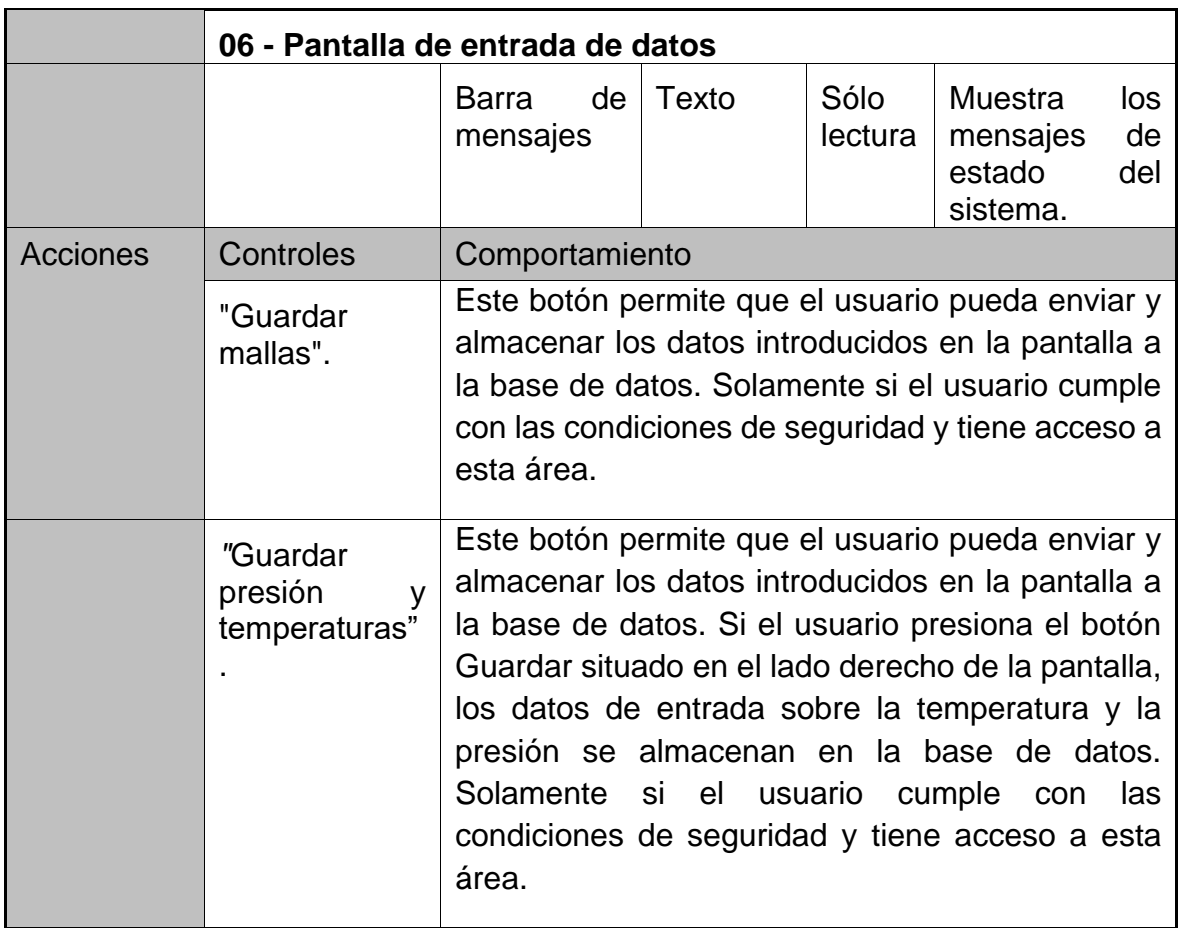

## **Tabla 9. Pantalla de validación del usuario.**

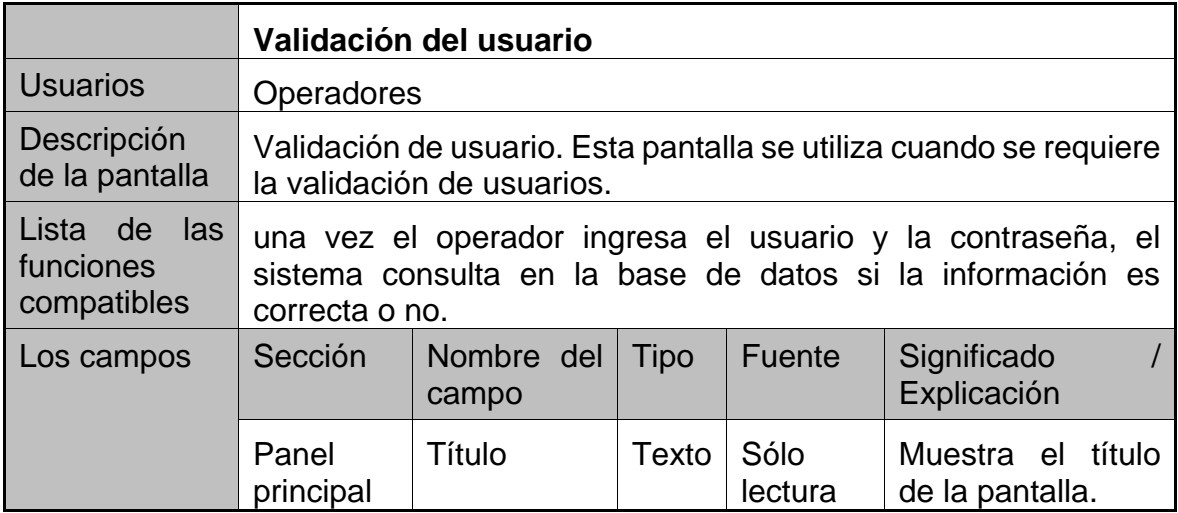

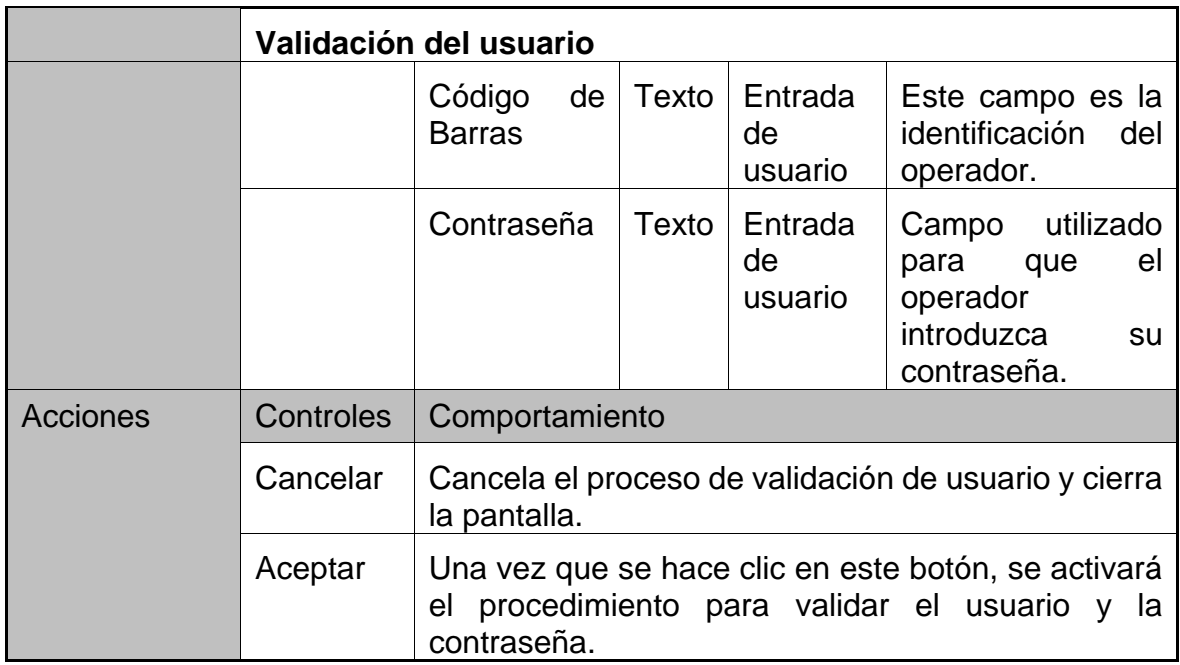

#### **Tabla 10. Pantalla cambio de contraseña.**

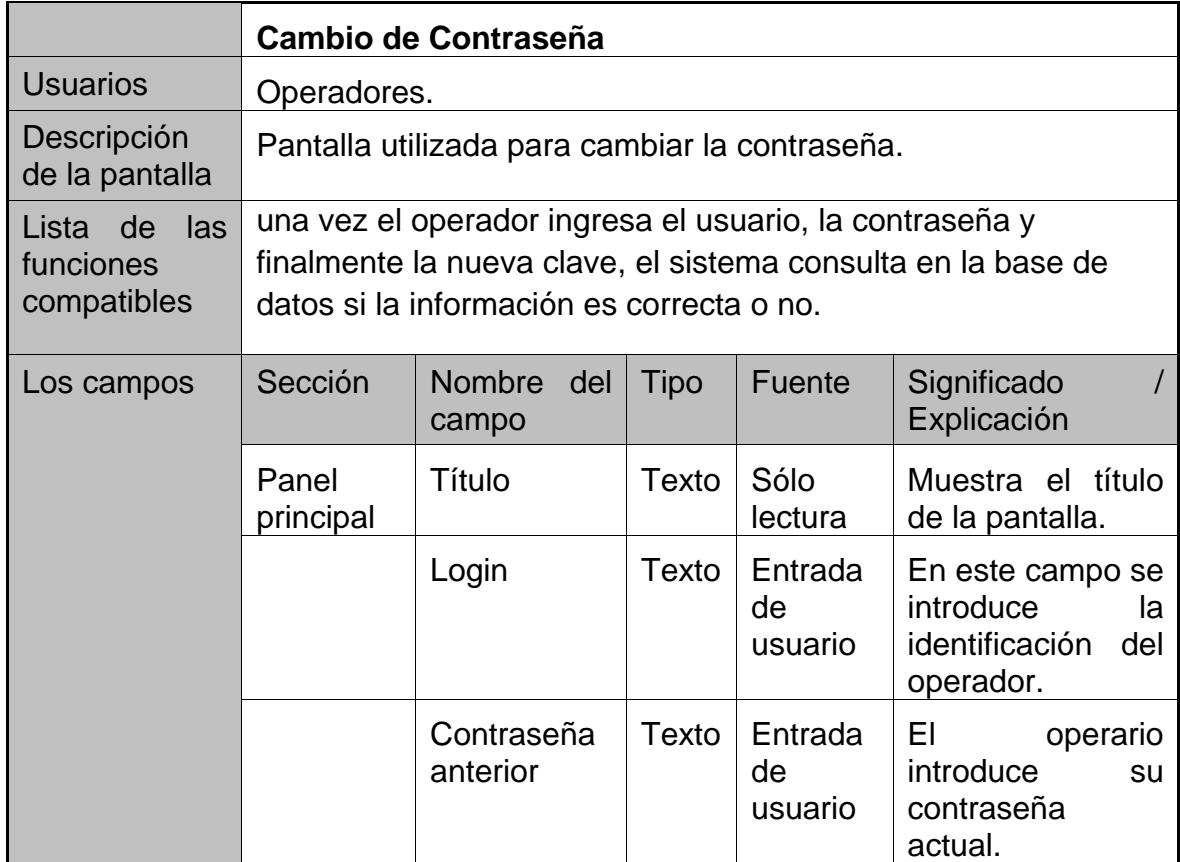

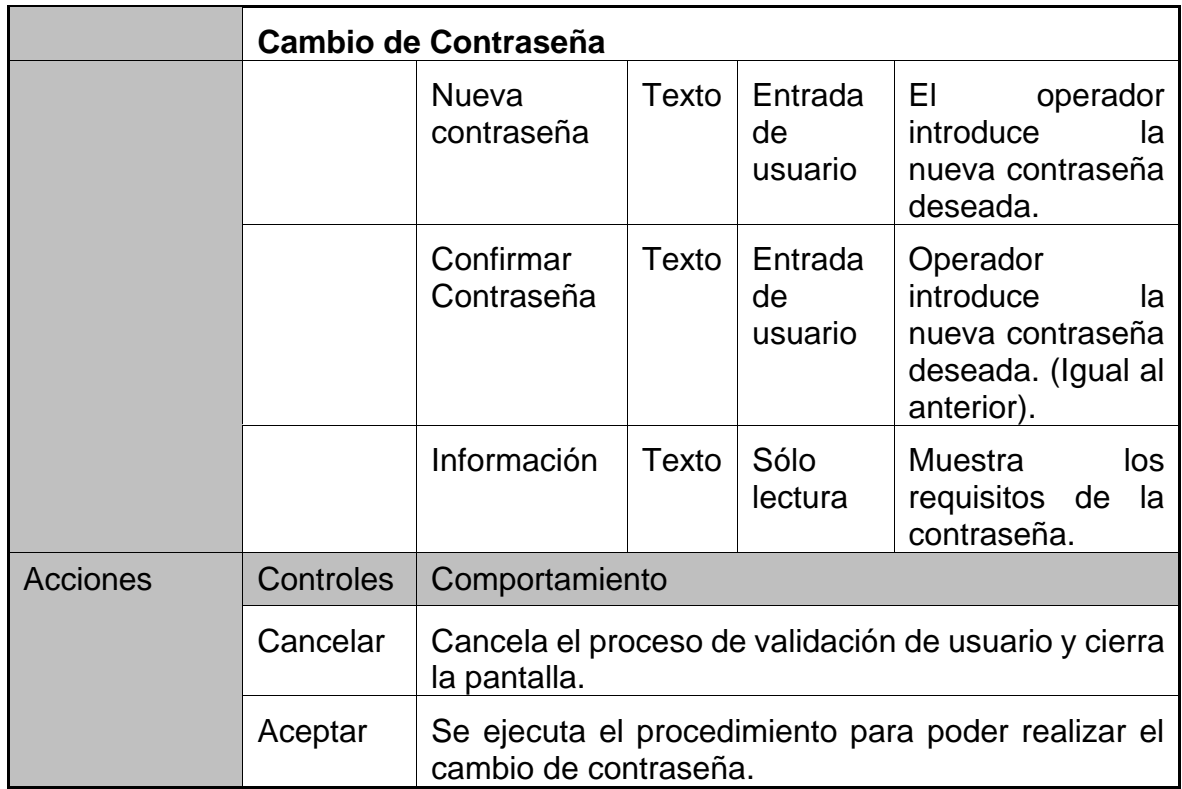

# **Tabla 11. Parámetros de la pantalla.**

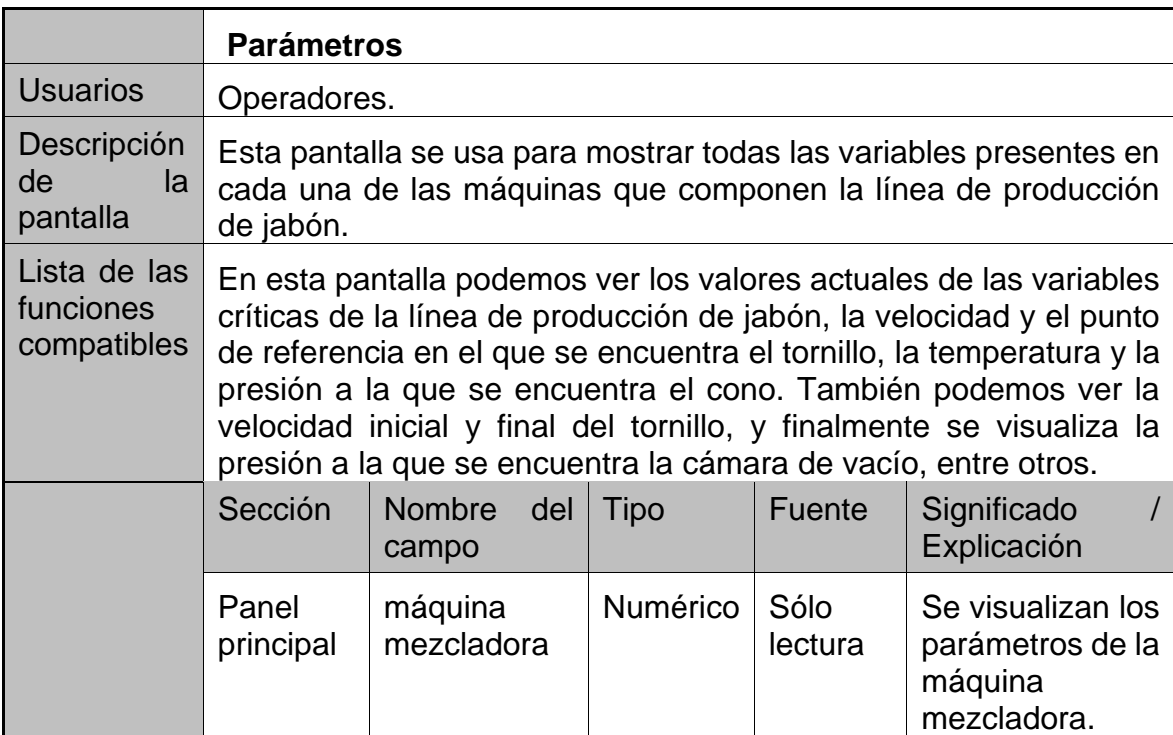

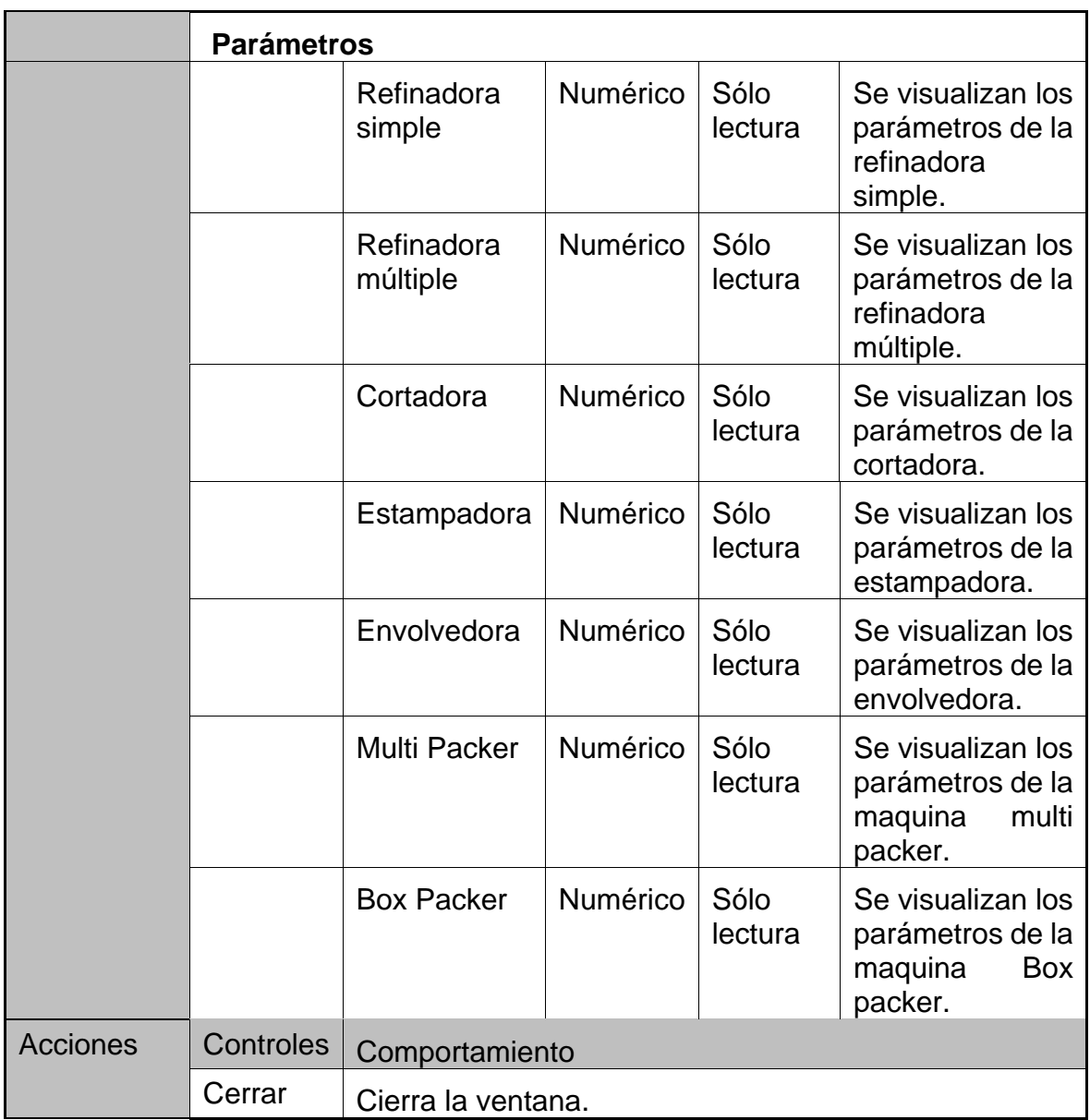

## **3.3. REQUISITOS DE LA INTERFAZ**

# **3.3.1. Seguridad.**

La aplicación tendrá tres niveles de seguridad:

- Validación: Esta validación es la solicitud de algún proceso, con el fin de saber en las operaciones críticas de la aplicación que operario realizo la acción.
- Seguridad de InTouch*:* Esta seguridad llevará a cabo la validación con el fin de delimitar lo que el usuario puede hacer en el proceso de la planta o el estado de la aplicación.
	- o La validación de las solicitudes de aplicación de InTouch para la seguridad de la plataforma del sistema en acción avanzada en la aplicación de InTouch tales como:
		- **Reiniciar servidores integrador dispositivo.**
		- Reiniciar las aplicaciones InTouch.
		- **Reiniciar estaciones PC.**
- Seguridad del servidor: Esta seguridad se llevará a cabo para controlar el cambio de los servidores de la plataforma del sistema. Los perfiles que se manejan en la aplicación se muestran a continuación:
	- o *Usuario por defecto:* El usuario en este papel sólo puede ver la aplicación de la plataforma del sistema y el registro de eventos.
	- o *Mantenimiento:* El usuario de este rol puede realizar las siguientes acciones:
		- Copia de seguridad y restauración de aplicaciones.
		- Copia de seguridad de base de datos y restaurar.
	- o *Desarrollador:* El usuario de este rol puede realizar las próximas acciones:
		- Copia de seguridad y restauración de aplicaciones.
		- **Modificaciones de aplicaciones.**
		- Copia de seguridad de base de datos y restaurar.
		- Datos de purga base.
		- **Modificaciones de base de datos.**
	- o *Administrador:* El usuario de este rol puede realizar las próximas acciones:
		- Cada acciones de la aplicación.
		- Todos los actos de base de datos.
		- **Reinicie los servidores.**
		- **Reiniciar plataformas.**
		- Cambiar los roles de seguridad.

#### **3.3.2. Mantenibilidad.**

La plataforma del sistema cuenta con funciones de acceso en el que una persona entrenada puede rastrear y dar seguimiento a las acciones realizadas por los usuarios. También le permitirá al usuario realizar copias de seguridad programadas de la aplicación.

#### **3.4. ENTORNOS DE LA APLICACIÓN**

Hay tres ambientes definidos, ambiente de operación, de prueba y de desarrollo. Estos entornos deben estar en capacidad de ejecutar el software del sistema.

#### **3.4.1. Entorno de Funcionamiento.**

El entorno de producción funcionará sobre la plataforma del Wonderware y un conjunto de servidores. Las características son:

| <b>TIPO</b>                     | <b>REALIZAR Y VERSIÓN</b>                                                  |  |  |  |  |  |
|---------------------------------|----------------------------------------------------------------------------|--|--|--|--|--|
| Hardware                        | Definidas por la empresa.                                                  |  |  |  |  |  |
| <b>SO</b>                       | Windows Server 2003 (para servidores)<br>Windows Vista (Para clientes)     |  |  |  |  |  |
| Tecnología                      | N/A                                                                        |  |  |  |  |  |
| Base de datos                   | Oracle 10g, SQL Server 2005, SQL Server 2000 y<br>Wonderware Historian 9.0 |  |  |  |  |  |
| servidor<br>FI.<br>de<br>correo | N/A                                                                        |  |  |  |  |  |
| Middleware                      | N/A                                                                        |  |  |  |  |  |
| Servidor Web                    | <b>Wonderware Information Server 3.1</b>                                   |  |  |  |  |  |
| Navegador                       | Internet Explorer 6.0 SP1 o posterior                                      |  |  |  |  |  |
| <b>Application Server</b>       | <b>Wonderware Application Server 3.1</b>                                   |  |  |  |  |  |
| Seguridad                       | N/A                                                                        |  |  |  |  |  |
| Otros paquetes                  | N/A                                                                        |  |  |  |  |  |

**Tabla 12. Entorno operativo de la aplicación.**

#### **3.4.2. Entorno de desarrollo.**

El entorno de desarrollo es controlado y proporcionado por Omnicon, consistirá en equipos virtuales conectados correctamente, con las versiones de software que la planta va a tener.

| <b>TIPO</b>                         | <b>REALIZAR Y VERSIÓN</b>                                                                                                    |  |  |  |  |
|-------------------------------------|----------------------------------------------------------------------------------------------------|--|--|--|--|
| Hardware                            | Máquina Virtual. No hardware específico.                                                                                                    |  |  |  |  |
| <b>SO</b>                           | <b>Windows Sever 2003</b>                                                                                                    |  |  |  |  |
| Tecnología                          | N/A                                                                                                    |  |  |  |  |
| Base de datos                       | Oracle y SQL Server                                                                                                    |  |  |  |  |
| Herramienta de desarrollo -<br>IDE. | Wonderware Application Server 3.1 IDE,<br>Wonderware Intouch 10.1 (Windows Maker),<br>Wonderware Historian 9.0, Wonderware<br>Factory activo 9.2, Wonderware Information<br>Server 3.1 y Rockwell RSLogix 5000 |  |  |  |  |
| Herramienta de diseño               | <b>Wonderware Application Server 3.1</b>                                                                                                    |  |  |  |  |
| Control de versiones                | <b>Wonderware Application Server 3.1</b>                                                                                                    |  |  |  |  |
| Sistema de control de defectos      | N/A                                                                                                    |  |  |  |  |

**Tabla 13. Entorno de desarrollo de la aplicación.**

### **3.5. OPERACIONES DE ORACLE**

La interacción con Oracle es fundamental para el sistema y ya está definido, los campos que se utilizan tal como aparecen en Oracle (español).

El símbolo "###", Se utiliza para hacer referencia a cada máquina, las equivalencias son dados por:

#### **Tabla 14. Nombre de la Máquina.**

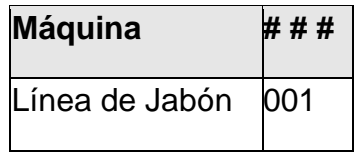

La lista de las tablas de lectura y vistas utilizadas por la aplicación se muestra en la siguiente tabla.

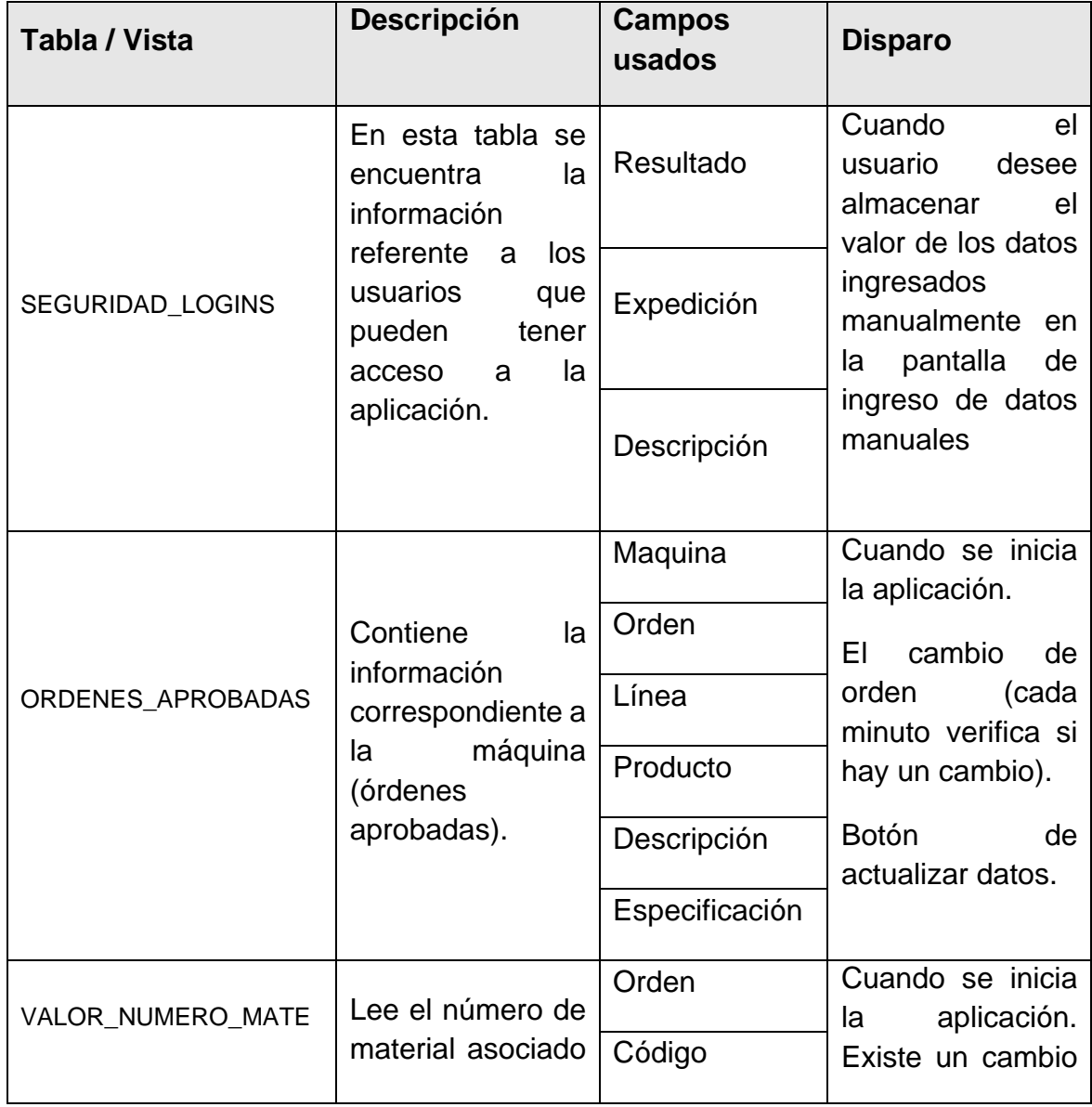

#### **Tabla 15. Detalle de datos de Oracle.**

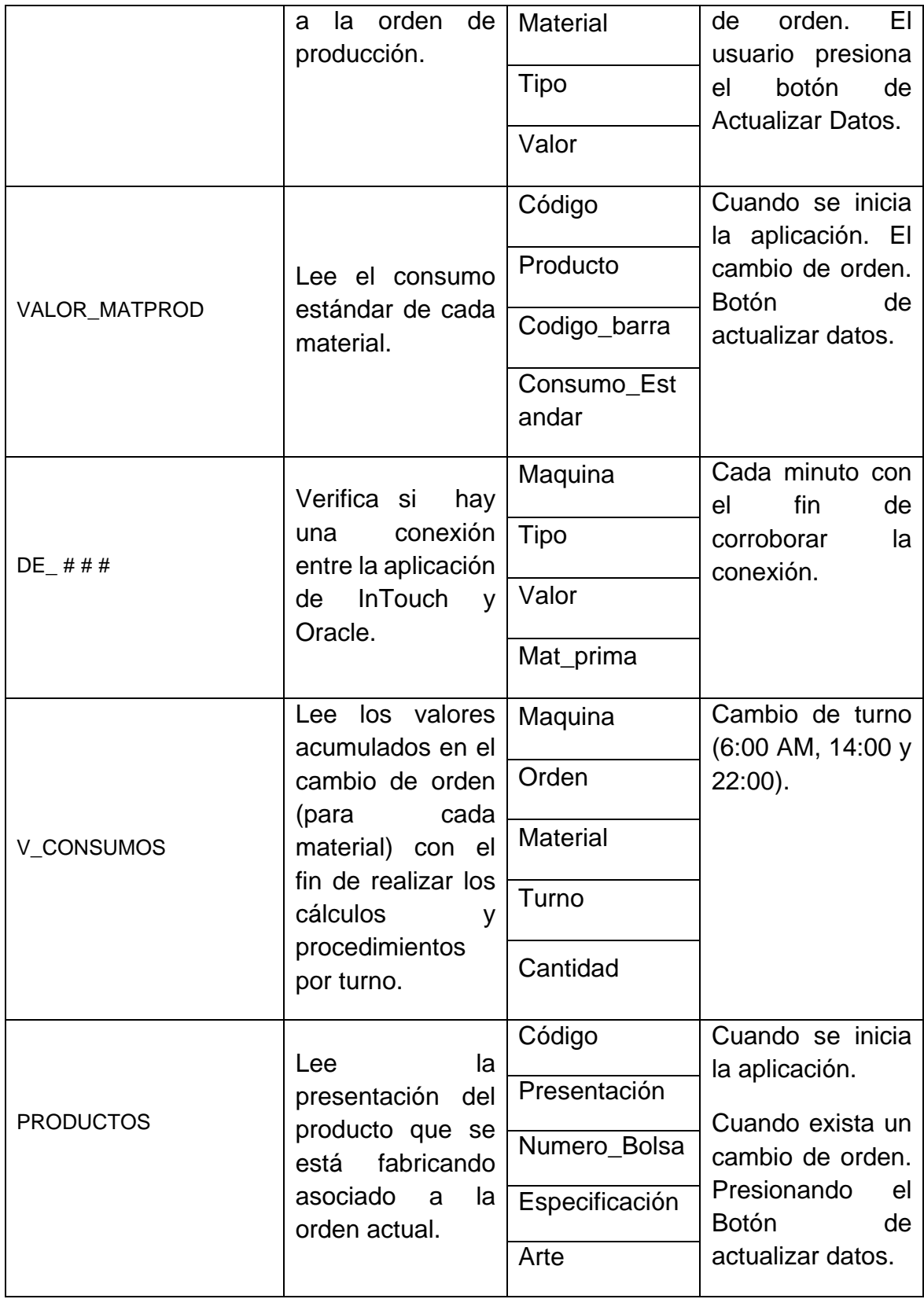

Para concluir este capítulo se ilustra a continuación una matriz con las especificaciones generales y específicas para el diseño de la interfaz HMI y sus componentes, en el cual se relaciona cada sección de la máquina, con los tags del programa y variables a trabajar referentes a historización, tendencias y bases de datos.

| <b>Maquina</b>         | Concepto /<br><b>Variable</b>                                 | Tag                                                             | <b>Unidad</b> | Histori I<br>zacion | <b>Tend</b><br>encia | <b>Base</b><br>de<br>datos |
|------------------------|---------------------------------------------------------------|-----------------------------------------------------------------|---------------|---------------------|----------------------|----------------------------|
| Mezcladora             | Cantidad de<br><b>Base</b>                                    | Jabon Intouch.Mixin<br>g_Amount_Of_Add_<br><b>Base</b>          | KG            | si                  | si                   | si                         |
| Mezcladora             | Tiempo de<br>Mezclado                                         | Jabon_Intouch.Mixin<br>g_Mixing_Time                            | Segundo       | si                  | si                   | si                         |
| Refinadora<br>Simple   | Velocidad<br>Tornillo<br>Refinadora<br>Simple                 | Jabon_Intouch.Refini<br>ng_Simple.Screw_S<br>peed               | <b>RPM</b>    | si                  | si                   | si                         |
| Refinadora<br>Múltiple | Velocidad<br>preliminar<br>Tornillo<br>refinadora<br>Múltiple | Jabon_Intouch.Refini<br>ng_Multiple.Prelimin<br>ary_Screw_Speed | <b>RPM</b>    | si                  | si                   | si                         |
| Refinadora<br>Múltiple | Velocidad<br><b>Final Tornillo</b><br>refinadora<br>Múltiple  | Jabon_Intouch.Refini<br>ng_Multiple.Final_Sc<br>rew_Speed       | <b>RPM</b>    | si                  | si                   | si                         |
| Cámara Vacío           | Presión<br>Cámara de<br>vacío                                 | Jabon Intouch.Refini<br>ng_Multiple.Vacuum<br>Chamber           | <b>BAR</b>    | si                  | si                   | si                         |

**Tabla 16. Tabla de variables InTouch de sistema.**

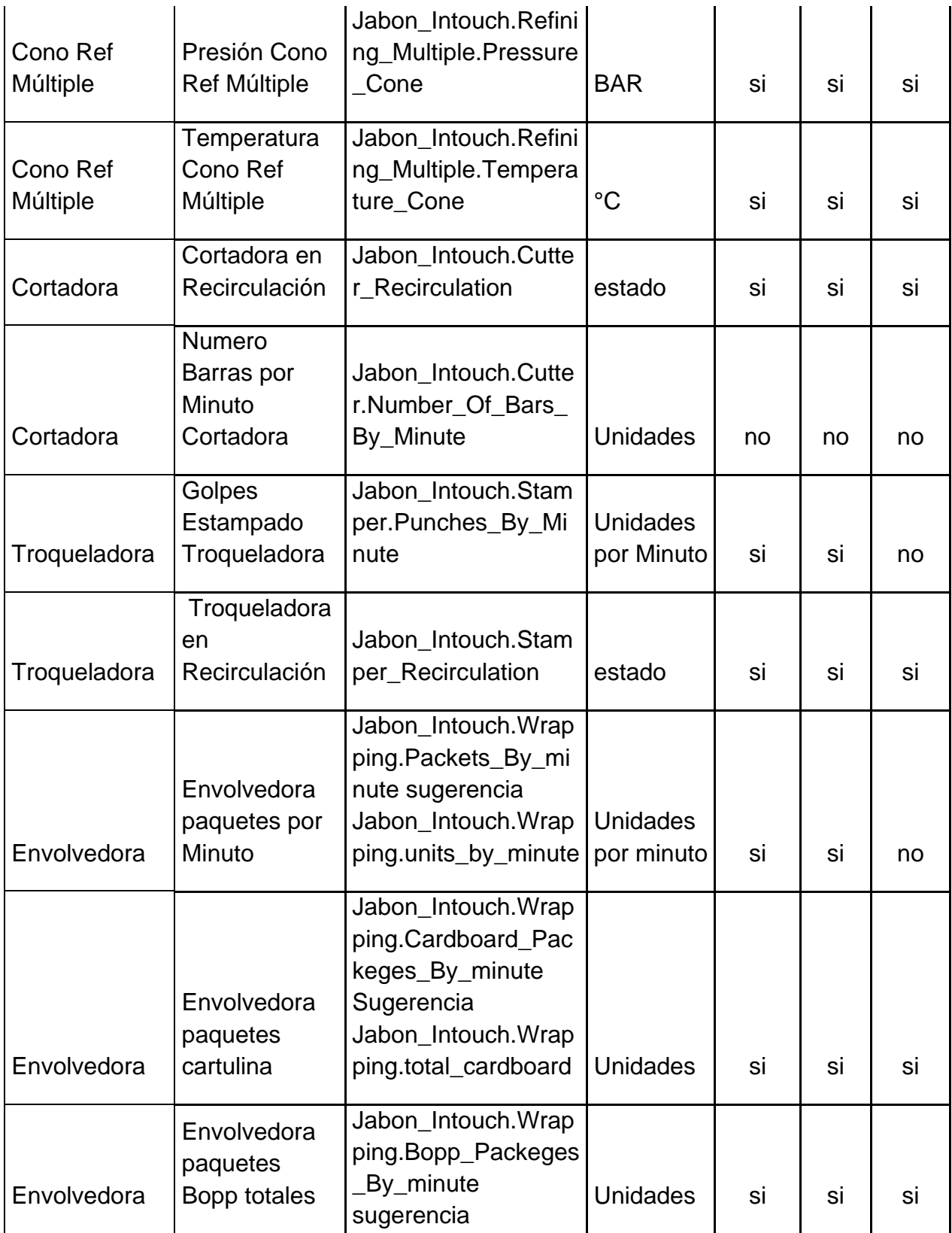

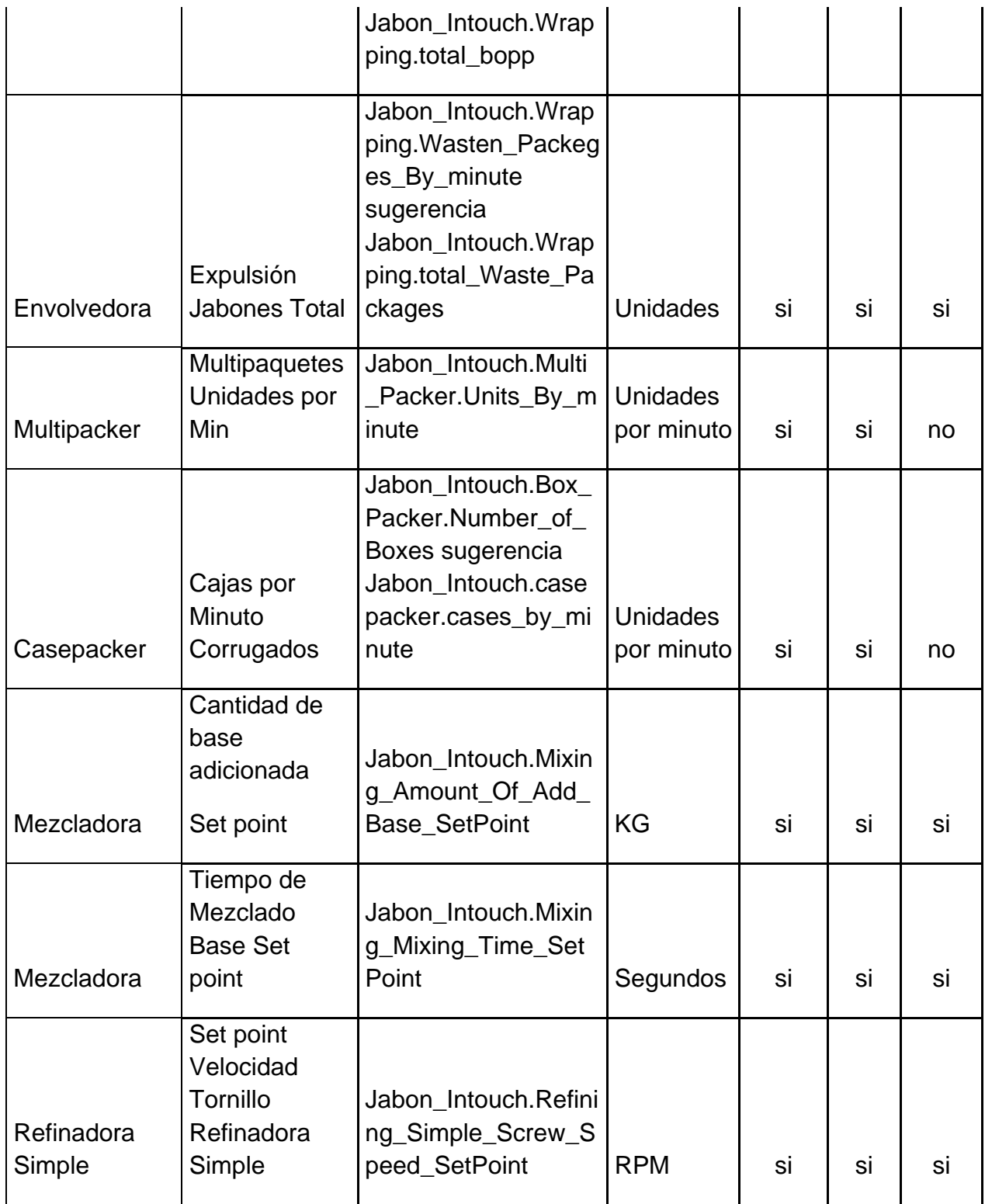

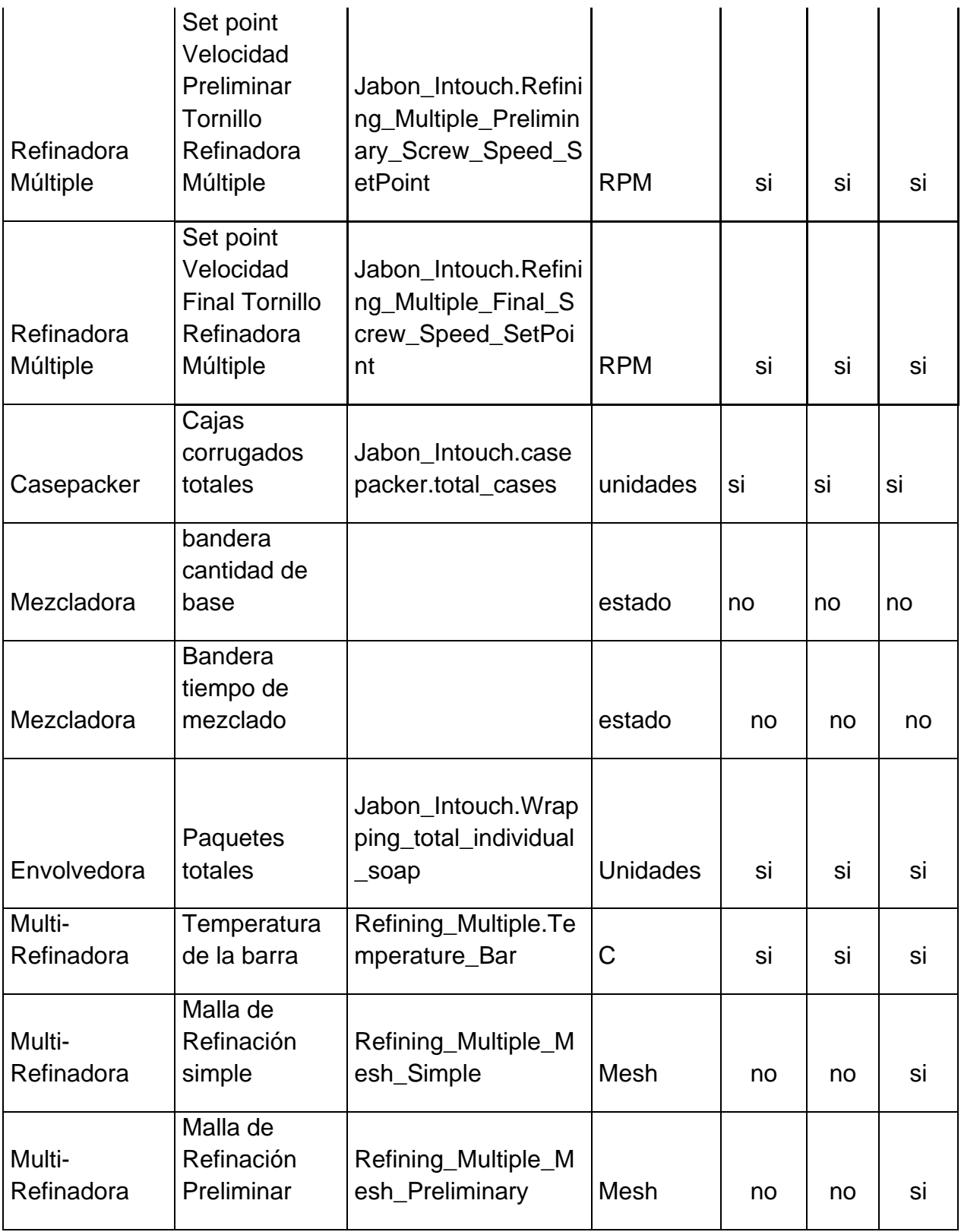

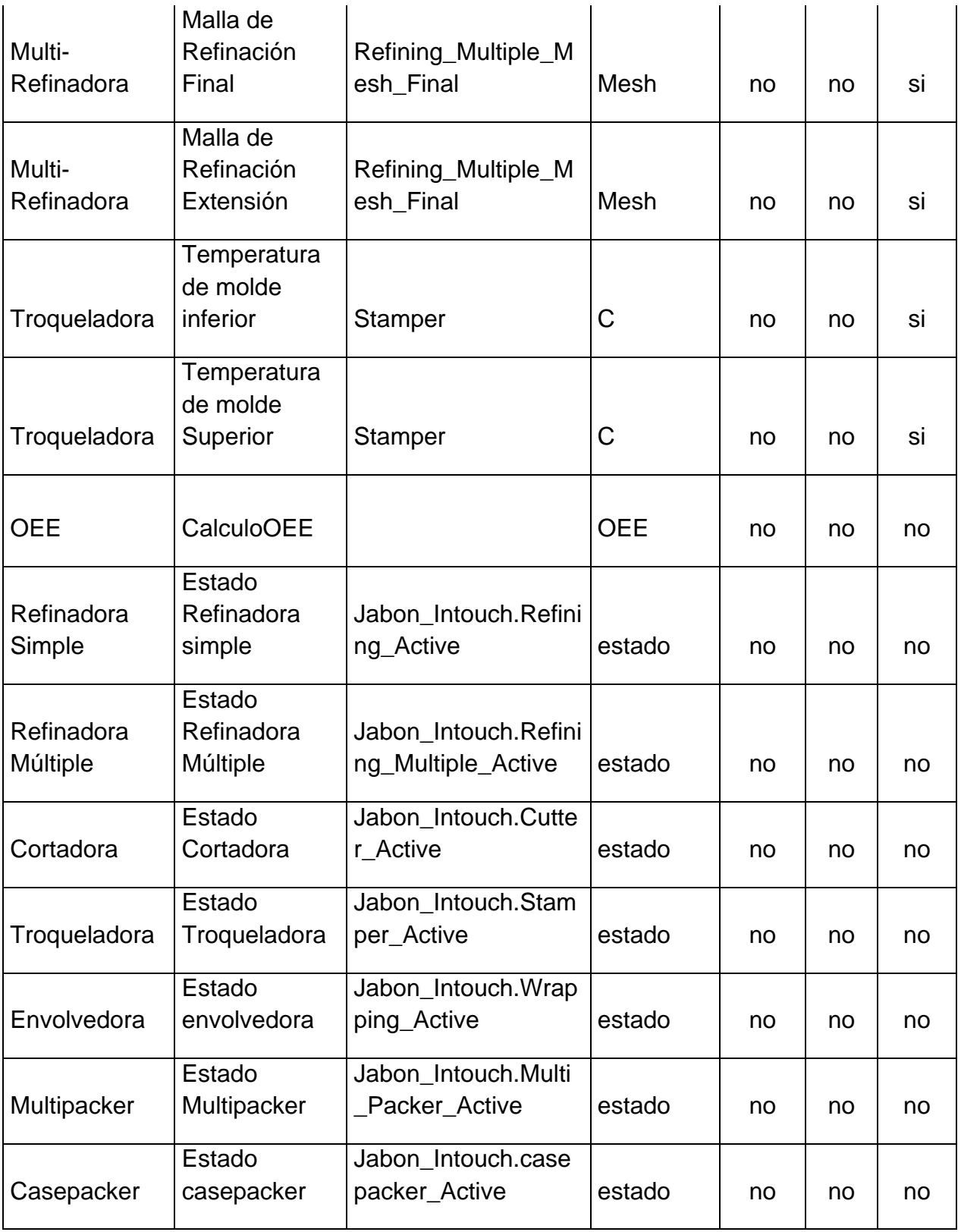

#### **3.6. ARQUITECTURA DEL SISTEMA SCADA**

La forma como el sistema de InTouch interactúa con todos los pisos de planta se describe a continuación:

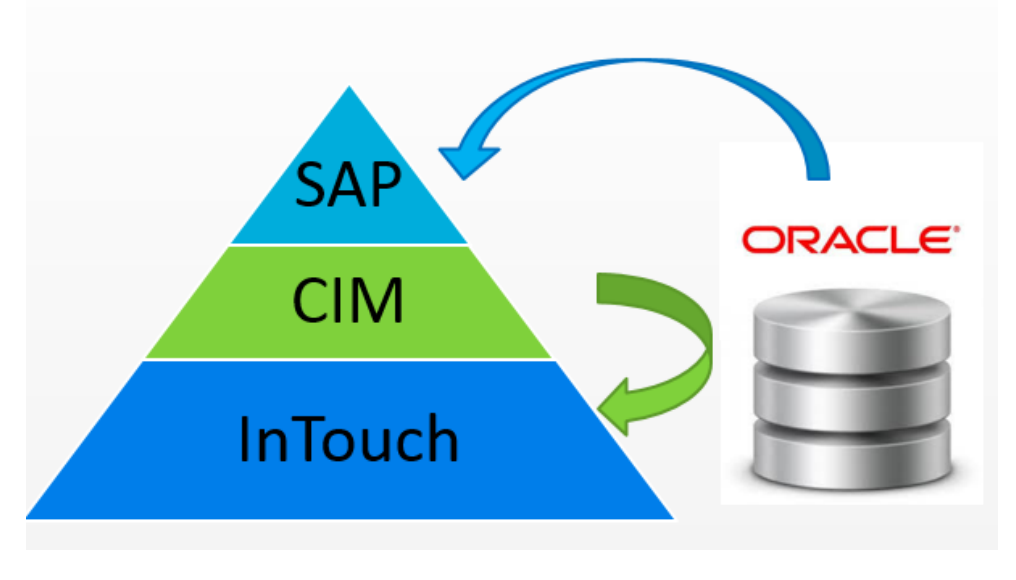

**Figura 18. Interacción del sistema SCADA.**

Como podemos observar Una vez el gerente del área realice una solicitud de producción desde *SAP (Sistemas, Aplicaciones y Productos para Procesamiento de Datos*), la Aplicación de *CIM (MES sistema utilizado por Johnson & Johnson de Colombia S.A - Computer Integrated Manufacturing),* es la encargada de traducir las órdenes de producción generadas en cantidades específicas de granel (cantidades de materias primas que conforman la orden de producción para la elaboración de jabón), una vez se realiza esto la aplicación de CIM inserta esta información en la base de datos de Oracle, el sistema de InTouch consulta esta información desde la base de datos y es mostrada en la aplicación donde el operador interactúa con el sistema. Por esta razón la Plataforma del Sistema Intouch es finalmente la encarga de proporcionar la interfaz entre el proceso de producción y los operadores, y reportar información a la base de datos del proceso productivo. Este sistema funciona mediante un "modelo" de la planta y sus procesos. El diseño general de la arquitectura de este sistema se muestra en la siguiente figura.

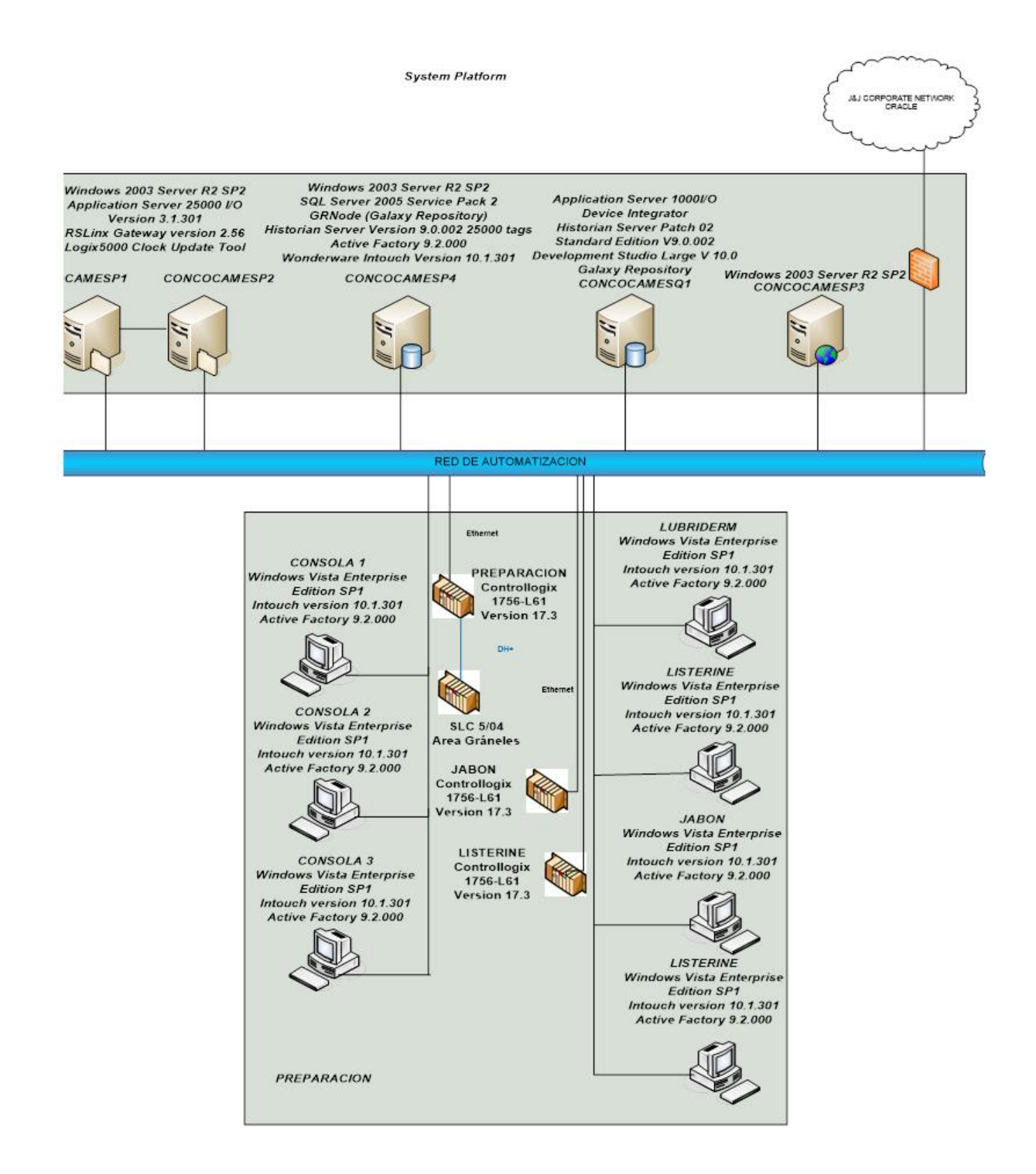

#### **Figura 19. Solución final de la arquitectura del sistema SCADA.**

Los componentes principales de este sistema son:

- Core System: Es el conjunto de servidores y servicios que constituye la base del sistema. Se compone de los siguientes elementos:
	- o Galaxy: Una galaxia es toda la aplicación, es el sistema completo que consta de un único espacio de nombres lógicos y una colección de objetos. Está formada por uno o más PC en red, que constituyen un sistema de automatización. Se define el espacio de nombres que todos los componentes interactúan entre si y define el conjunto común de políticas a nivel de sistema que todos los componentes y objetos cumplan.
	- o Galaxy Repositorio: Es un servidor que aloja la base de datos que almacena todos los objetos de la Galaxia.
	- o Application Server: Es el servidor que ejecuta los objetos, que se utiliza para la adquisición de datos en tiempo real, gestión de alarmas y eventos, seguridad centralizada y manipulación de datos. Para una alta disponibilidad, este servidor se puede configurar para trabajar en un par redundante.
	- o Integración de dispositivos: Son los servicios que se utilizan para obtener los datos de los dispositivos de campo (PLC). En esta arquitectura, los objetos de integración de dispositivos se ejecutan en los servidores de aplicaciones.
	- o Servidor Historiador: Es el verdadero historiador tiempo se utiliza para guardar los datos de series de tiempo de los valores de proceso (almacenar el valor de la temperatura en el tiempo, por ejemplo).
	- o Información de servidor: Es el software de análisis web para la visualización de Internet / Intranet y gestión de contenidos (Reporting Services).
- Aplicaciones de Intouch: Son los equipos que ejecutan la interfaz del operador. Proporcionan una manera para que el operador pueda supervisar y controlar el proceso.
- PLC: Los controladores lógicos programables se utilizan para controlar y supervisar el proceso. Para el alcance de este proyecto, los PLC son:
	- o Jabón: Hay un PLC principal responsable de controlar el proceso. Contiene la lógica necesaria para operar en el área (válvulas de mando, motores, etc) y leer *valores de proceso (transmisores, interruptores).*

### **4. ESPECIFICACIONES DE DISEÑO DEL PROTOTIPO**

#### **4.1. INTERFAZ DE USUARIO (SOFTWARE)**

Las siguientes sub-secciones contienen información que definen las características de las pantallas y las propiedades en todas las ventanas del sistema. Esta información se dispone para apoyar la comprensión clara de todas las funciones de las ventanas individuales. Es importante mencionar que el diseño de las pantallas se basan en el estándar de Johnson & Johnson para poder definir los componentes estándar dentro de la aplicación.

El proceso de inicio de sesión del usuario fallará si las conexiones de red no están disponibles y la aplicación no iniciará sin un usuario registrado correctamente.

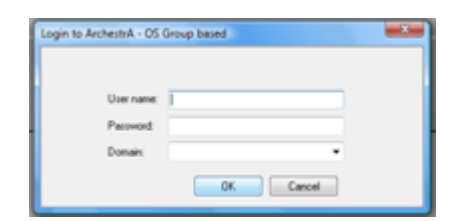

#### **Figura 20. Ventana de inicio de sesión de seguridad.**

Esta ventana es parte de Wonderware InTouch ™ incorporado en el módulo de seguridad, no está configurado de forma personalizada, y por lo tanto no se describe en este documento.

#### **4.1.1. Pantalla de General del proceso.**

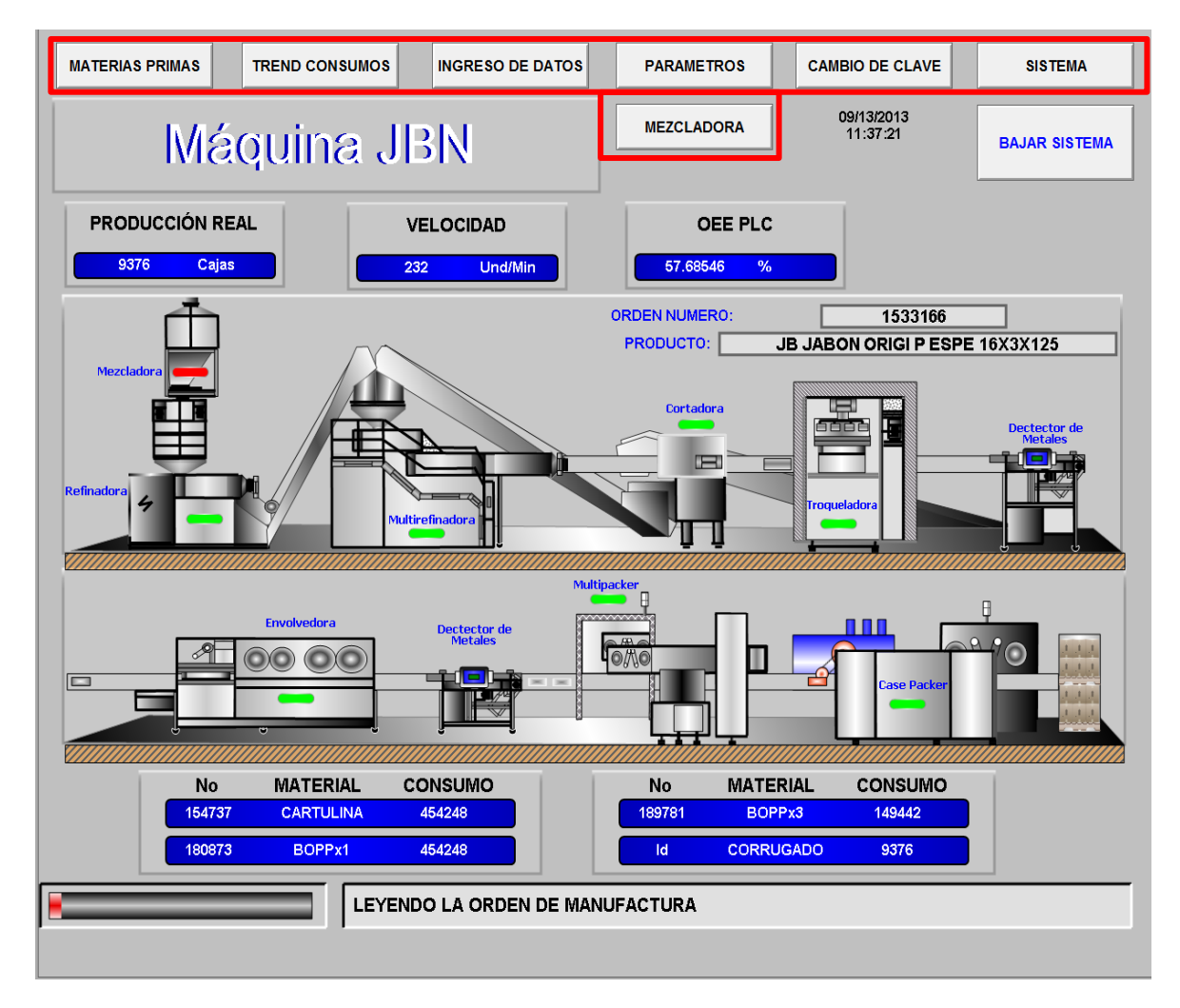

**Figura 21. Pantalla de inicio.**

En esta pantalla se tienen unos botones de navegación, los cuales permiten desplazarse por la aplicación, además de permitir al usuario visualizar y ejercer acciones sobre el proceso.

Propiedades de navegación de la pantalla.

#### **Tabla 17. Descripción de los objetos de la Pantalla General del Sistema.**

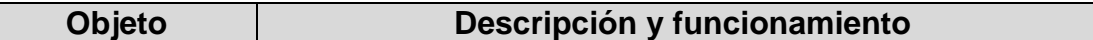

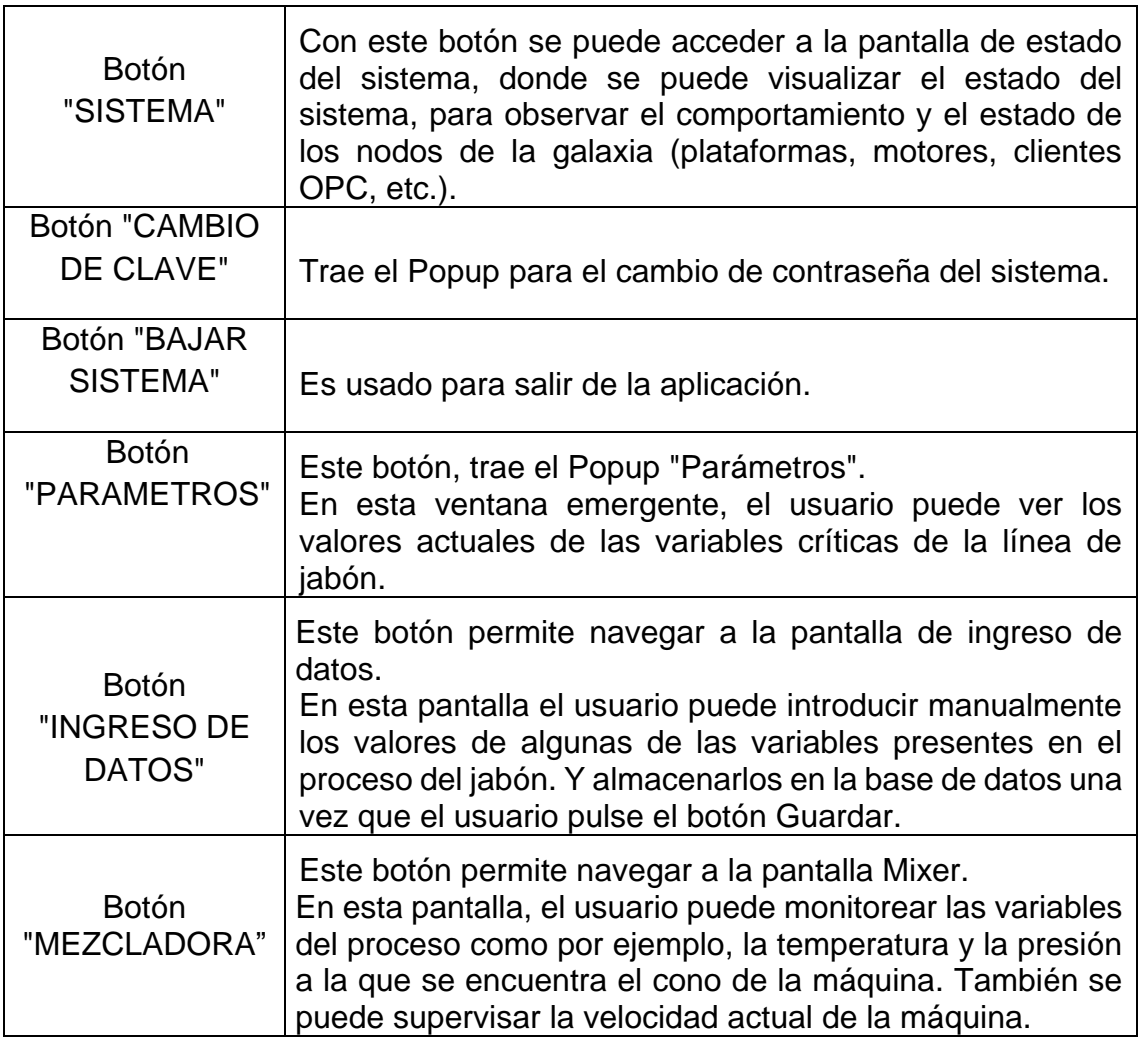

## **4.1.2. Pantalla de Ingreso de datos.**

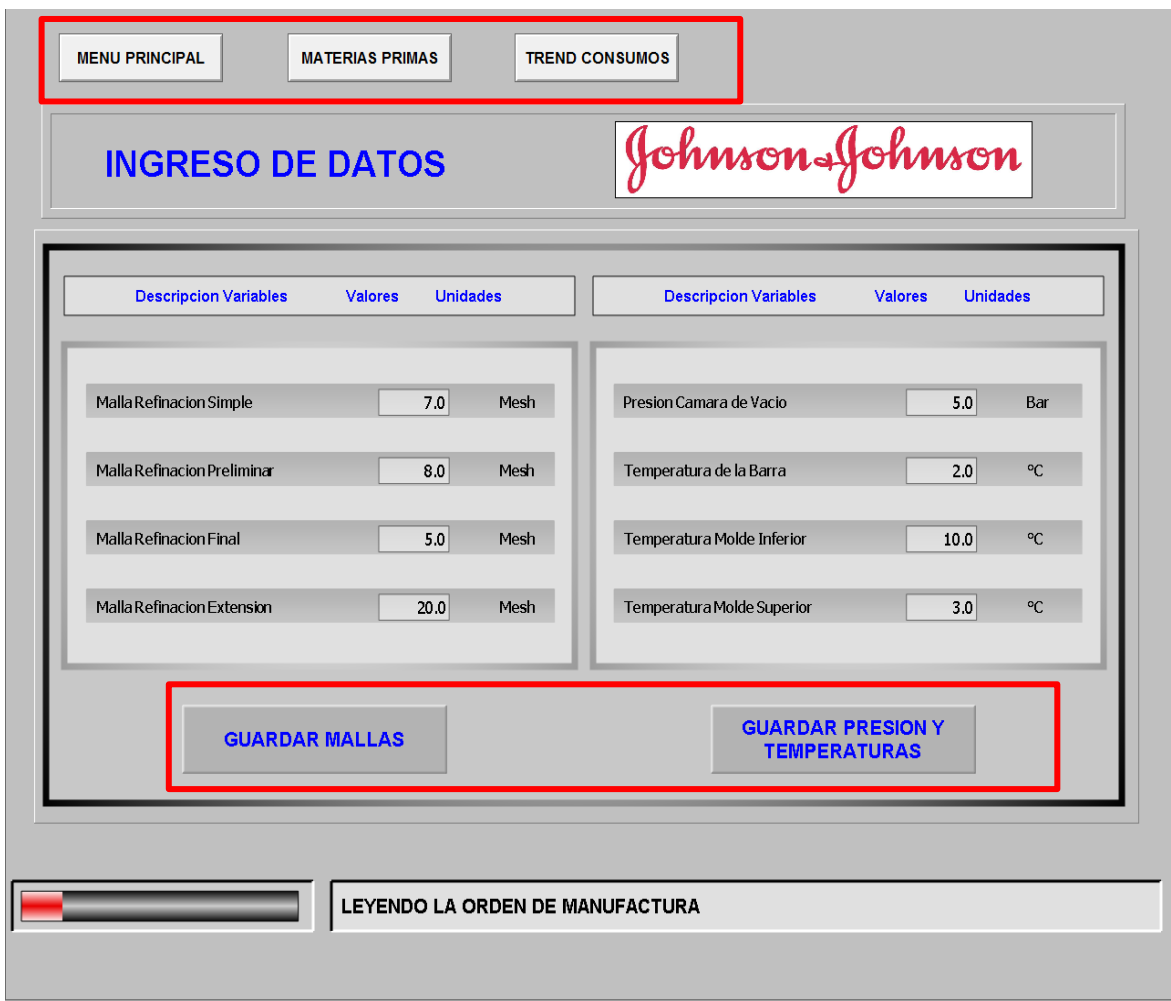

## **Figura 22. Pantalla ingreso de datos.**

Propiedades de navegación de la pantalla.

## **Tabla 18. Descripción de los objetos de la Pantalla Ingreso de datos.**

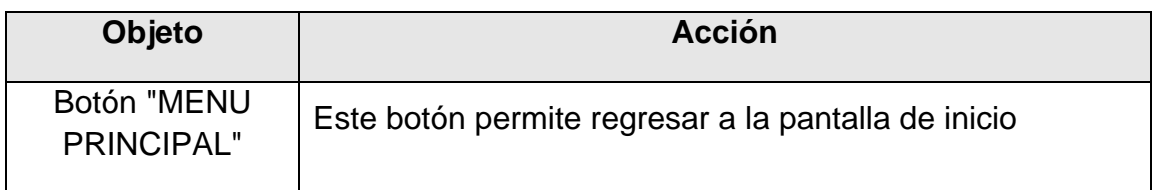
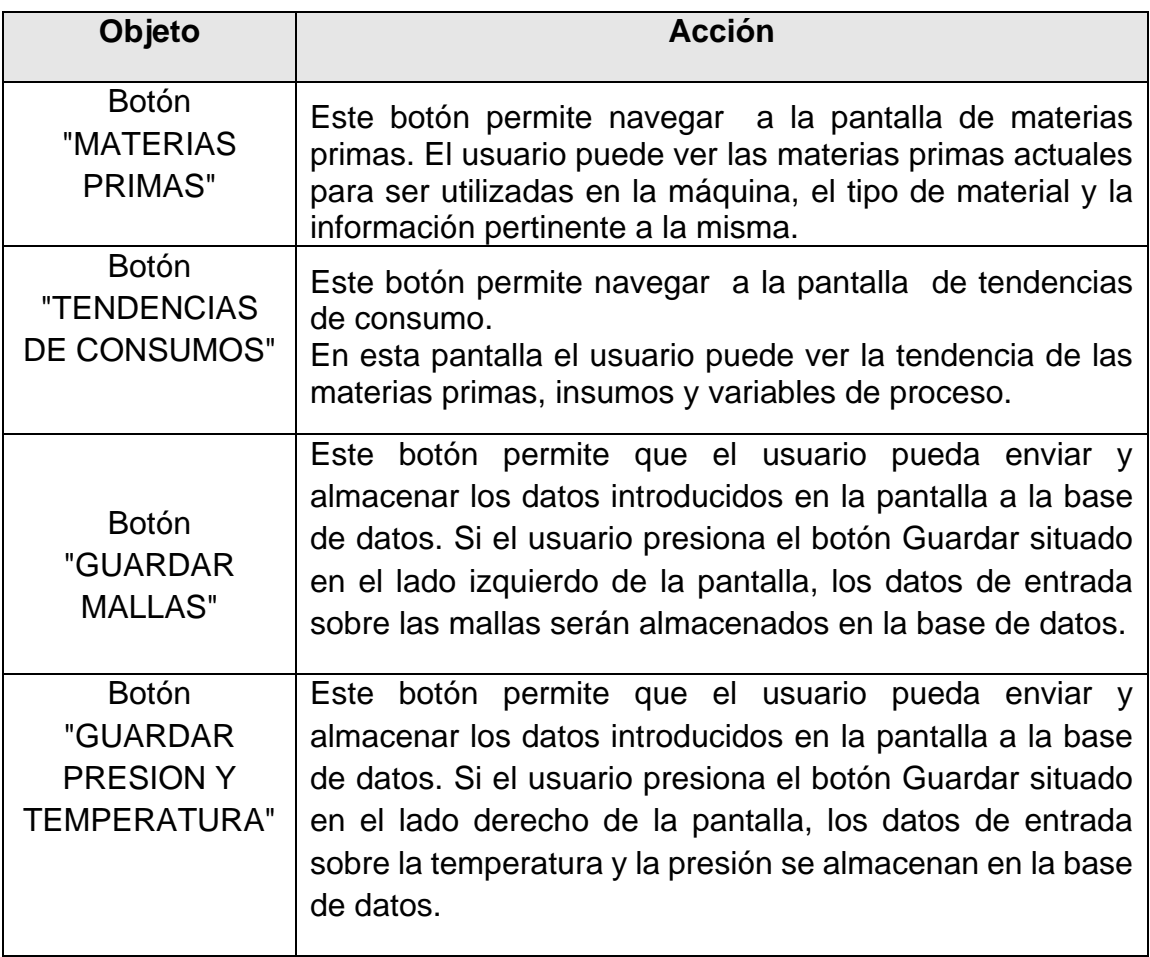

### **4.1.3. Pantalla Materias primas.**

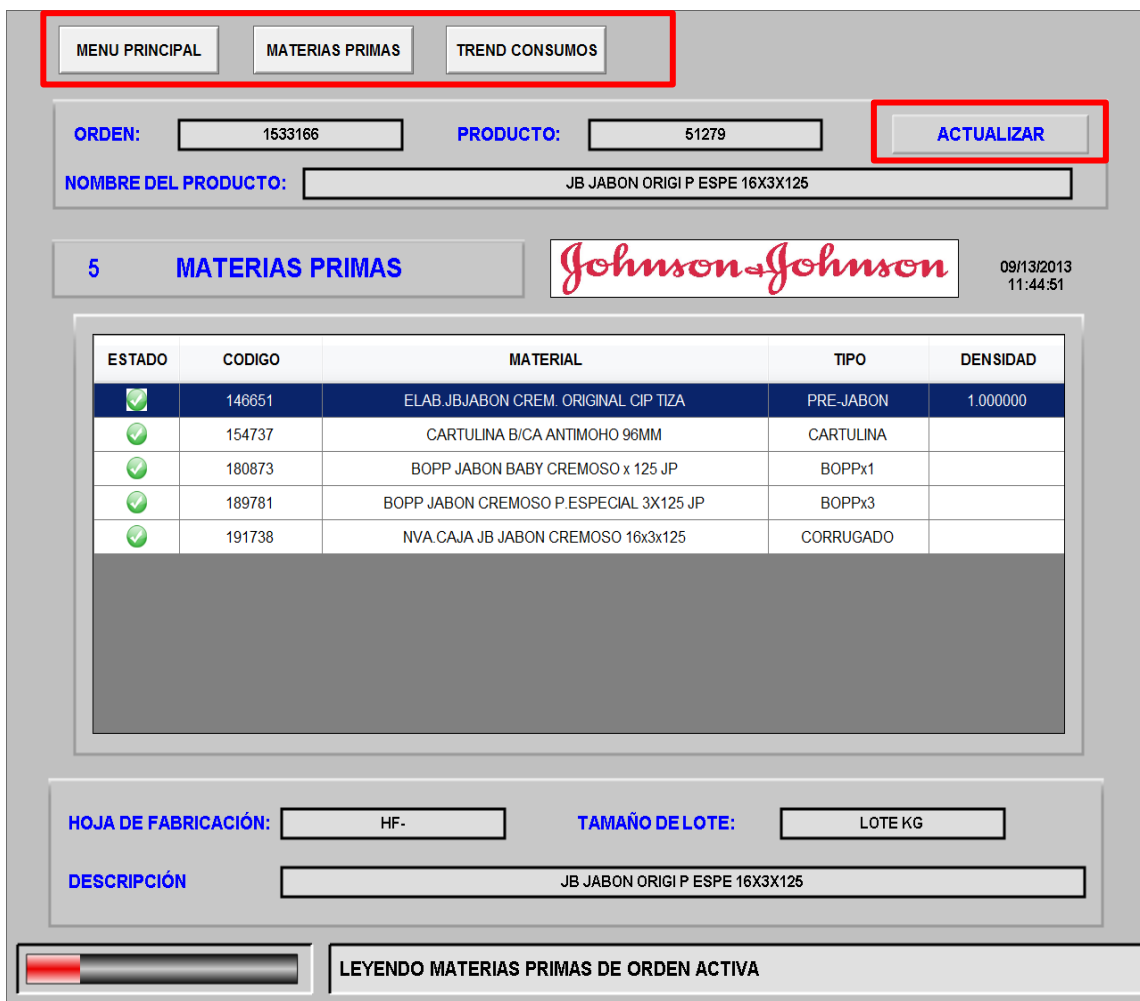

# **Figura 23. Pantalla Materias Primas.**

Propiedades de navegación de la pantalla.

# **Tabla 19. Descripción de los objetos de la Pantalla Materias primas.**

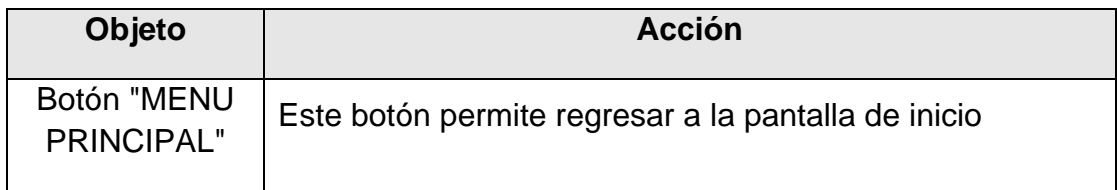

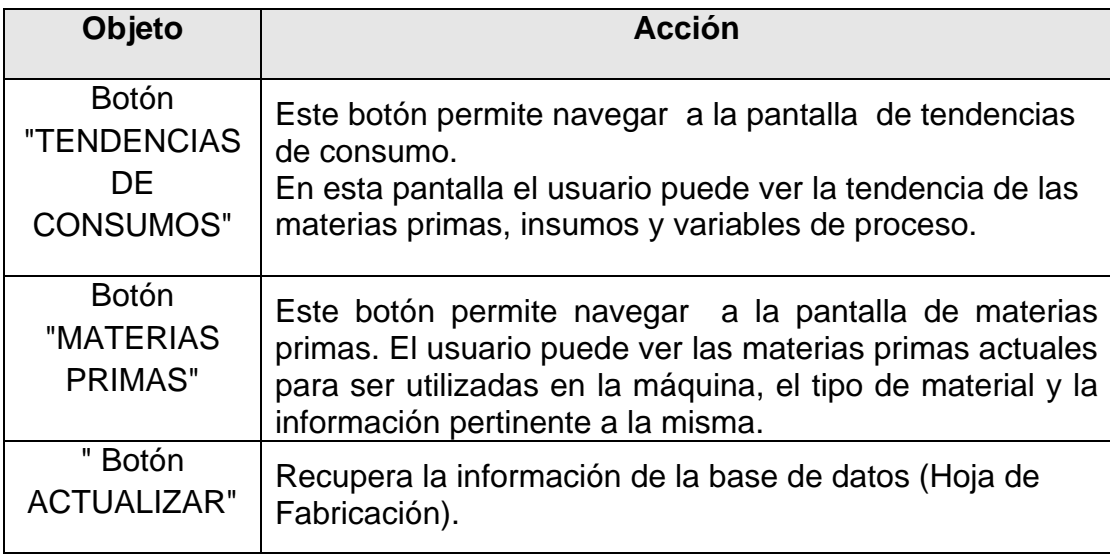

### **4.1.4. Pantalla Consumos.**

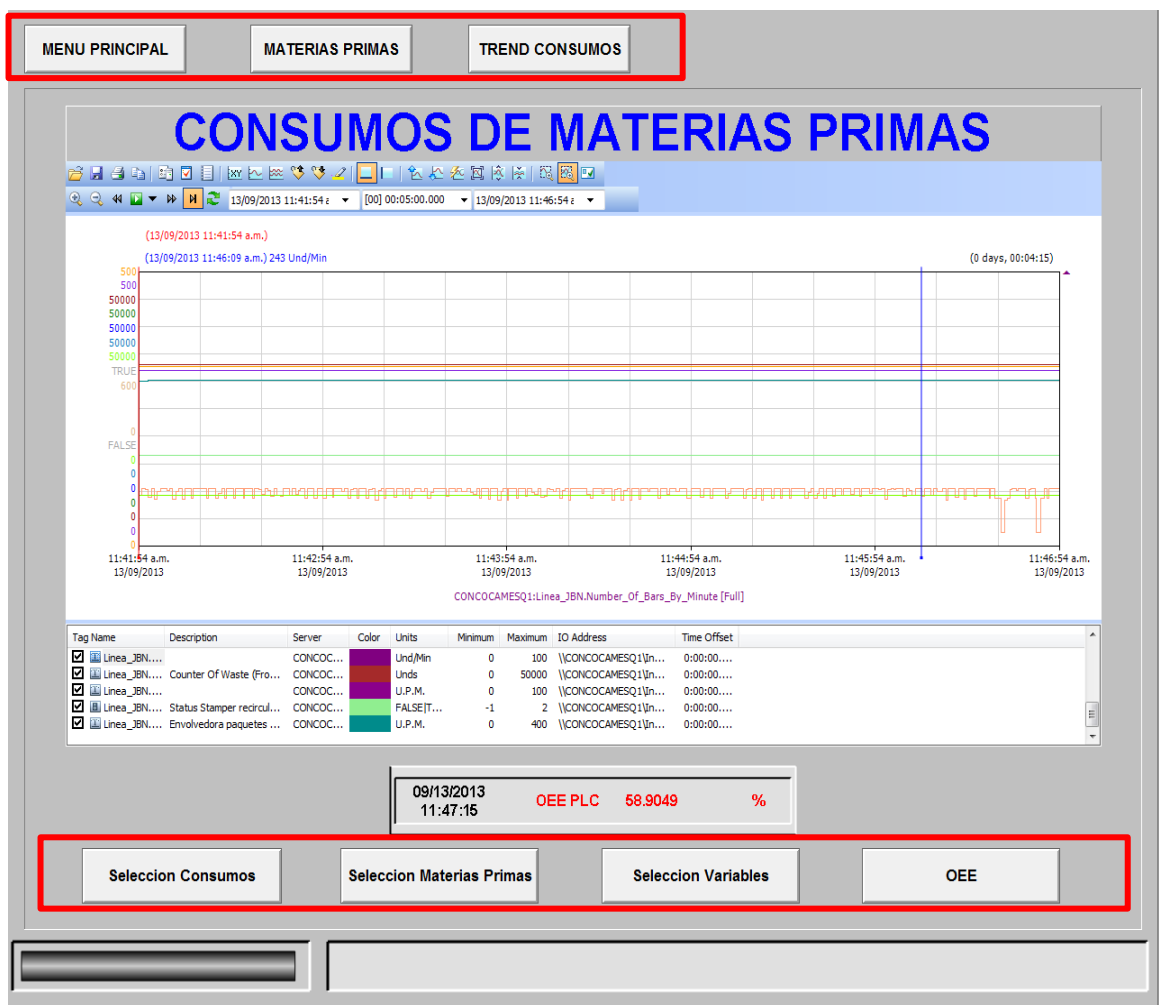

# **Figura 24. Pantalla Tendencia de Consumo.**

Propiedades de navegación de la pantalla.

### **Tabla 20. Descripción de los objetos de la Pantalla Tendencias de consumos.**

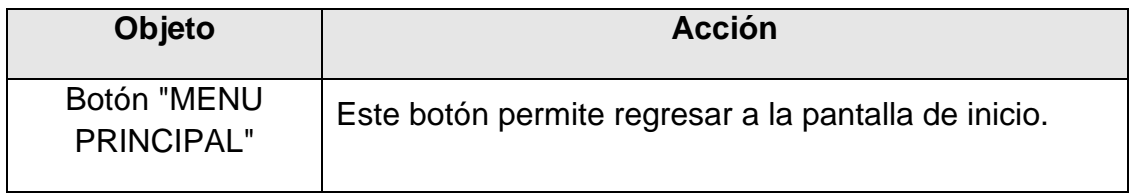

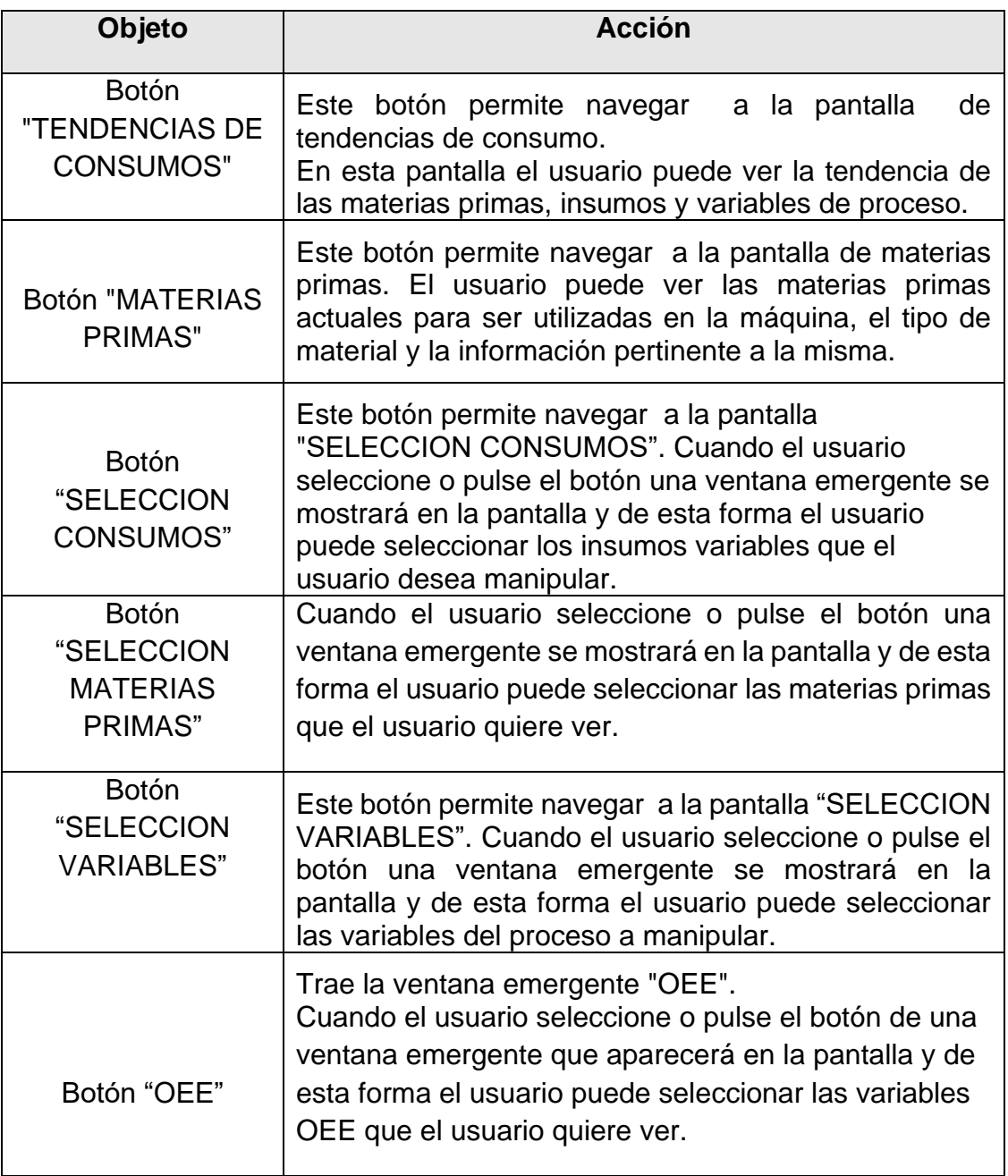

### **4.1.5. Pantalla Mezcladora.**

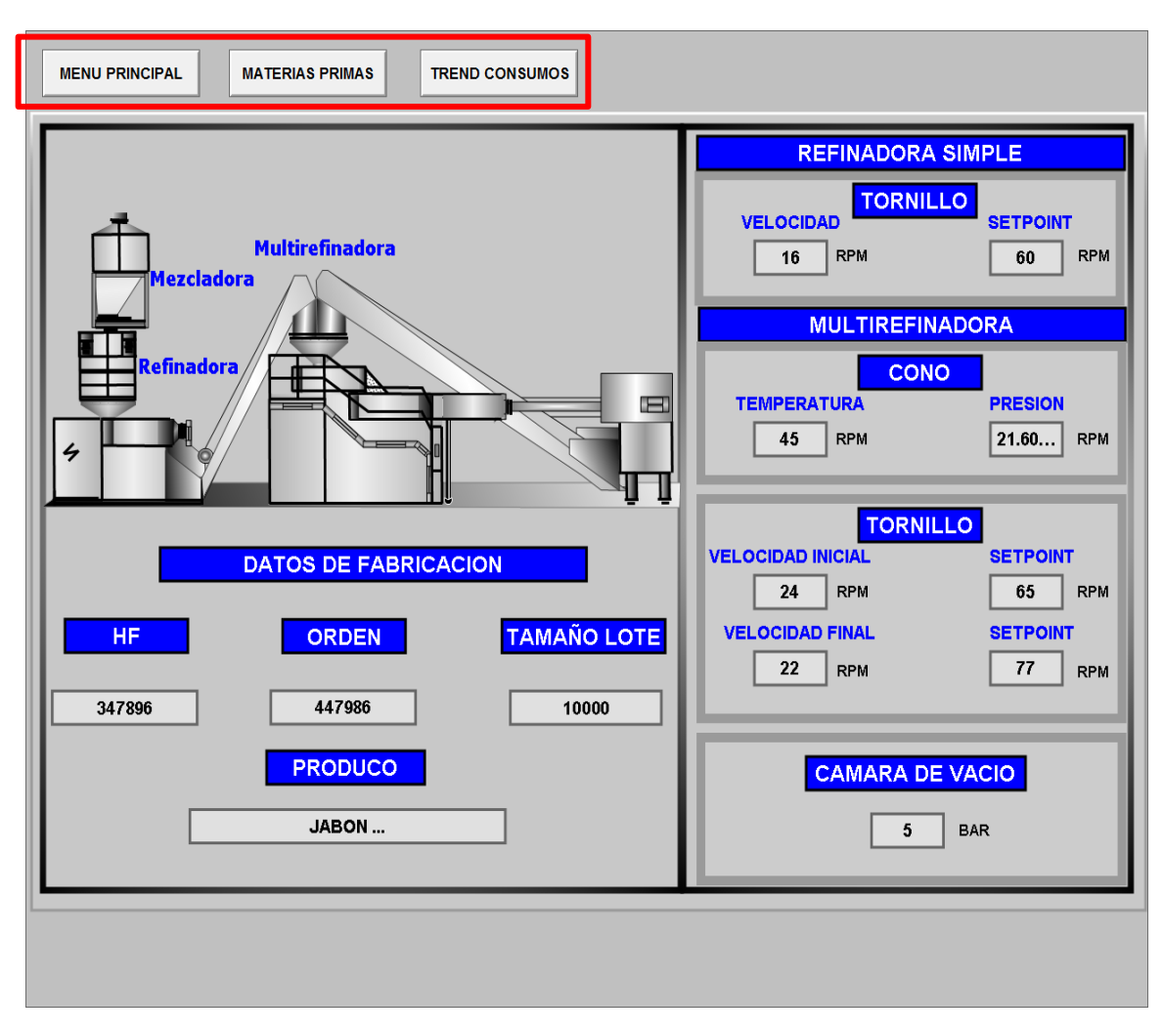

### **Figura 25. Pantalla Mezcladora.**

Propiedades de navegación de la pantalla.

#### **Tabla 21. Descripción de los objetos de la Pantalla Mezcladora.**

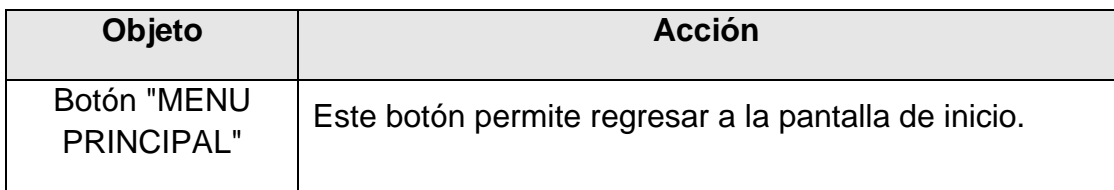

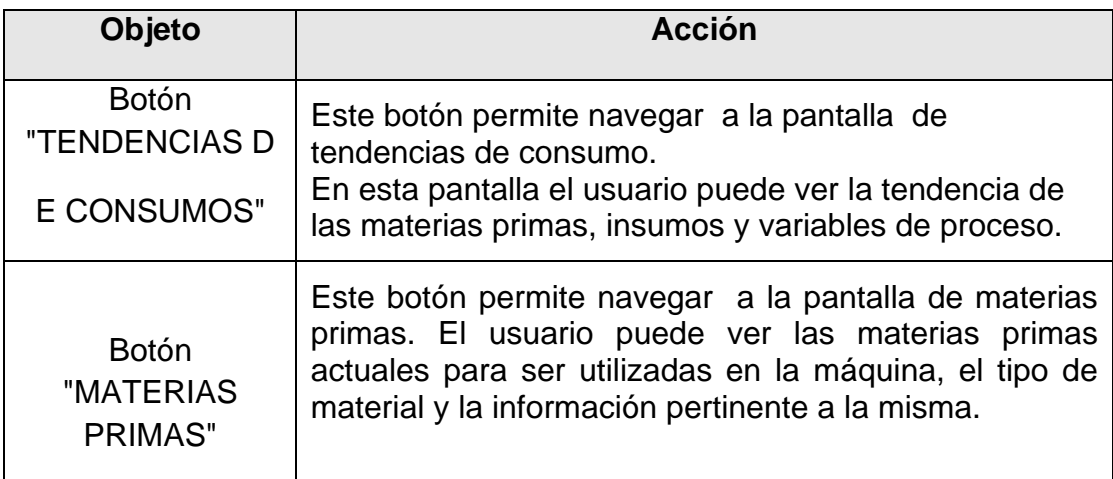

## **4.1.6. Pantalla Validación de usuario.**

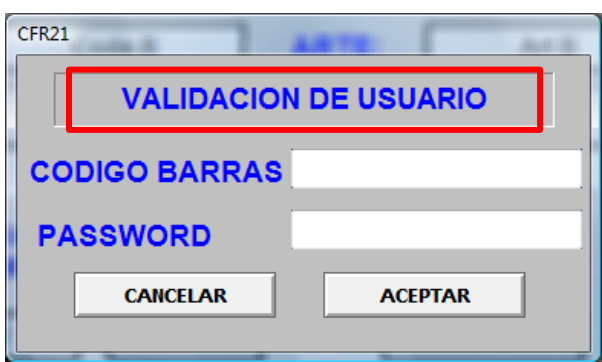

# **Figura 26. Validación de usuario.**

Propiedades de la pantalla emergente.

### **Tabla 22. Propiedades de la ventana emergente.**

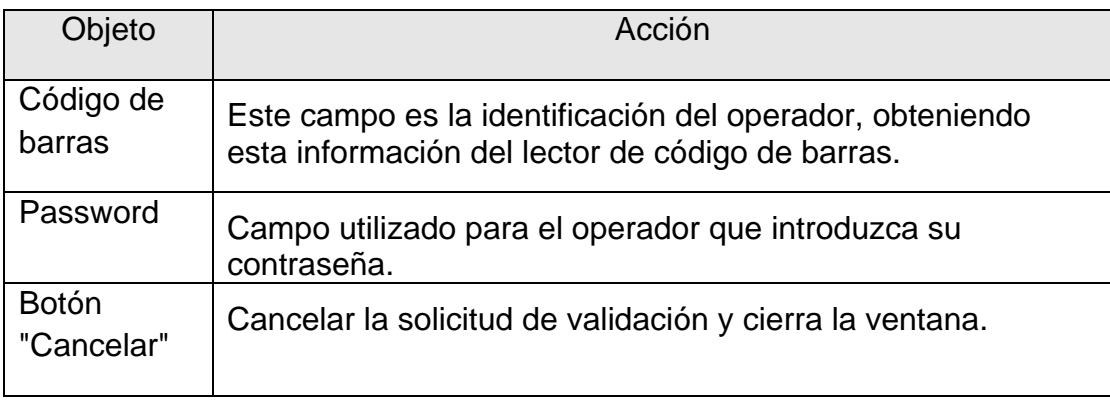

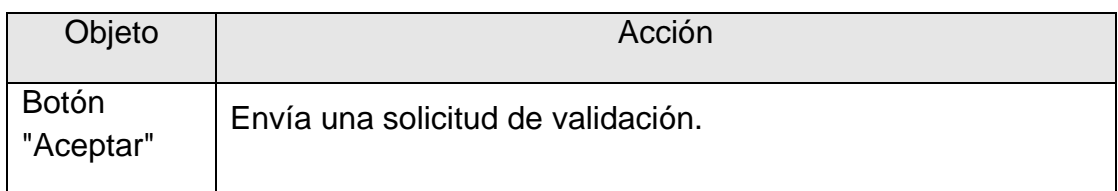

# **4.1.7. Pantalla Cambio de Clave.**

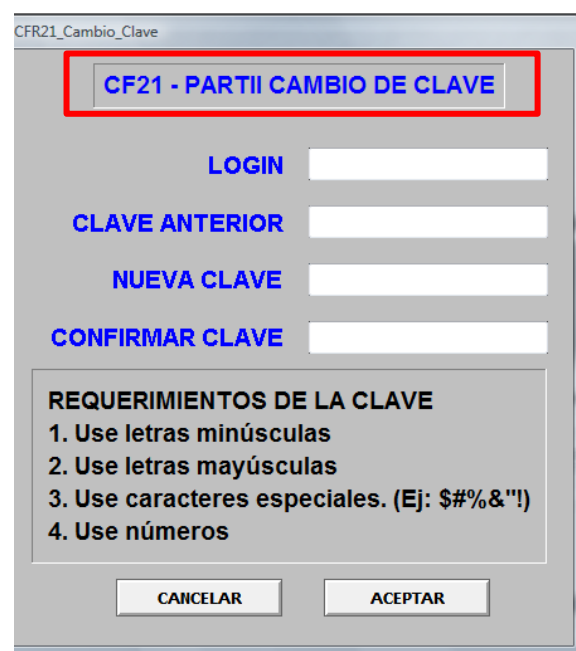

# **Figura 27. Pantalla emergente Cambio de contraseña.**

Propiedades de la pantalla emergente.

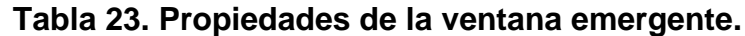

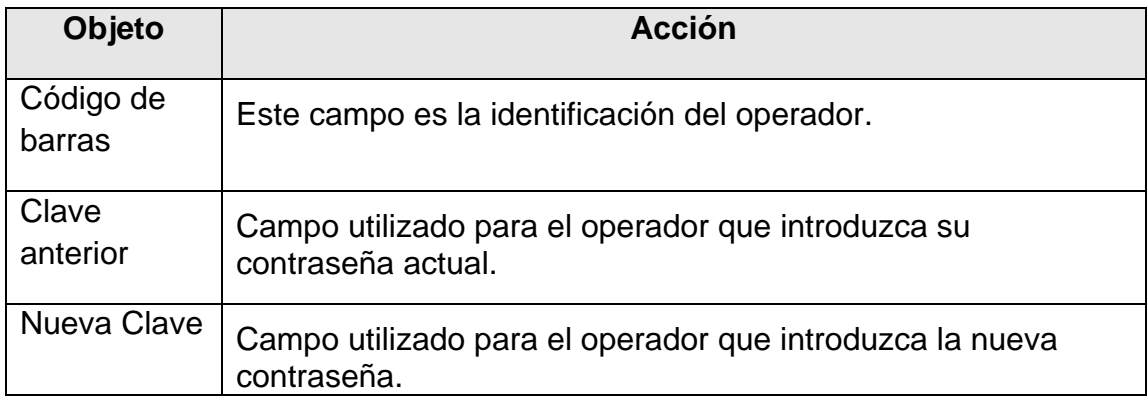

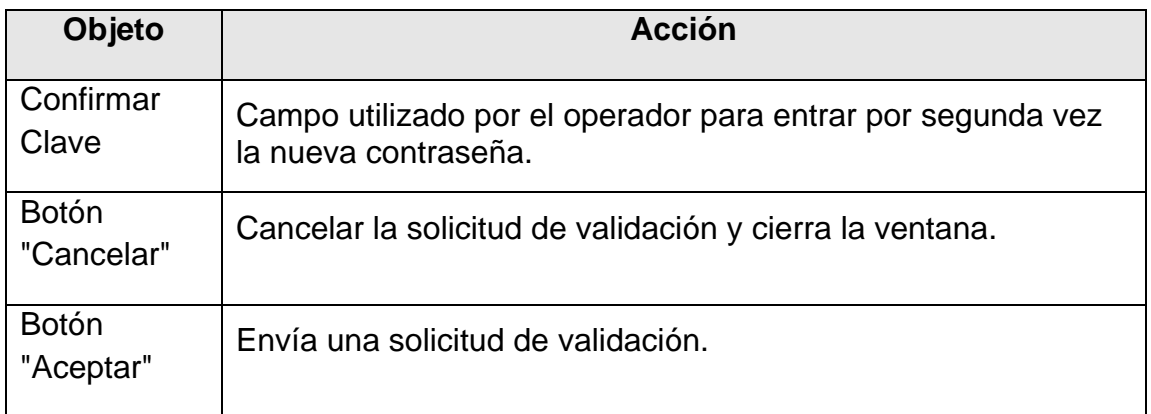

### **4.1.8. Pantalla emergente Parámetros.**

En esta ventana emergente se puede ver los valores actuales de las variables críticas del proceso de jabón.

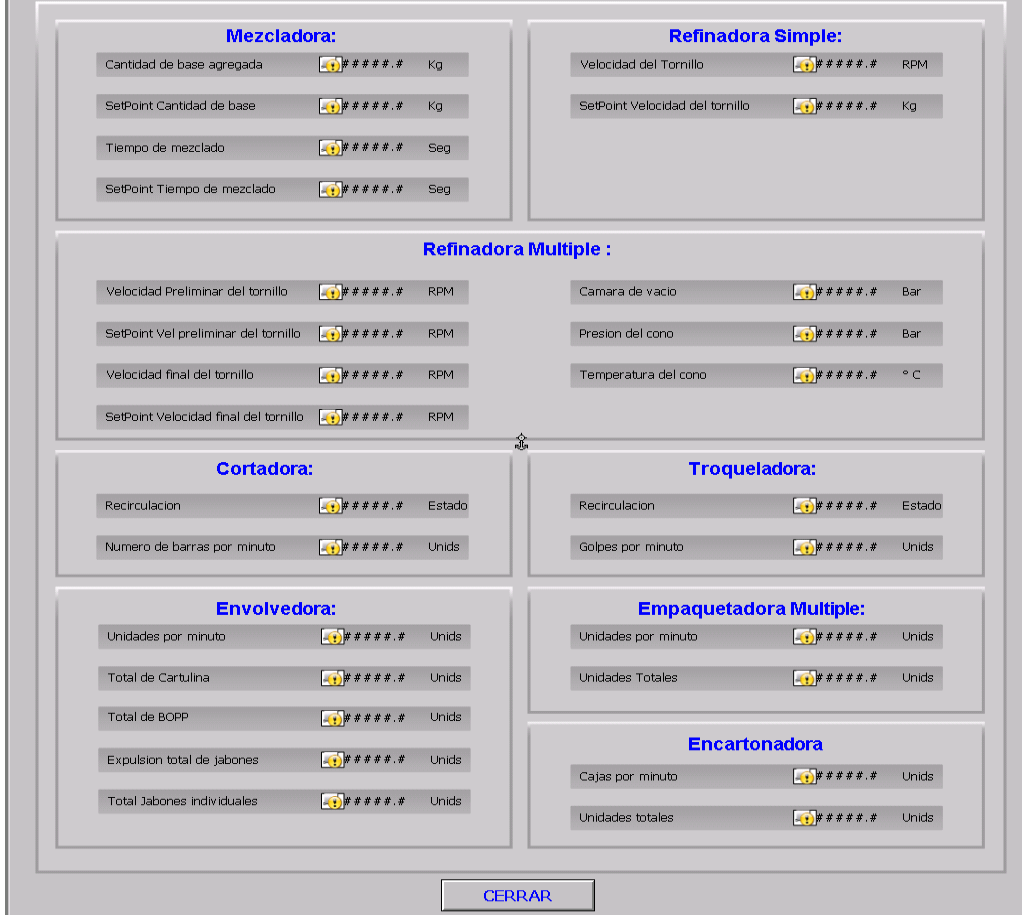

**Figura 28. Pantalla emergente Parámetros.**

Propiedades de la pantalla.

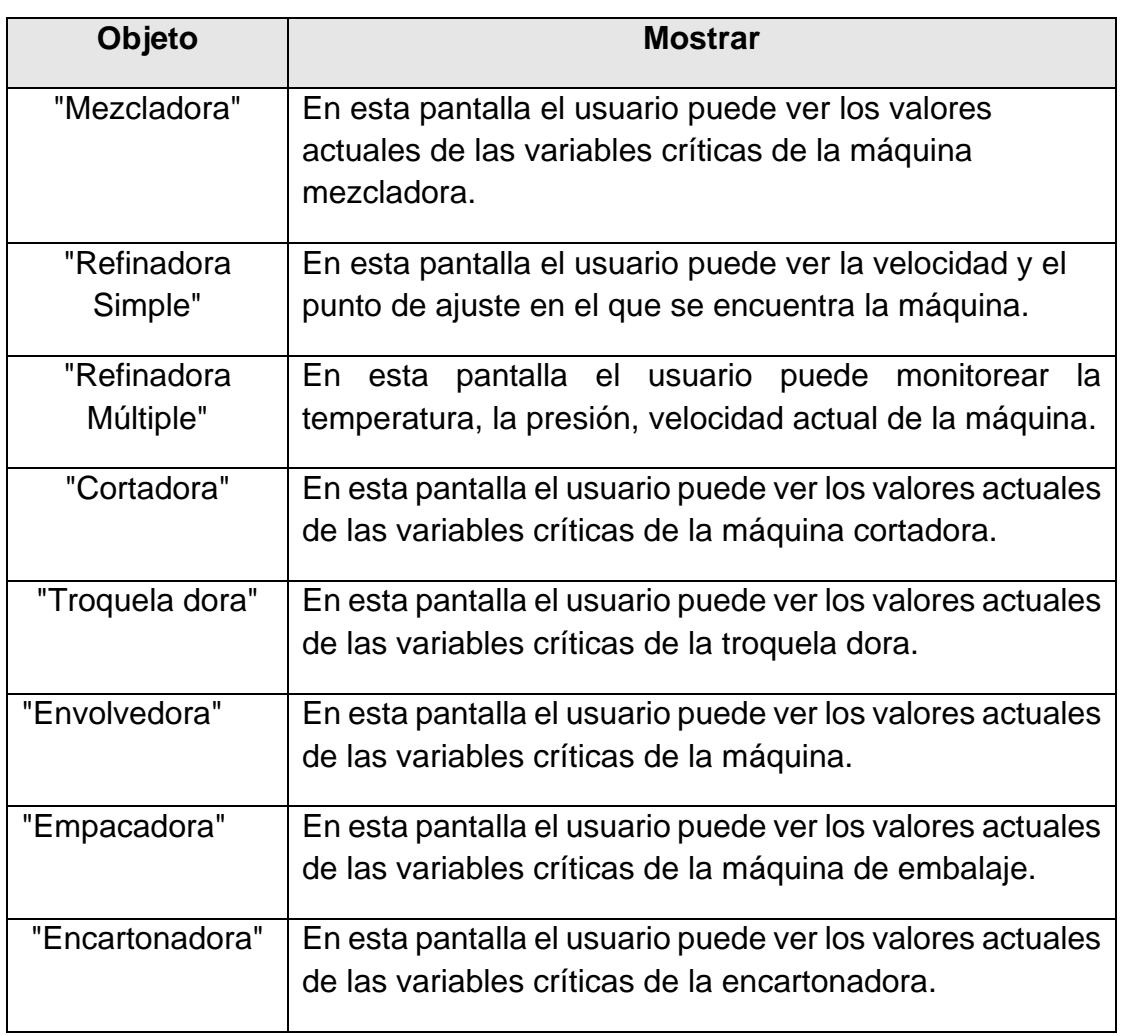

# **Tabla 24. Parámetros Popup Propiedades de pantalla.**

### **4.1.9. Pantalla emergente Selector de variables para la tendencia de consumo.**

En esa ventana, el usuario puede seleccionar las variables que desea monitorear en la tendencia del consumo.

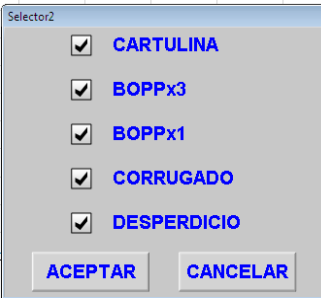

**Figura 29. Parámetros emergentes.**

Propiedades de la ventana emergente.

#### **Tabla 25. Propiedades de ventana emergente del selector de variables.**

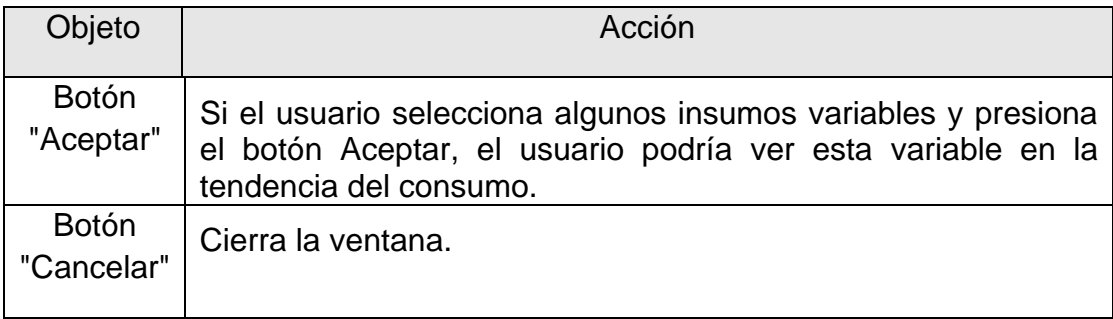

#### **4.1.10. Pantalla emergente de selección de las materias primas.**

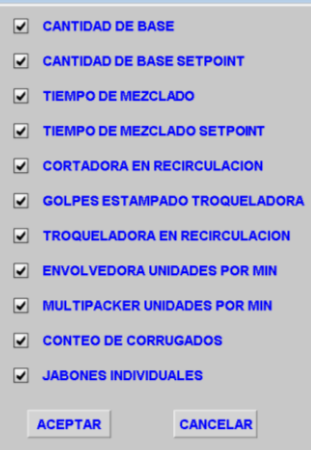

**Figura 30. Ventana emergente de selección de materias primas.**

Propiedades de la ventana emergente.

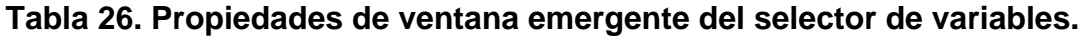

| Objeto                     | <b>Acción</b>                                                                                                    |
|----------------------------|----------------------------------------------------------------------------------------------------|
| <b>Botón</b><br>"Aceptar"  | Si el usuario selecciona estas materias primas y presiona el<br>botón Aceptar, el usuario podría ver estas materias primas en la<br>tendencia del consumo. |
| <b>Botón</b><br>"Cancelar" | Cierra la ventana.                                                                                                    |

**4.1.11. Pantalla emergente del selector de variables.**

En esa ventana, el usuario puede seleccionar las variables de proceso que él quiere ver en la tendencia del consumo.

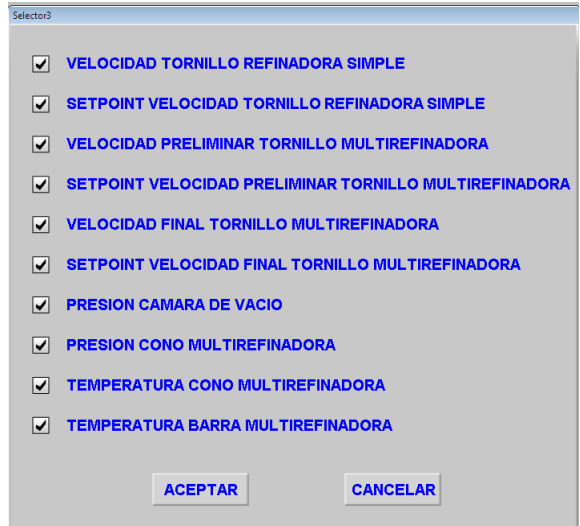

**Figura 31. Parámetros emergentes.**

Propiedades de la ventana emergente

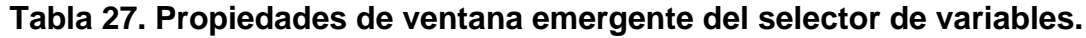

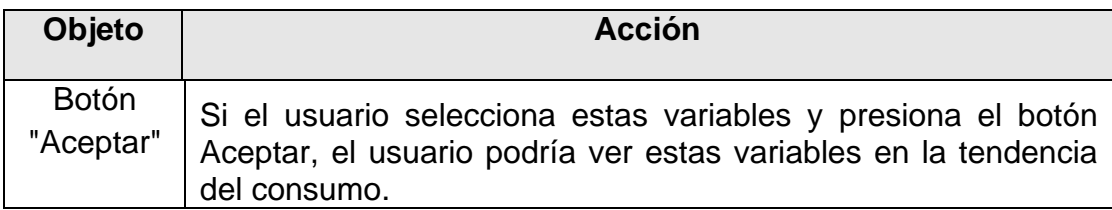

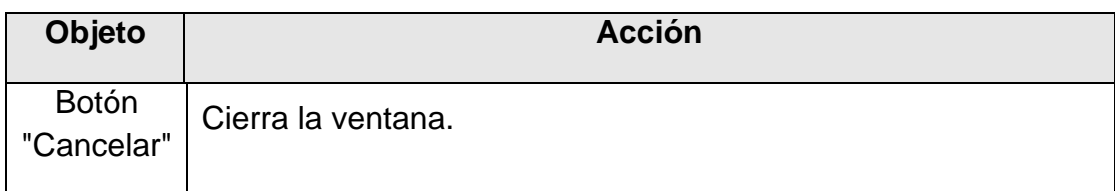

#### **4.1.12. Ventana emergente del selector OEE.**

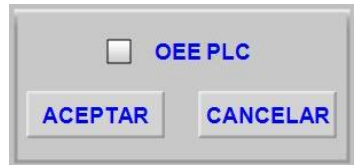

**Figura 32. OEE emergente.**

Propiedades del objeto de acción.

# **Tabla 28. Propiedades de ventana emergente de selector OEE.**

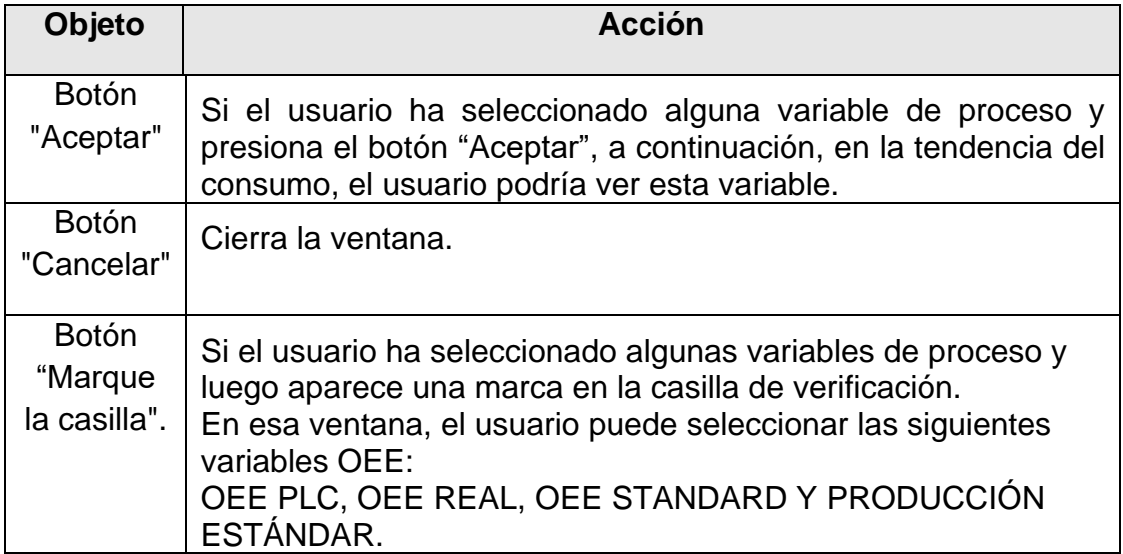

### **5. OPERACIÓN DEL SISTEMA**

#### **5.1. PANTALLA DE INICIO**

La aplicación de Wonderware™ System Platform for InTouch 10.1.2 se inicia automáticamente cuando lo hace el sistema operativo (Windows). Igualmente, desde el menú de inicio se puede iniciar la aplicación.

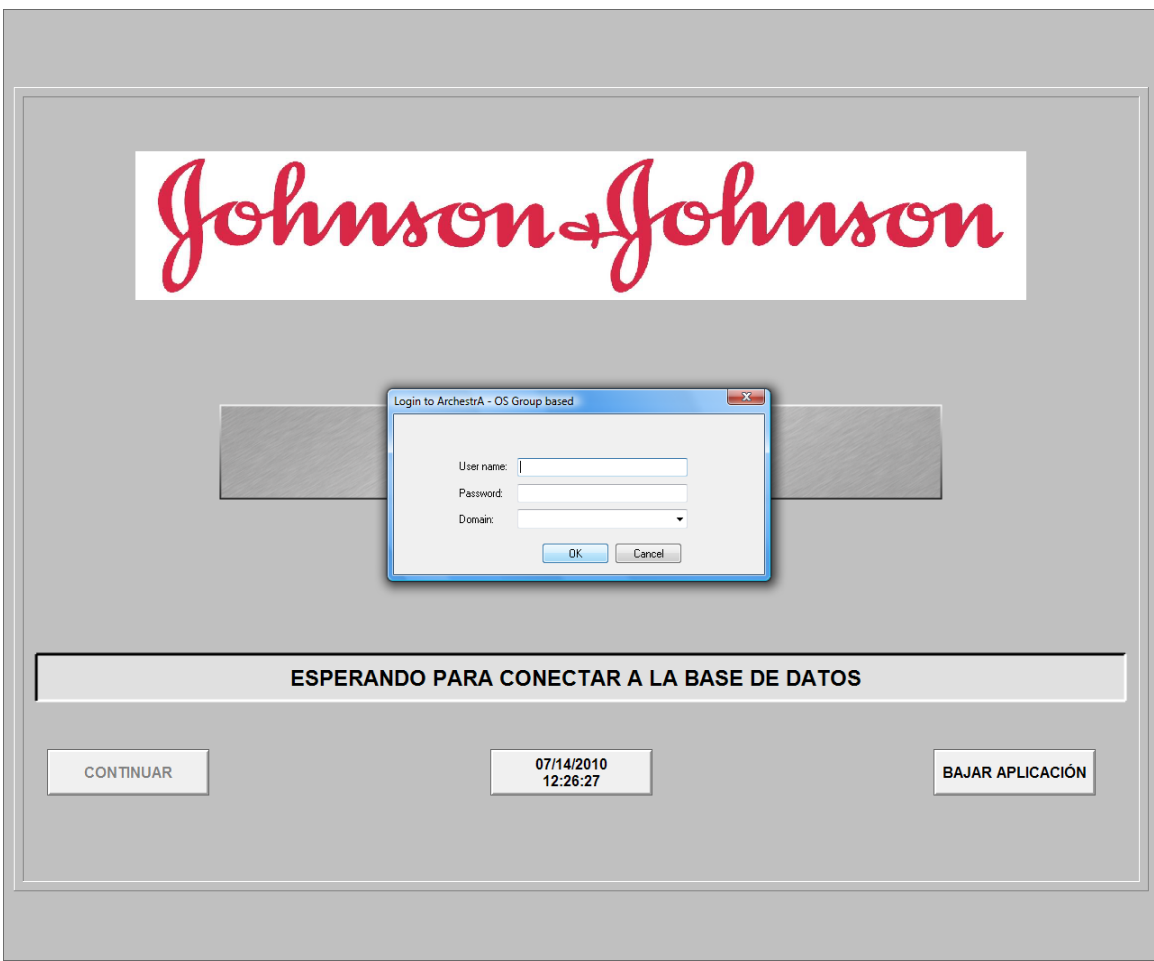

#### **Figura 33. Primer Paso de la Aplicación.**

Cuando Inicia la aplicación por primera vez, requiere que un usuario con privilegios de Operador se autentique.

La aplicación y todos sus componentes no se ejecutan hasta que exista un usuario registrado en el sistema, en la figura anterior podemos observar la ventana para poder iniciar sesión en la aplicación de InTouch.

Para realizar el inicio de sesión el operador deberá ingresar su usuario en el campo "User Name" (este usuario debe pertenecer al grupo de usuarios creados en la galaxia) y su "clave (la cual debe cumplir con todas las políticas de seguridad establecidas en la aplicación).

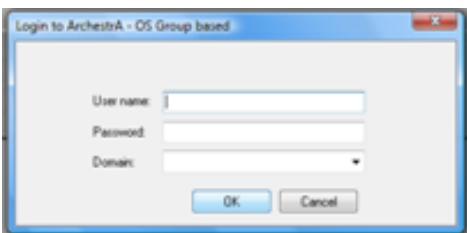

#### **Figura 34. Ventana de Login para Verificación de Seguridad.**

En el campo Domain, se debe ingresar o seleccionar el dominio a la cual pertenece el cliente, debe ser el dominio que autentica al sistema InTouch, cuando se han ingresado los datos, se debe presionar el botón OK para autenticarse en el sistema y que la aplicación inicialice y funcione correctamente.

En caso que el Operario presione el Botón "CANCEL" la aplicación se quedara en la pantalla inicial, no se inicializara ningún componente y a los 5 segundos volverá a aparecer la pantalla de Login.

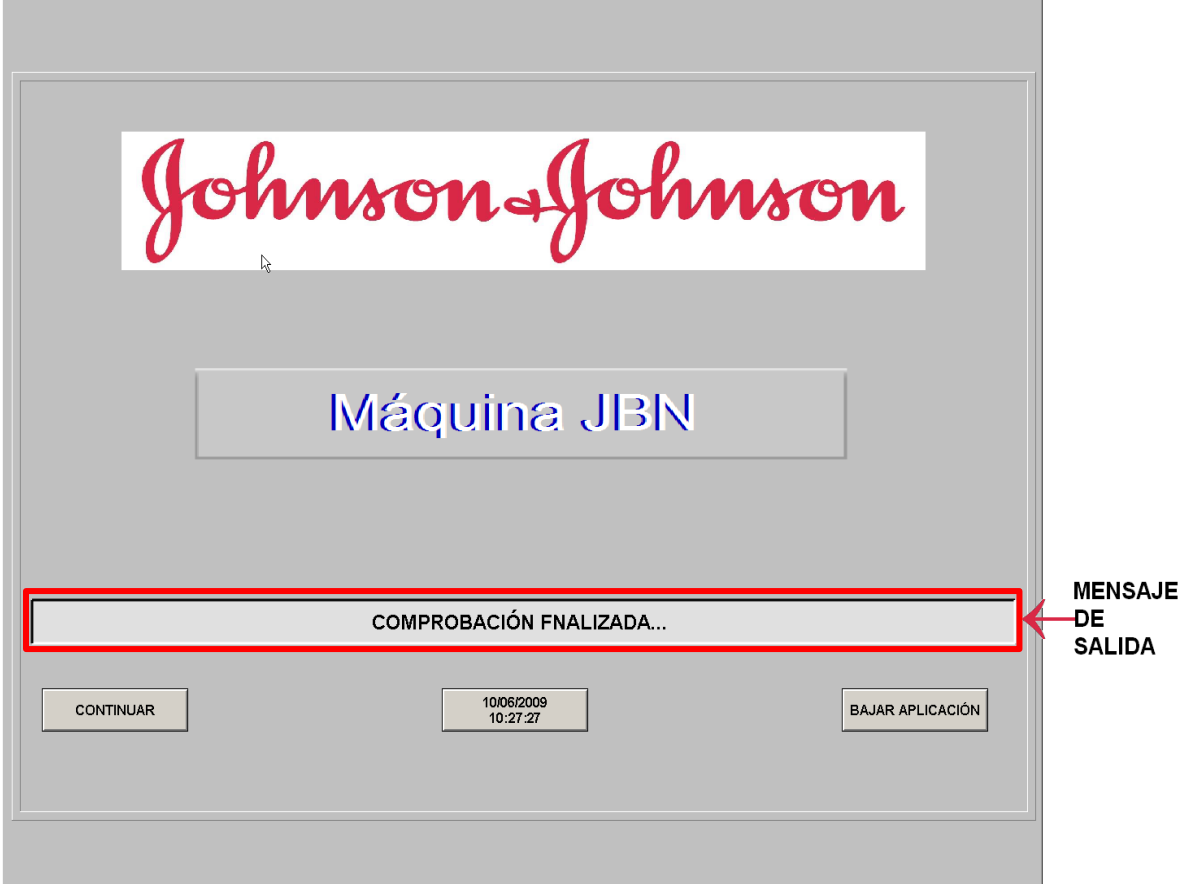

**Figura 35. Primer Paso de la Aplicación.**

En la parte superior de la figura se muestra el Logo de la compañía. Más abajo se encuentra el nombre de la máquina y posterior a éste, se encuentra un mensaje de texto que indica el estado de la conexión del sistema con la base de datos. Cuando esta conexión se establece aparece un mensaje como el de la gráfica "COMPROBACION FINALIZADA…" y después de una verificación exitosa cambia a la pantalla del menú principal. Sí por algún motivo la conexión no se puede verificar, el sistema a través del mensaje de texto, indica los diferentes pasos que se están realizando para lograr la conexión. En este caso, el usuario tiene la posibilidad de bajar la aplicación, presionando sobre el botón identificado como "Bajar Aplicación" cuando toma por esta solución, lo más recomendable es reiniciar el equipo para poder eliminar cualquier error redundante que pueda quedar en la memoria.

Adicionalmente también se puede optar por continuar, aún si la conexión no ha sido establecida; esto se logra presionando el botón "Continuar". Al realizar esta acción el sistema abrirá la pantalla del MENU PRINCIPAL.

En caso de detectarse un error de conexión, el sistema presentara una ventana de error, sin importar en que pantalla se encuentre. Cuando el operario o el supervisor visualicen esta ventana debe reportar el problema al departamento de sistemas para ser evaluado. Mientras más tiempo pase antes de reportar este error, más datos de consumos, producción, desperdicios o fallas se perderán.

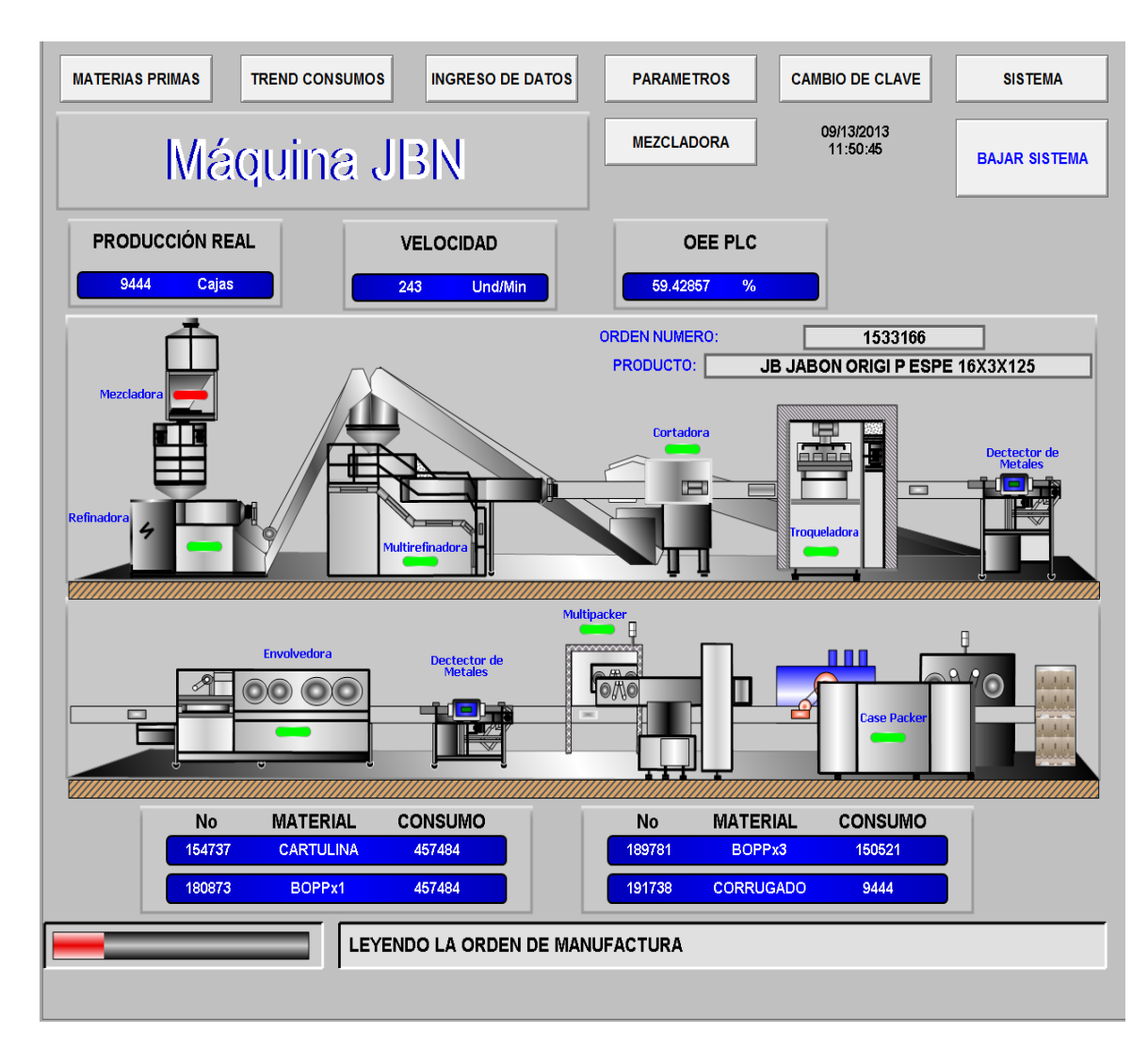

#### **5.2. MENÚ PRINCIPAL.**

**Figura 36. Menú Principal.**

En la gráfica de la figura se pueden visualizar los botones de navegación de la aplicación, los cuales se explican a continuación.

- Materias Primas: Abre la pantalla de materias primas, en esta pantalla se puede observar los parámetros de materias primas, información sobre el producto que se está fabricando y validación de códigos.
- Tendencia de Consumos: En esta pantalla se puede observar la descripción de las materias primas, consumos de materias, OEE y las variables del proceso de elaboración de jabón.
- Cambio de Clave: Se despliega una ventana para cambiar la clave del usuario para la validación.
- Sistema: Abre la Pantalla que muestra el estado del sistema, para observar el comportamiento y status de los nodos de la Galaxia, (Plataformas, Engines, OPC Clients, etc.) Para ingresar a esta pantalla el usuario debe tener privilegios de Mantenimiento o desarrollador, Cuando se presiona el Botón Sistema aparece nuevamente la pantalla Login y se deberá ingresar un usuario que este en el grupo.
- Ingreso de datos: abre la pantalla el usuario puede introducir manualmente los valores de las variables importantes presentes en el proceso de elaboración de jabón y almacenarlos en la base de datos.
- Parámetros: Se despliega el Pop-up de parámetros en el cual se pueden observar las diferentes variables presentes en el proceso de elaboración de jabón.
- Mezcladora: Abre la pantalla de la mezcladora en la cual se pueden ver la temperatura y la presión a la que se encuentra la máquina. También podemos ver la velocidad inicial y final con sus respectivos puntos de referencia en el que se encuentra el tornillo de preparación y finalmente podemos ver la presión en la que se encuentra la cámara de vacío.

Información de la Maquina.

- Indicadores de producción: Se visualizan unos cuadros con la información, Producción Real (producto empacado por unidades), y la velocidad de producción de la maquina (unidades) y el OEE (Eficiencia General de los Equipos): que es calculado desde el PLC.
- Bajar el Sistema: Cerrar la aplicación.

Estado de la Maquina.

 Animación gráfica que representa el estado de la máquina. Cada una de las maquinas tienen un indicador, si su color se encuentra en verde es porque

la maquina está en funcionamiento y si está en rojo es porque se encuentra parada. Adicional a esto si la maquina está en funcionamiento se podrán observar los jabones en movimiento.

Información de Consumos.

 Dos tablas donde se pueden observar los consumos acumulados por materia prima durante el turno. Estas materias primas son: Cartulina, BOPPx1, BOPPx3, Corrugados.

Barra de Estado.

- Un campo de salida de texto que indica la operación que se está ejecutando.
- Un indicador de ejecución de la operación que está en curso. Este indicador consiste de un cuadro que se llena con color rojo. Si en algún momento este cuadro deja de llenarse por mucho tiempo (más de 2 minutos), indica que se ha bloqueado. Cuando esto ocurra se debe reportar al departamento de sistemas para tomar nota del error y reiniciar el sistema.

Para realizar el cambio de clave el usuario debe llenar los siguientes campos según los requisitos escritos en la parte inferior. Si la información es correcta entonces el cambio de clave fue exitosa.

- Login: (código de barras del usuario), este código es obtenido con la lectura del carné con el lector de códigos de barra. En caso contrario, el sistema no permitirá realizar la operación.
- Clave anterior: Es la clave que está utilizando hasta este momento.
- Nueva Clave: El usuario deberá digitar la clave que desea utilizar a partir de este momento. Es necesario que la clave cumpla con tres de las cuatro reglas de caracteres que exige el sistema.
- Confirmar Clave: Este campo se utiliza para verificar que la clave que acaba de ingresar. En caso de que no sean idénticas, el sistema no permitirá el cambio de la clave.

#### **5.3. MATERIAS PRIMAS**

Esta pantalla proporciona información sobre el producto fabricado, los parámetros de todos los materiales que pertenecen a la orden, el número de orden, el nombre del producto y su código. Cada vez que se inicia el sistema, busca en la base de datos local, cual es la orden activa para la máquina en cuestión, cuál es el producto que está siendo fabricado y cuáles son los materiales que pertenecen a esta orden.

Entre la información que se consulta en la base de datos en esta pantalla podremos encontrar la densidad, código, tipo y estado de los siguientes materiales: Base, Cartón, BOPP, BOPPx3 y corrugados. El sistema no se ve afectada si cualquiera de los materiales no está incluido dentro de la orden. Además, la pantalla también cuenta con un menú de opciones, que se muestran como botones en la parte superior de la pantalla.

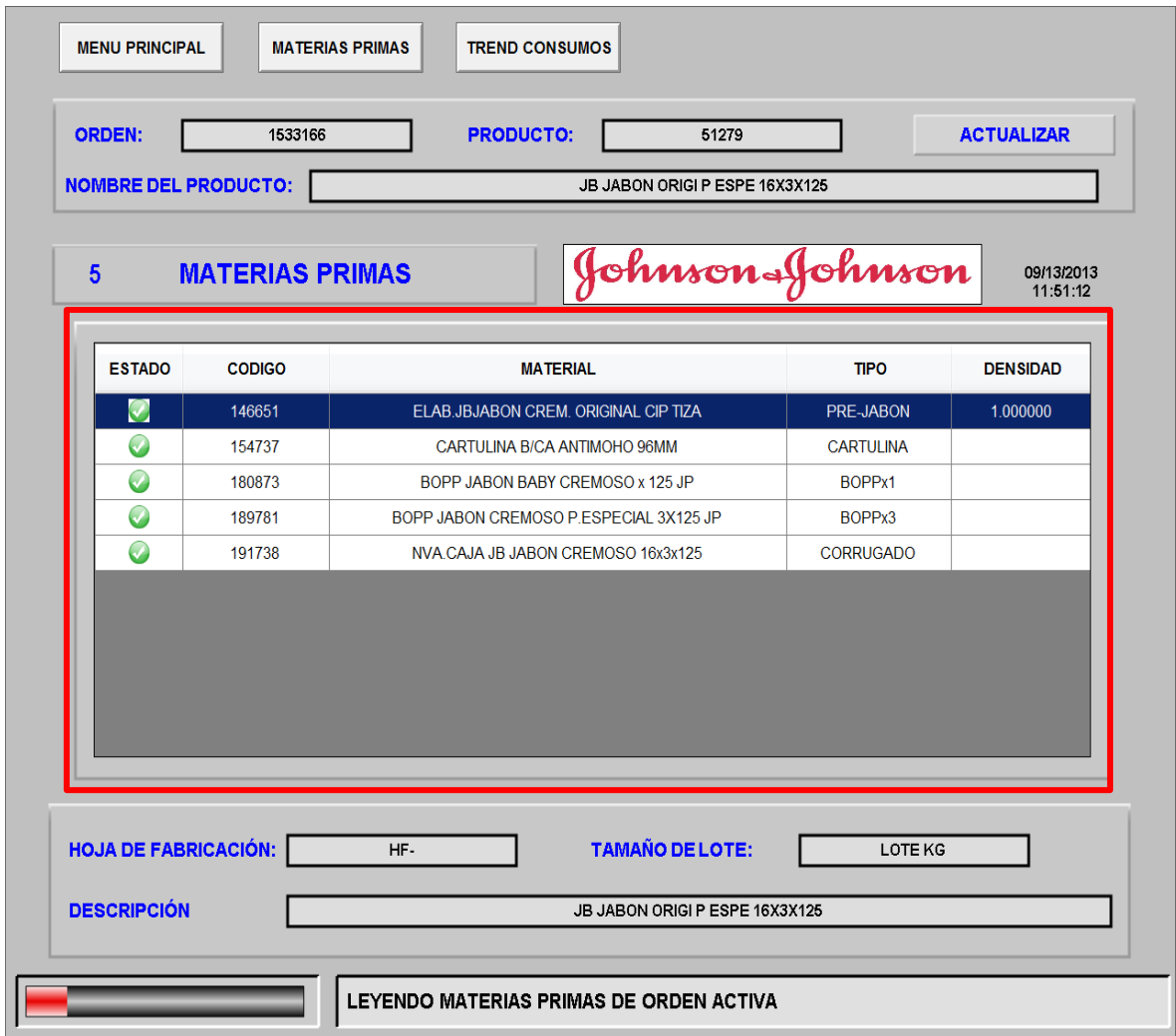

#### **Figura 37. Parámetros de Materias Primas e Información del Producto.**

Adicionalmente la pantalla también cuenta con un top menú de opciones, visualizadas en forma de botones ubicados en la parte superior de la pantalla:

Menú Principal: Abre la pantalla de "MENU PRINCIPAL". Materias primas: la pantalla de "MATERIAS PRIMAS".

Tendencias de Consumos: Abre la pantalla de "CONSUMOS". En esta pantalla se puede observar la descripción de las materias primas y sus consumos, el OEE (Eficiencia General de los Equipos) y las variables presentes en el proceso de elaboración de jabón.

Esta pantalla de "Materias Primas", tiene un botón denominado "ACTUALIZAR", el cual cuando se presiona, se repite el procedimiento de lectura de la orden actual. Además de la lectura de código, Tipo y densidad, se leen otros parámetros adicionales: tipo de material, factor de consumo y factor de desperdicio. Estos parámetros son utilizados para calcular el valor de consumo esperado por materia prima y así poder tener una medida del error en el consumo.

#### **5.3.1. Tendencias de Consumos.**

En esta pantalla se puede observar el objeto de tendencias del "Active Factory" y los botones de selección de producto en la parte inferior. La pantalla está conformada por los siguientes elementos:

- Objeto de Tendencias del "Active Factory" con sus propios controles de la tendencia.
- Indicadores de consumos.
- Botones selectores de materia prima.
- Botón para habilitar la grilla.
- Indicadores de escala, unidades y materia prima.

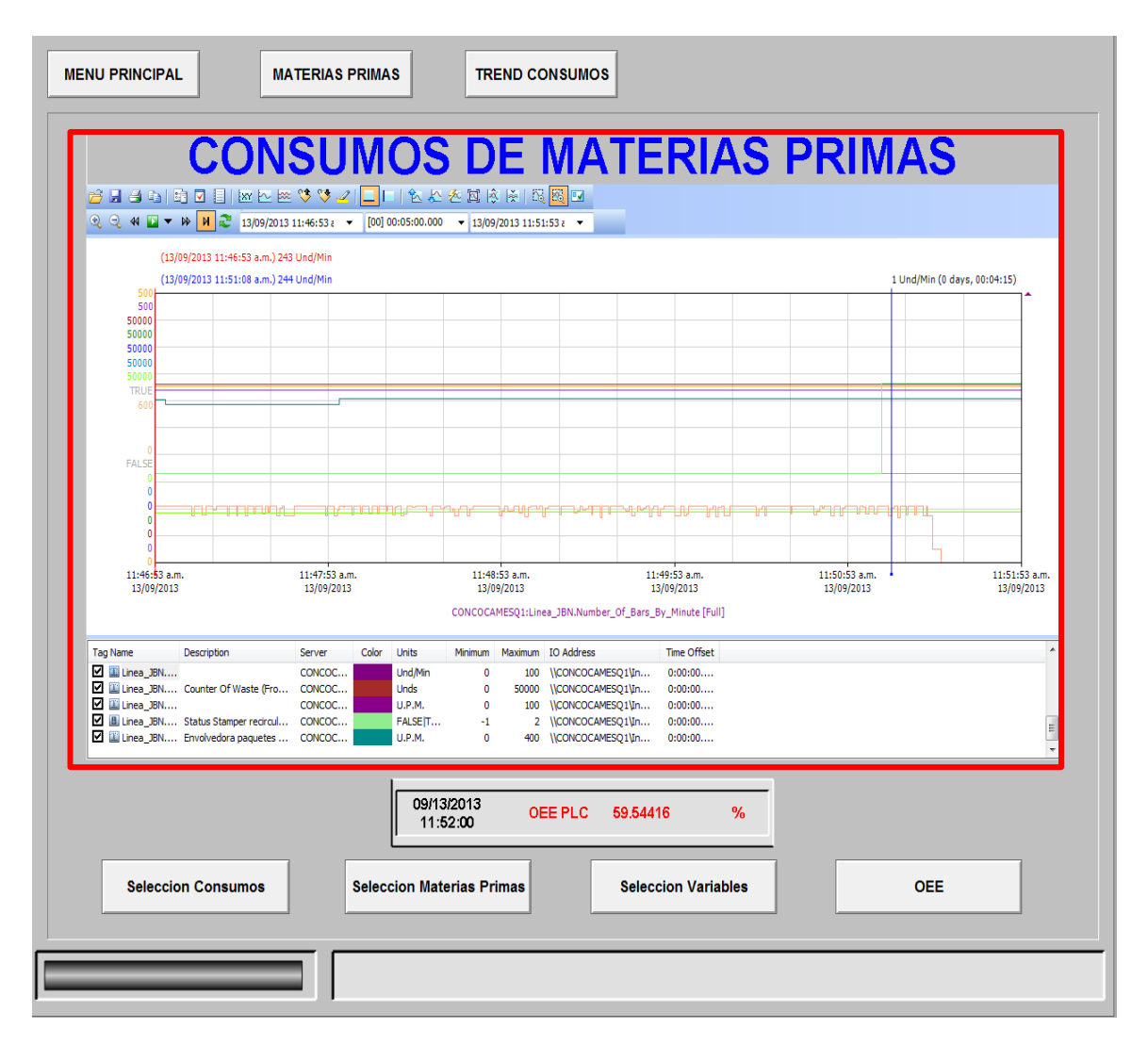

**Figura 38. Pantalla Tendencia de Consumos.**

Inicialmente se analizarán las dos escalas de la tendencia. La escala sobre el eje X, es la escala de tiempo que representa lo que actualmente se está graficando. La escala sobre el eje Y, representa las unidades de medición de la materia prima seleccionada.

En el cuadro de la tendencia en la esquina superior izquierda se encuentra un menú, el cual permite tener un variado repertorio de opciones para realizar sobre la gráfica. En éste se puede, tanto ampliar como alejar la vista de la escala, cambiar el rango de ésta, moverse entre diferentes instantes de tiempo, guardar la gráfica, entre muchas otras opciones. El objetivo de poder cambiar el límite superior de la escala es el de permitir observar de una mejor manera el consumo de materia prima.

En la parte inferior de la pantalla hay cuatro botones, una vez el usuario presiona estos botones el podrá elegir qué materiales, Consumos, OEE y las variables del proceso de elaboración de jabón quiere observar en la tendencia de consumos.

Cuando el usuario selecciona cualquiera de los cuatro botones una ventana emergente se mostrará en la pantalla y de esta forma el usuario podrá seleccionar las variables que él quiera ver.

Si el usuario presiona el botón de Selección de consumos aparecerá la siguiente ventana emergente:

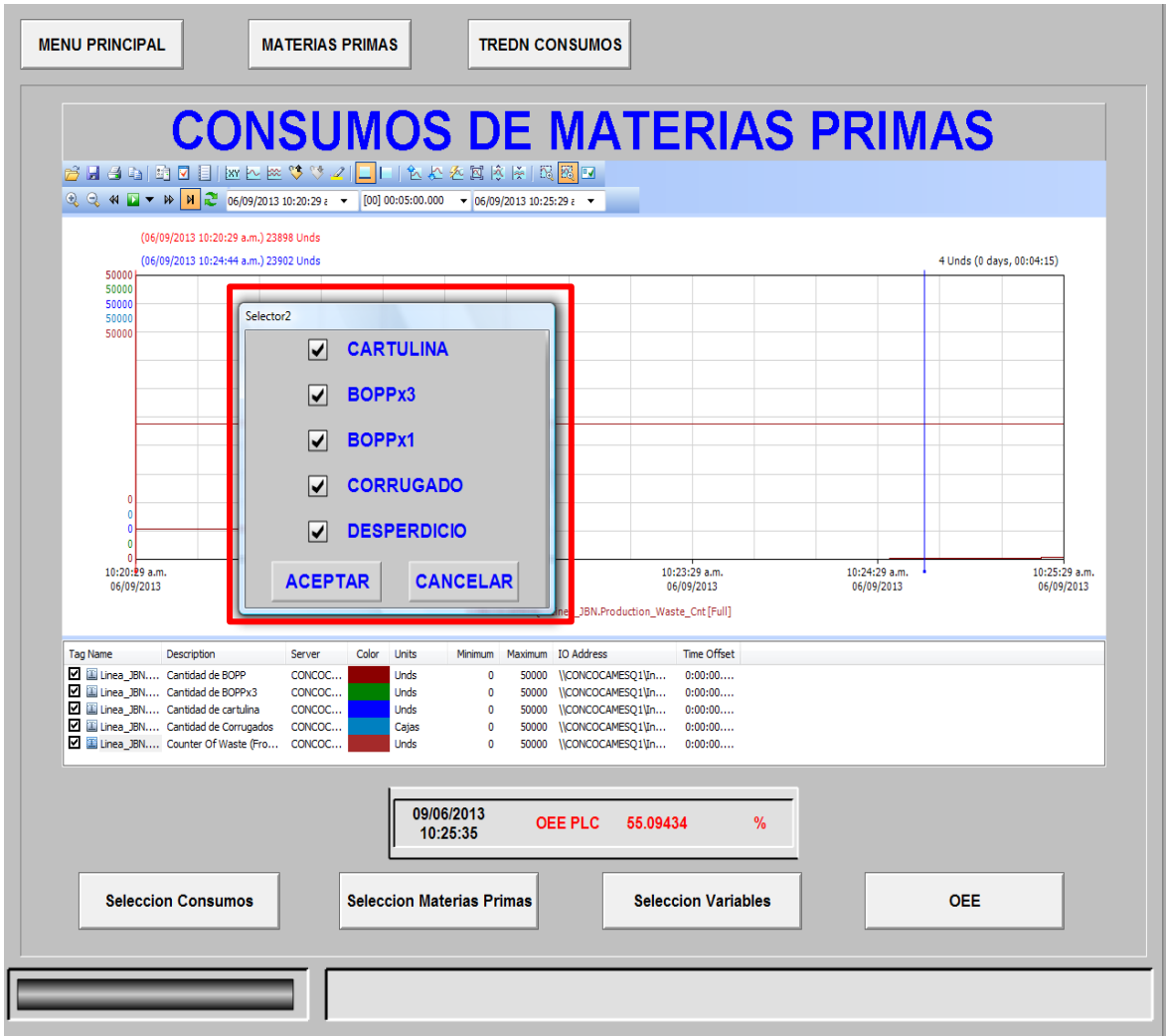

**Figura 39. Pop-up selector de Consumos.**

En la ventana emergente, el usuario puede seleccionar las materias primas que él quiere ver en la tendencia de consumos.

Si el usuario presiona el botón de Selección de materias primas aparecerá la siguiente ventana emergente:

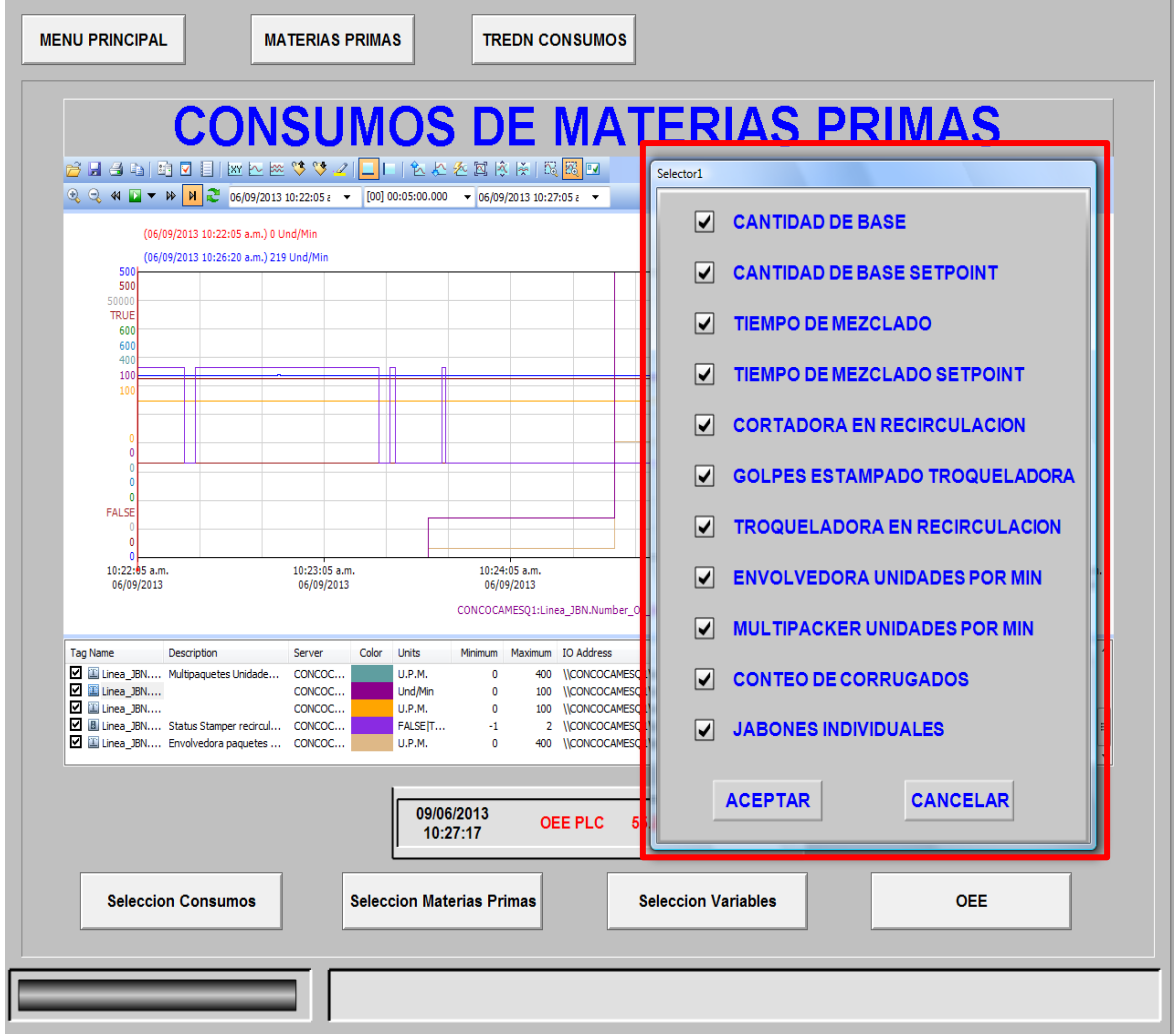

**Figura 40. Pop-up selector de materias primas.**

En la ventana emergente, el usuario puede seleccionar las materias primas que él quiera ver en la tendencia de consumos.

Si el usuario presiona el botón de Selección de variables aparecerá la siguiente ventana emergente:

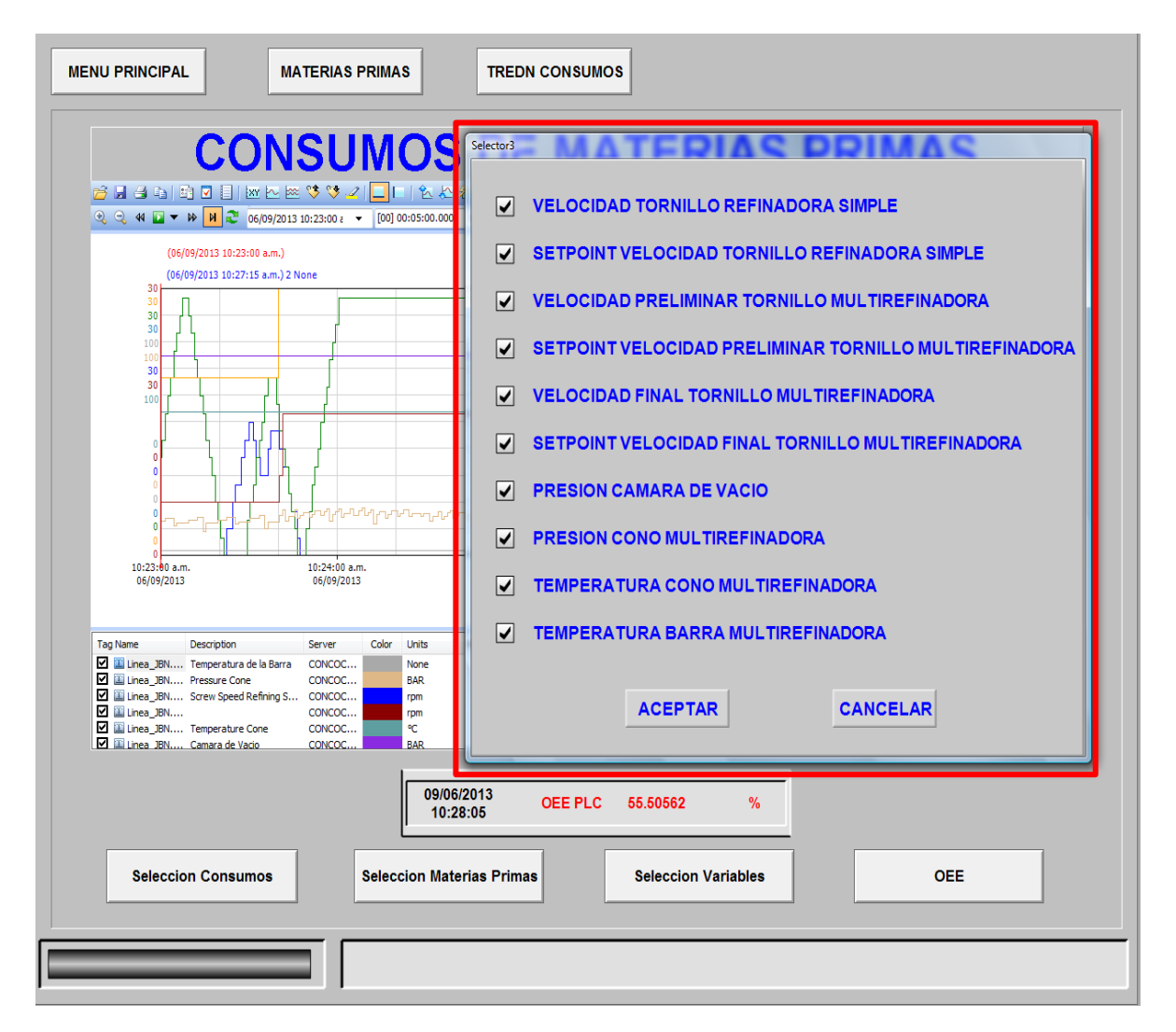

**Figura 41. Pop-up selector de Variables.**

En la ventana emergente, el usuario puede seleccionar las variables de proceso que él quiera ver en la tendencia de consumos.

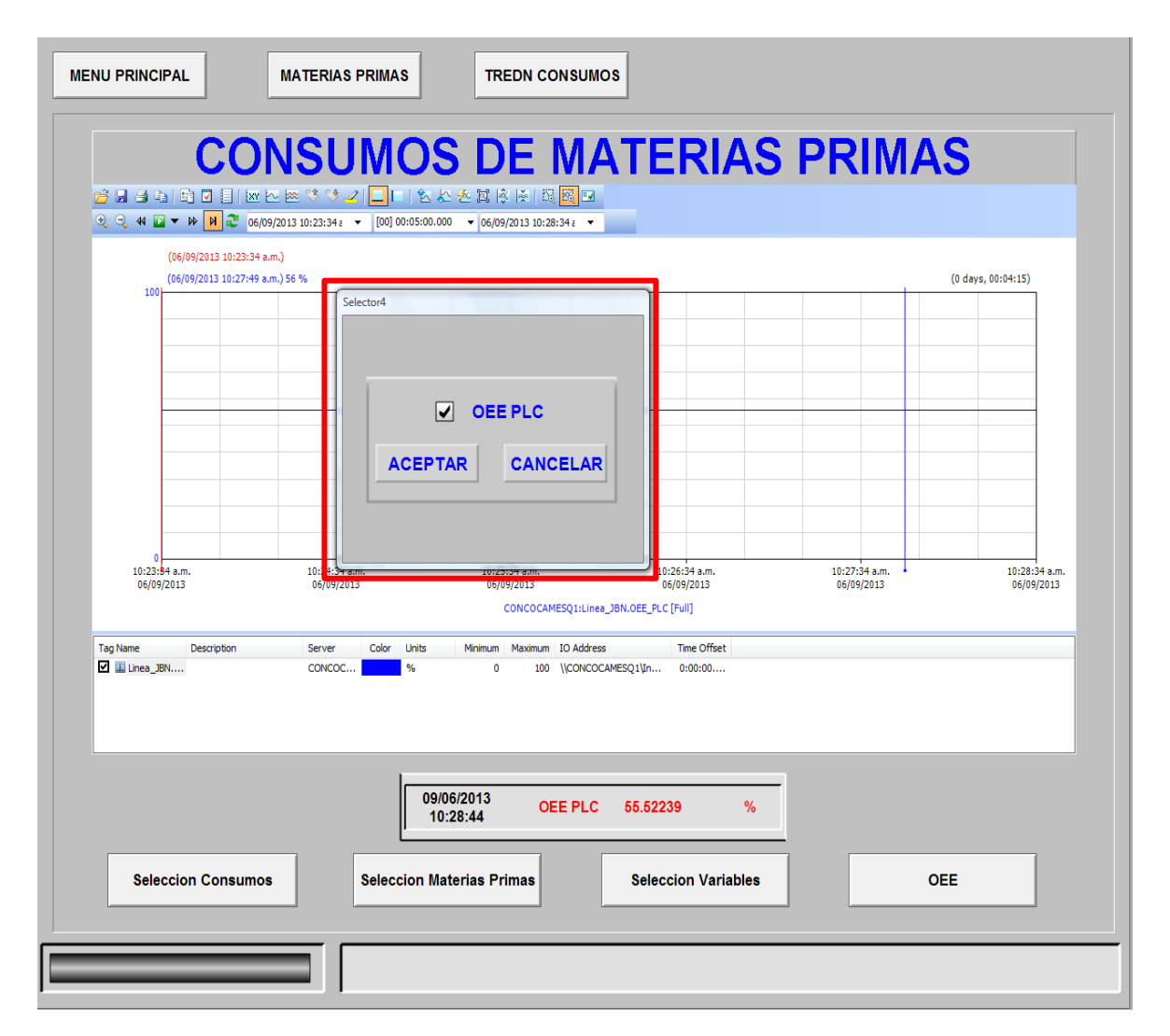

**Figura 42. Pop-up selector de OEE.**

En la ventana emergente, el usuario puede seleccionar El OEE que es calculado en el PLC para poderlo ver en la tendencia de consumos.

### **5.3.2. Ingreso de datos.**

En esta pantalla el usuario puede introducir manualmente los valores de las variables presentes en el proceso de elaboración de jabón y almacenarlos en la base de datos una vez que el usuario pulse el botón de Guardar y el número orden haya cambiado.

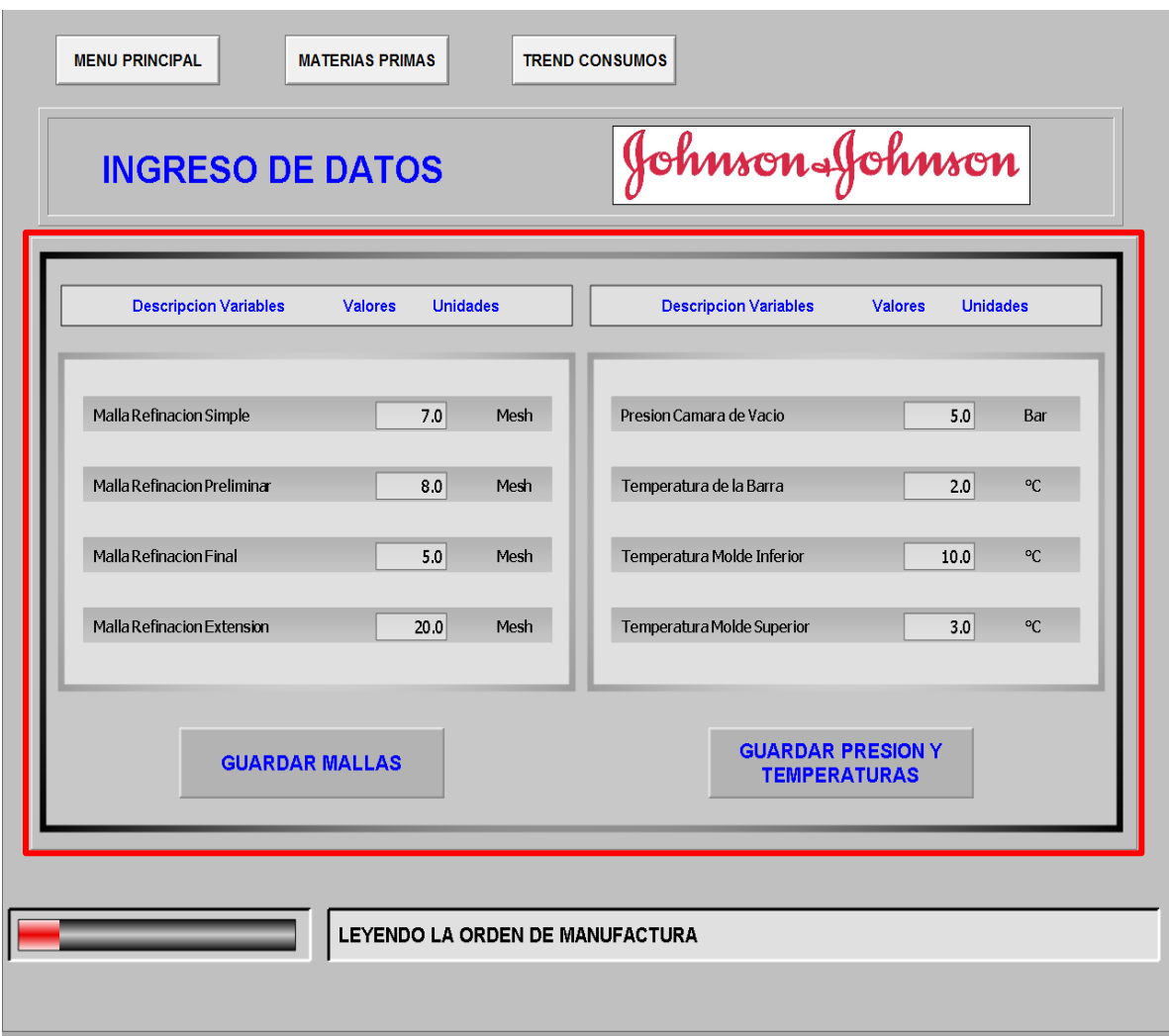

**Figura 43. Pantalla de ingreso de datos.**

Si el usuario presiona el botón Guardar Mallas situado en el lado izquierdo de la pantalla, los datos ingresados manualmente sobre las mallas serán almacenados en la base de datos.

Si el usuario presiona el botón Guardar Presión y temperaturas situado en el lado derecho de la pantalla, los datos de entrada sobre la temperatura y la presión se almacenan en la base de datos.

Una vez el usuario quiera almacenar la información o presione el botón de guardar, la aplicación le pedirá la validación de CFR21 por cuestiones de seguridad.

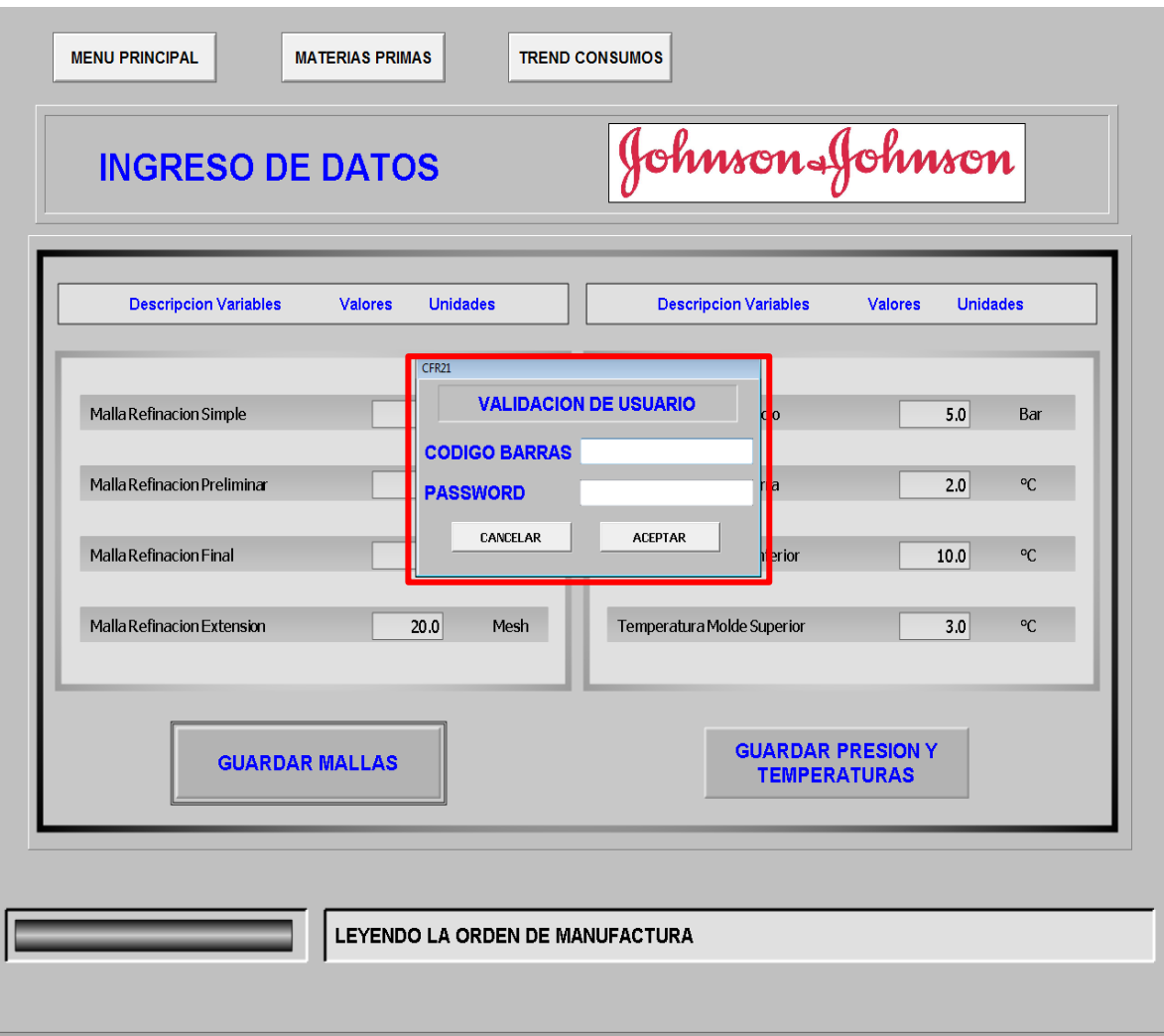

**Figura 44. Pantalla de ingreso de datos-CFR21.**

Esta pantalla solicita la identificación y validación del usuario a través del módulo de CFR21. CFR21 es un conjunto de normas dirigidas, entre otras, a garantizar la identificación del usuario. El ingreso de datos manual de las variables es una operación necesaria, pero debe ser realizada por un operario líder en la línea de producción.

#### **5.3.3. Ventana emergente de parámetros.**

Si el usuario presiona el botón de parámetros ubicado en la pantalla del menú principal aparece el Popup de parámetros en el cual se pueden observar los valores de todas las variables que están presentes en la línea de producción de jabón por cada una de las maquinas.

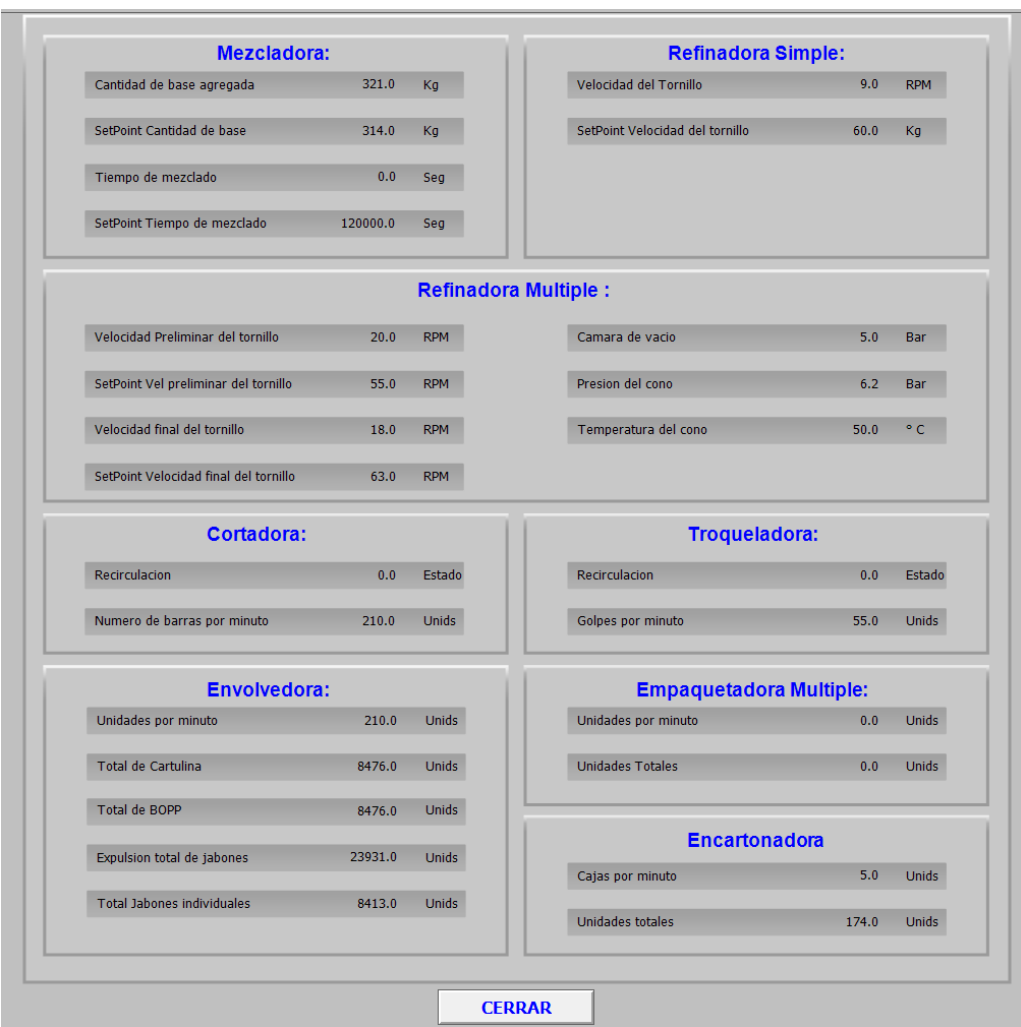

**Figura 45. Ventana emergente de parámetros.**

Si el usuario presiona el botón de cerrar ubicado en la parte inferior del Popup este se cerrara y la pantalla de menú principal se verá nuevamente.

#### **5.3.4. Mezcladora.**

En esta pantalla podemos ver la temperatura y la presión del cono de la máquina, También podemos ver la velocidad inicial y final con sus respectivos puntos de referencia del tornillo también se puede monitorear la presión de la cámara de vacío.

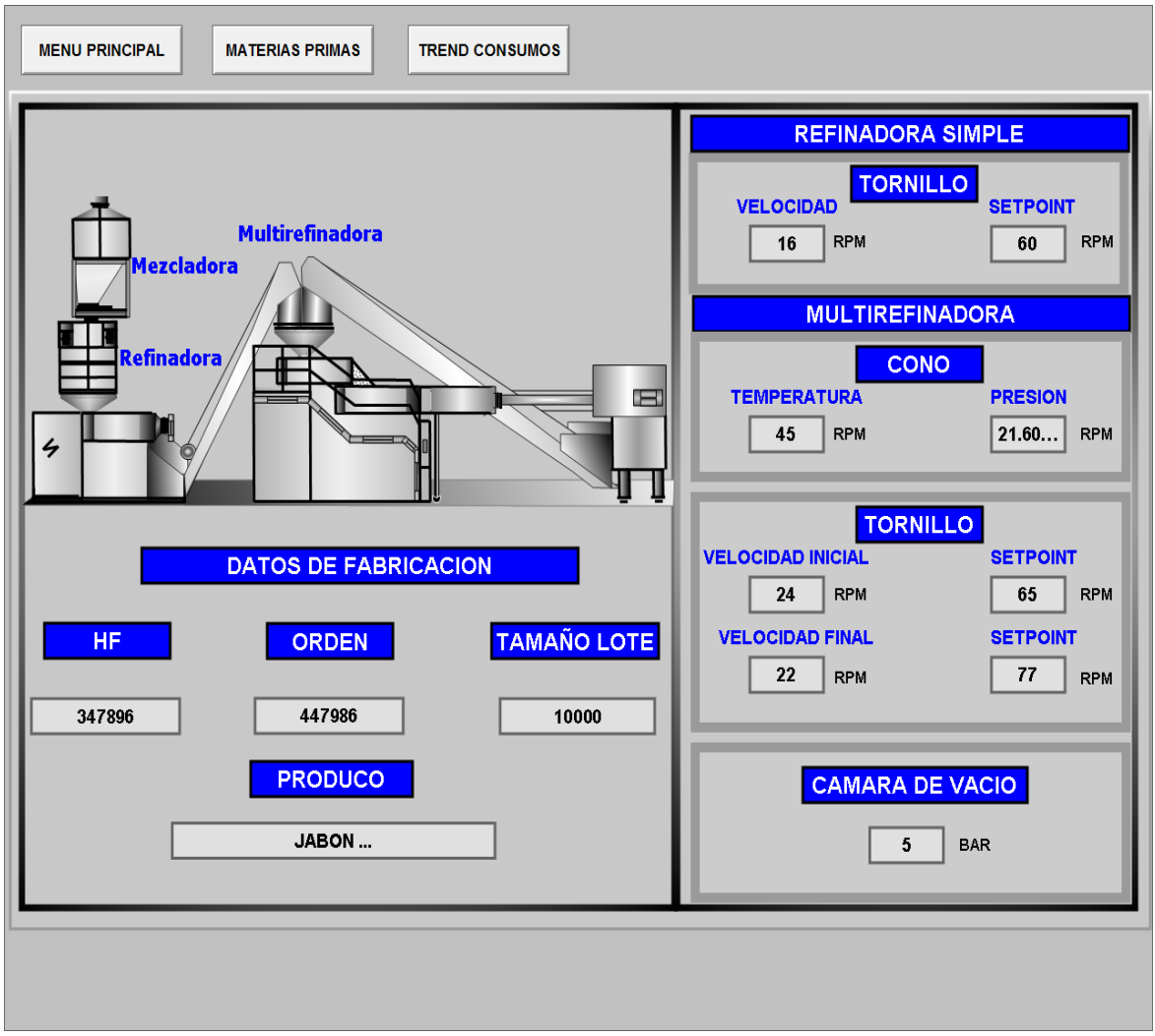

**Figura 46. Pantalla de la mezcladora.**

Adicional a lo dicho anteriormente podremos encontrar la información o los datos de fabricación:

Código de Hf, Número de orden y Tamaño del lote.

## **5.4. PRUEBAS DE VALIDACION DE LA APLICACIÓN**

La siguiente tabla muestra en detalle la validación de las pruebas de cada pantalla del sistema de supervisión de la línea de jabón.

| Caso<br>de<br>prueb<br>a# | Pasos de<br>ejecución                                           | <b>Resultados</b><br>esperados                                                                                                    | <b>Resultados</b><br>reales:<br>Desviación # y<br>descripción,<br>si es aplicable                                                         | <b>Conclusión</b> |              |
|---------------------------|-----------------------------------------------------------------|----------------------------------------------------------------------------------------------------|----------------------------------------------------------------------------------------------------|-------------------|--------------|
|                           |                                                                 |                                                                                                    |                                                                                                    | Aprobado          | <b>Falla</b> |
| 1                         | Pantalla vista<br>general del<br>proceso.                       | pantalla<br>La<br>muestra toda la<br>información<br>correctamente<br>de acuerdo con<br>diseño<br>el<br>detallado de la<br>línea de Jabón. | pantalla<br>La<br>muestra toda la<br>información<br>correctamente<br>de acuerdo con<br>diseño<br>el<br>detallado de la<br>línea de Jabón. | X                 |              |
| $\overline{2}$            | Pulsar el<br>botón de<br>navegación<br>"Materias<br>Primas".    | Si<br>el operador<br>pulsa este botón,<br>se debe abrir la<br>pantalla<br>de<br>materias primas.                                          | información<br>La<br>mostrada<br>en<br>esta pantalla es<br>la correcta y se<br>abre la pantalla<br>materias<br>las<br>primas.             | X                 |              |
| 3                         | Pulsar el<br>botón de<br>navegación<br>"Tendencia<br>Consumos". | Si<br>operador<br>e <sub>l</sub><br>pulsa este botón,<br>se debe abrir la<br>pantalla<br>consumo.                                         | información<br>La<br>mostrada<br>en<br>esta pantalla es<br>la correcta y se<br>abre la pantalla<br>de consumo.                            | X                 |              |
| $\overline{4}$            | Pulsar el<br>botón de<br>navegación<br>"Ingreso de<br>datos".   | Si el operador<br>pulsa este botón,<br>se debe abrir la<br>pantalla<br>de<br>entrada<br>de<br>datos.                                      | información<br>La<br>mostrada<br>en<br>esta pantalla es<br>la correcta y se<br>abre la pantalla<br>de entrada<br>de<br>datos.             | X                 |              |

**Tabla 29. Validación Final de pruebas del sistema de supervisión.**

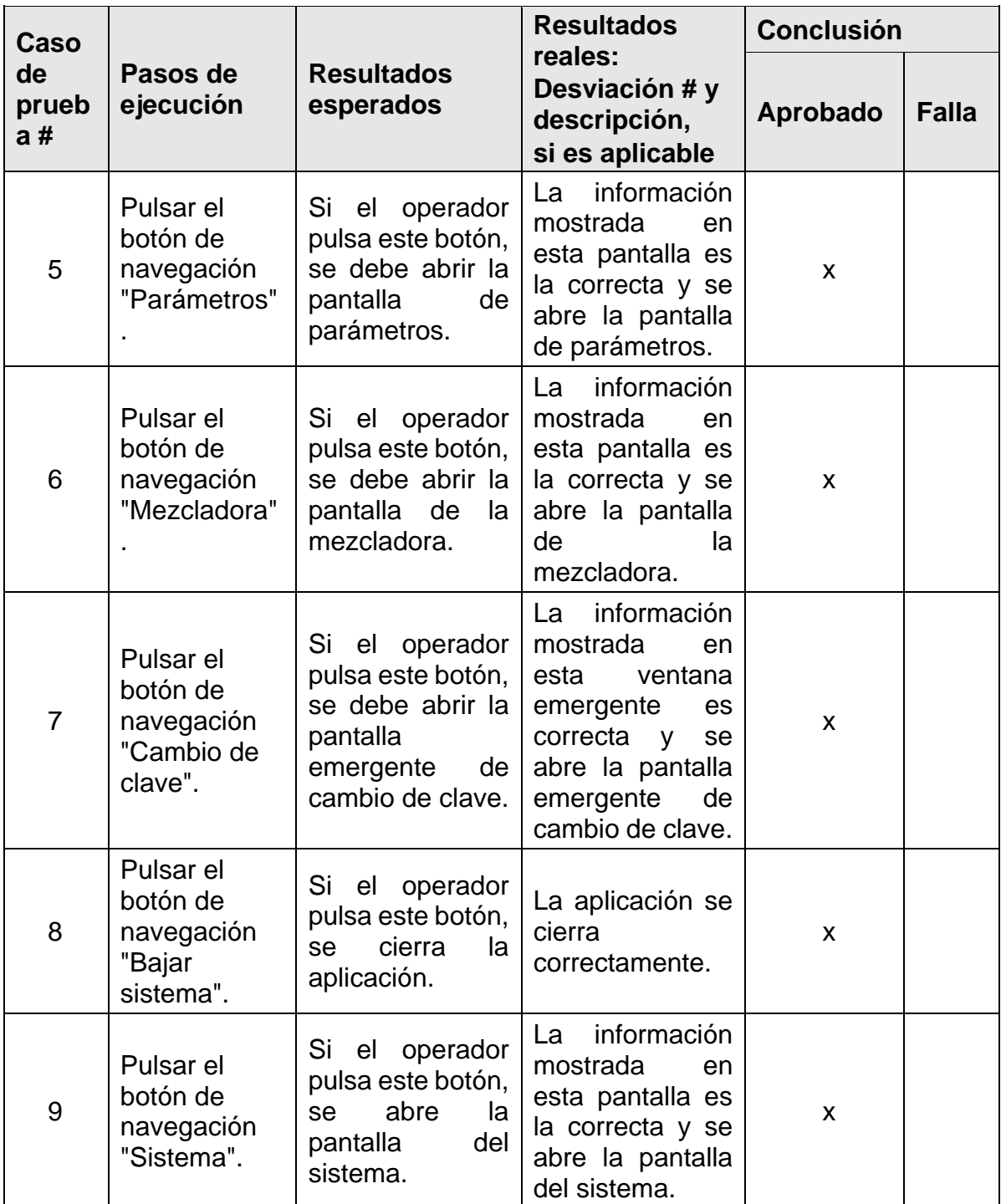

#### **CONCLUSIONES**

- El uso del modelo de la cadena de valor es la base para el desarrollo del modelo de objetos de Archestra ya que permite identificar cada etapa del proceso y sus componentes básicos gracias a la identificación de las unidades de proceso se realizan la arquitectura de objetos de la planta.
- El planteamiento del modelo de objetos en el prototipo plantea la versatilidad y facilidad de replicación en la creación del mismo, y demuestra la capacidad de adquisición de la información del proceso. Su uso en la industria ha logrado la estandarización en el entorno de desarrollo y ejecución de operaciones, la integración de todos los datos de operaciones, independientemente de su fuente, flexibilidad y capacidad para modificar cualquier aspecto del sistema para satisfacer nuevas necesidades y aprovechar nuevas oportunidades.
- Con el desarrollo de la aplicación se logró evaluar el funcionamiento de la producción y obtener una visión más global del proceso, con lo cual se mejoró la toma de decisiones en todos los niveles. Al utilizar la filosofía de objetos de Archestra en el modelo de la planta, se logra una lógica reutilizable permitiendo reducir el tiempo de ingeniería requerido en su desarrollo y por tanto se minimizan de manera directa los costes del proyecto.
- Con la implementación la aplicación en la empresa se logra mayor facilidad de uso que le permite a desarrolladores y operarios ser más productivos de manera simple y rápida. La capacidad de representación gráfica y la interacción con sus operaciones de la aplicación, permiten entregar la información correcta a las personas correctas en el momento correcto.
- El desarrollo de este proyecto permitió recalcar la importancia de relacionar nuestro programa con la industria demostrando su importancia para nuestro desarrollo académico y profesional, con la aplicación de los conceptos y teorías vistas en la academia y la confrontación con el desarrollo del proyecto.

#### **REFERENCIAS BIBILIOGRAFICAS**

- [1] YEPES, Diana. Propuesta para la automatización del proceso de fabricación de jabón. Cali, 2012. Trabajo de investigación (Ingeniería Electrónica). Universidad de San Buenaventura. Facultad de Ingeniería.
- [2] Tecnología Archestra, Wonderware Invensys System, Septiembre 2003.
- [3] Soluciones de Software HMI/SCADA de Wonderware, Wonderware Invensys System, Septiembre 2003.
- [4] GARBRECHT, Steven. The Benefits of Object-Based Architectures for SCADA and Supervisory Systems. Octubre 2012. Artículo, Revista Wonderware Invensys System, Vice President of Software and Advanced Applications Marketing, Invensys Operations Management.
- [5] Wonderware System Platform, Wonderware Invensys System, Septiembre 2003.
- [6] Wonderware Development, Wonderware Invensys System, Septiembre 2003.
- [7] Wonderware Historian Client 2012 R2, Revista Wonderware Invensys Systems 2012.
- [8] Wonderware Information Server 2012 R2, Revista Wonderware Invensys Systems 2012.
- [9] ZIELINSKI, Artur. SCADA system built within Wonderware Archestra technology provides robustness and ease-of-maintenance in yogurts production. Julio 2008, Food & Beverage, InTouch HMI, Wonderware System Platform.
- [10] BUXTON, Maura. Wonderware supervisory HMI software solutions. Octubre 2006, Manufacturing Intelligence Benchmark Report.
- [11] Wonderware System Platform, "Su plataforma de Software para la excelencia Operacional", 2012. Revista Wonderware Invensys Systems.
- [12] J. García y J. Barba, Ventaja competitiva y la cadena de valor, Agosto 2012.
- [13] O. Rojas, Propuesta de Integración para la empresa Friesland Colombia S.A., Articulo, Laboratorio de Sistemas Distribuidos y Automatización Industrial, Universidad de los Andes, Venezuela.
- [14] G. Téllez, O. Sánchez, Diseño de un planta de producción de jabón antibacterial para manos, a partir del aceite Jatropha Curcas L. con biocida natural, Bucaramanga 2010. Trabajo de investigación (Ingeniería Química). Universidad industrial de Santander. Facultad de ingenierías Fisicoquímicas.
- [15] R. Font, Diseño, implementación y automatización de una planta piloto de saponificación, Barcelona, Marzo de 2009, Tesis de Master en Ingeniería Electrónica Universidad Politécnica de Cataluña.